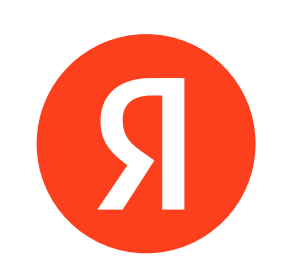

# С ОБЫЧНЫМ КОЛОНТИТУЛОМ Шаблон презентаций для сейлзкитов

## Гайдлайны

## **Какие макеты есть в шаблоне**

Paste

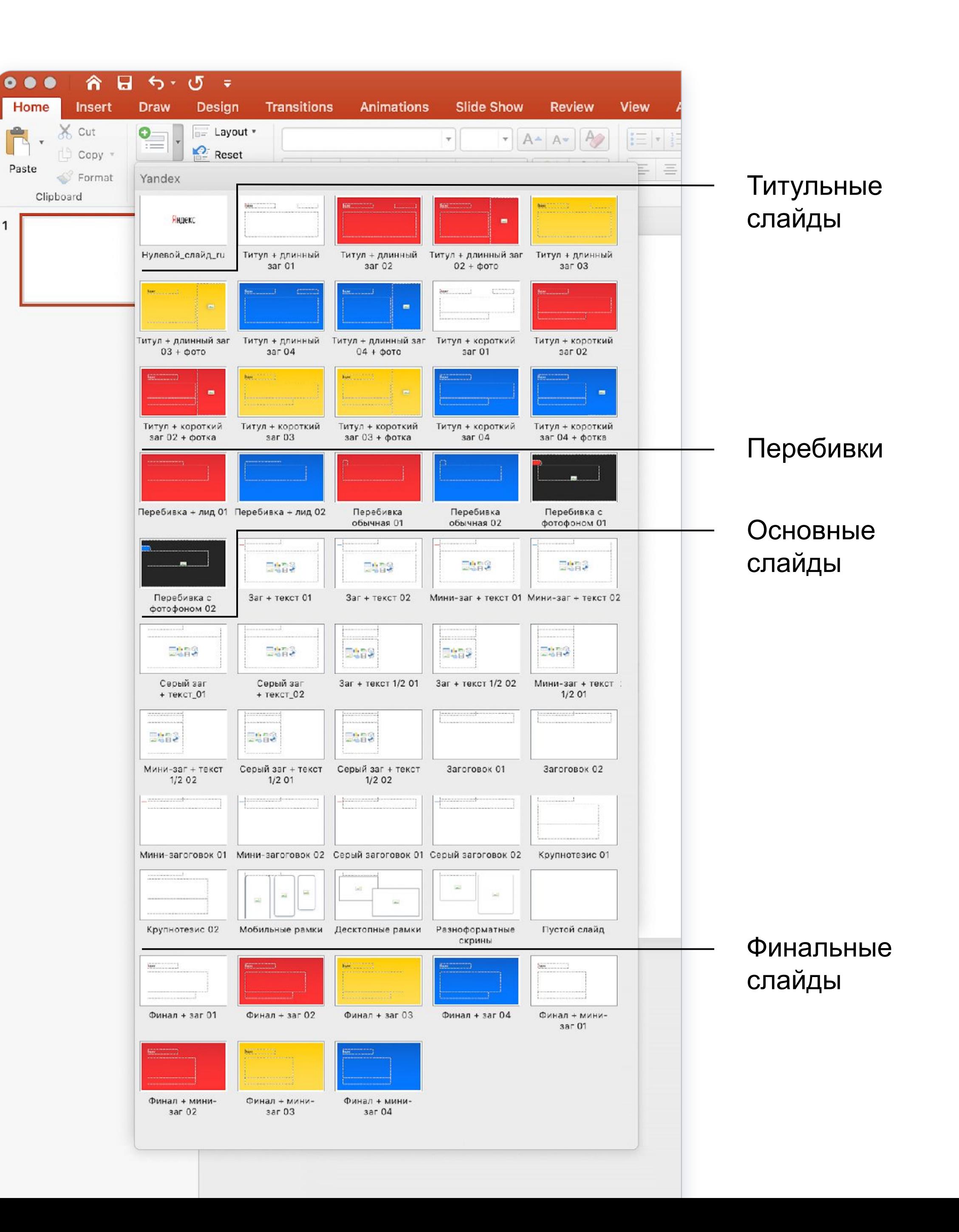

Выбирайте нужные макеты для удобного и быстрого оформления своей презентации.

*Создайте новый слайд на основе макета через команду* **Создать слайд:**

- 1. Перейдите на вкладку Главная и нажмите на стрелочку рядом с **Создать слайд**
- 2. Выберите макет из выпадающего списка

*Примените другой макет к слайду, если хотите его доработать:*

- 1. Перейдите на вкладку **Главная** и нажми на стрелочку рядом с **Макет**
- 2. Выберите новый макет из выпадающего списка

*Сетка включается сочетанием клавиш:* Win: **ALT + F9** Mac: **Ctrl + Alt + Cmd + G**

<u> Tanzania (h. 1989)</u>

<u> Tarta da Ba</u>

## **В основе шаблона лежит сетка**

Сетка облегчает работу и помогает аккуратно собрать материалы на слайде.

Выравнивайте тексты и объекты между собой, расставляйте по направляющим и структурируйте содержимое

<u> Timbul Sandar Sanda</u>

<u> Tanzania (h. 1989)</u>

## **Заголовок 72 пт**

Источник или мелкая подпись к графику, диаграмме или картинке

## **Уменьшенный заголовок 48 пт**

## Крупный тезис, который важнее заголовка 96 пт

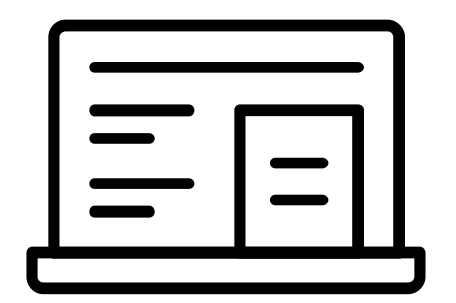

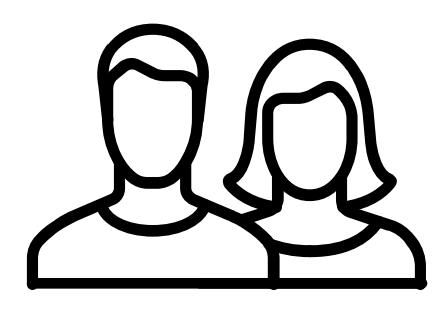

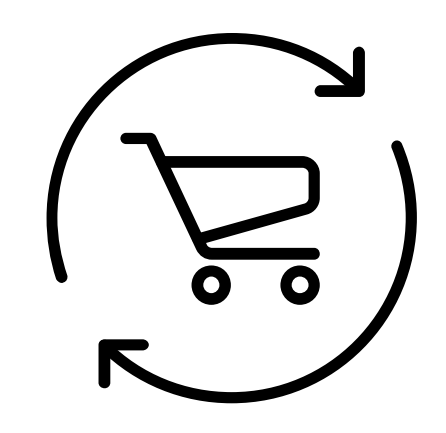

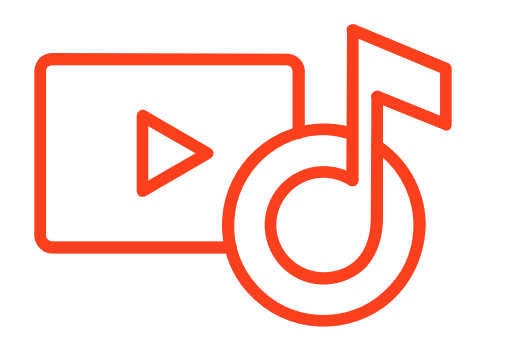

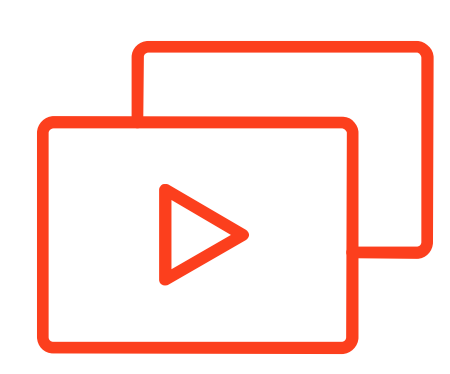

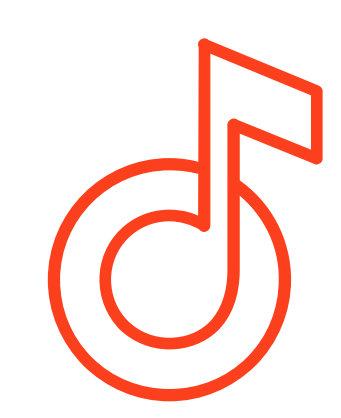

### Подзаголовок 32 пт и примеры иконок Основной текст 32 пт

Мелкая подпись к графику, диаграмме или картинке

Подпись или мелкий текст 24 пт

Клетка — минимальный модуль сетки

### Крупный текст 48 пт

## **Крупный текст 48 пт**

## **Заголовок 72 пт, может «накрывать» весь слайд или только часть**

**Уменьшенный заголовок 48 пт используется для длинных заголовков или для смещения акцента на содержание слайда**

**Уменьшенный серый заголовок 48 пт используется для более сильного смещения акцента на содержание** 

*Чтобы скопировать стиль текста, выделите текстовый блок или кусок текста с нужным стилем, затем скопируйте стиль:*

Win: **Ctrl + Shift + C** Mac: **Cmd + Shift + C**

*Затем выделите текстовый блок или кусок текста, к которому хотите применить стиль и нажмите:*

Win: **Ctrl + Shift + V** Mac: **Cmd + Shift + V**

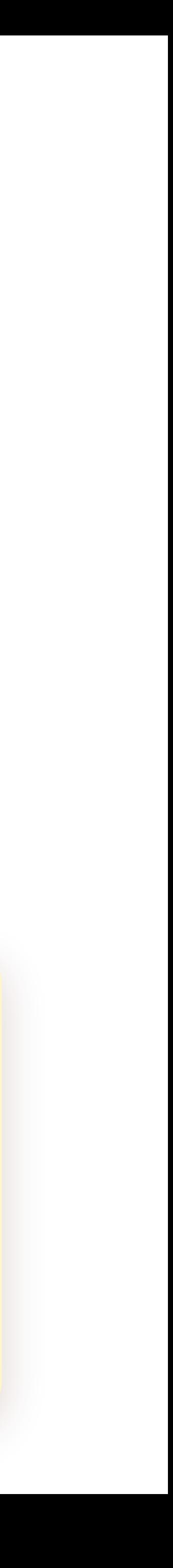

*Чтобы скопировать стиль текста, выделите текстовый блок или кусок текста с нужным стилем, затем скопируйте стиль:*

Win: **Ctrl + Shift + C** Mac: **Cmd + Shift + C**

*Затем выделите текстовый блок или кусок текста, к которому хотите применить стиль и нажмите:*

Win: **Ctrl + Shift + V** Mac: **Cmd + Shift + V**

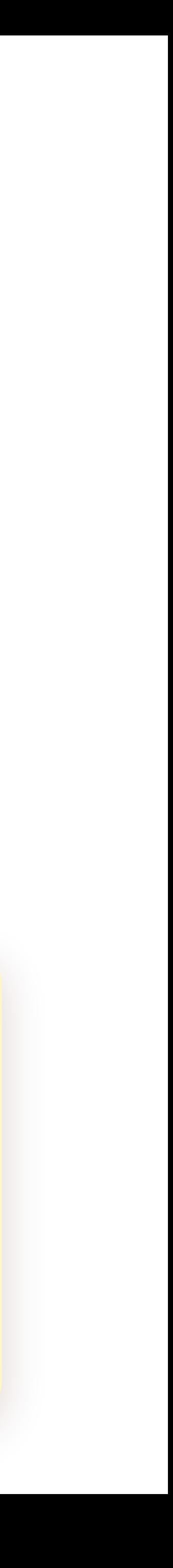

## Крупный тезис 96 пт используется тогда, когда тезис важнее заголовка или хочется сделать крупный акцент на слайде, дать определение

Основной текст 32 пт

**Заголовок или важная мысль в таком тексте просто выделяется жирным.**

**Ещё важную мысль можно покрасить в цвет раздела**

В тексте цветом можно выделить важную фразу или слово.

Для создания списка сначала надо выделить нужный текст. Затем **два раза нажать Tab**  на клавиатуре для маркированного списка, для нумерованного — **три раза**:

- 
- 

• Пункт маркированного списка

1. Пункт нумерованного списка

### Для сброса списка выделите пункты и нажмите **Shift + Tab**

*Чтобы скопировать стиль текста, выделите текстовый блок или кусок текста с нужным стилем, затем скопируйте стиль:*

Win: **Ctrl + Shift + C** Mac: **Cmd + Shift + C**

*Затем выделите текстовый блок или кусок текста, к которому хотите применить стиль и нажмите:*

Win: **Ctrl + Shift + V** Mac: **Cmd + Shift + V**

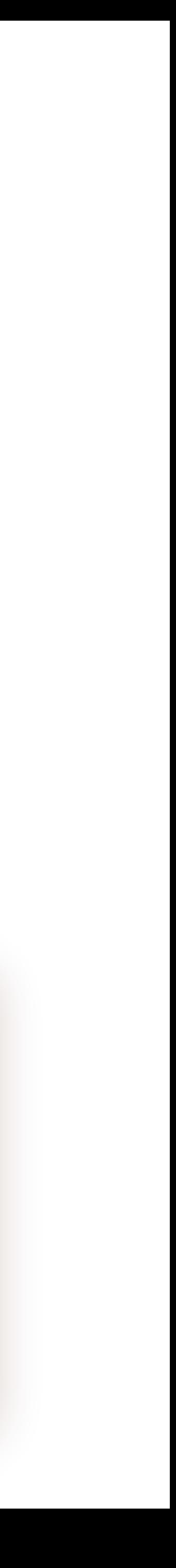

### **Заголовок или важная мысль**

**Ещё важная мысль**

Слово или фраза в основном тексте, на которые стоит обратить внимание

*Чтобы скопировать стиль текста, выделите текстовый блок или кусок текста с нужным стилем, затем скопируйте стиль:*

## Крупный текст 48 пт Список:

Win: **Ctrl + Shift + C** Mac: **Cmd + Shift + C**

*Затем выделите текстовый блок или кусок текста, к которому хотите применить стиль и нажмите:*

Win: **Ctrl + Shift + V** Mac: **Cmd + Shift + V**

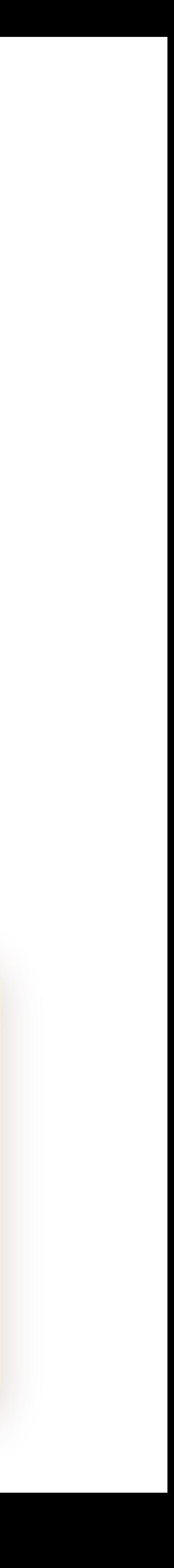

### • Пункт списка 1

### 1. Пункт списка 2

## **Основной заголовок**

Текст или объект отступает от основного заголовка на **3** клетки сетки.

Основной заголовок массивный и ему нужно больше воздуха, чтобы текст не прилипал к нему. Особенно когда заголовок больше одной строки.

## **Уменьшенный заголовок**

Текст или объект отступает от уменьшенного заголовка на **2** клетки сетки

Уменьшенный заголовок легче и ему нужно меньше воздуха, чтобы текст не прилипал к нему.

Отступ от заголовка до текста меньше отступа между строками заголовка

## **Мелкий текст 24 пт — списки, буллиты, их отступы и вложенность**

Рекламные кампании в сетях приводят максимум звонков и заявок по выгодной цене, если:

- Созданы отдельные рекламные кампании для сетей и поиска
- Подобраны релевантные таргетинги, тексты и посадочные страницы
- Добавлены все дополнения к объявлениям
- 1. Подобраны геозависимые ключевые фразы по районам расположения клиник и медицинским услугам (например, невролог на Бабушкинской)
- 2. Настроен таргетинг по геосегментам Яндекс.Аудиторий на районы расположения клиник
- Пункт маркированного списка
- 1. Пункт маркированного списка
- Пункт 1
	- Подпункт 1
	- Подпункт 2
- Пункт  $2$ 
	- Подпункт 1
	- Подпункт 2
- Пункт  $3$

*Чтобы скопировать стиль текста, выделите текстовый блок или кусок текста с нужным стилем, затем скопируйте стиль:*

Win: **Ctrl + Shift + C** Mac: **Cmd + Shift + C**

*Затем выделите текстовый блок или кусок текста, к которому хотите применить стиль и нажмите:*

Win: **Ctrl + Shift + V** Mac: **Cmd + Shift + V**

Подпись или мелкий текст 24 пт

**Заголовок или важная мысль**

**Ещё важная мысль**

Список:

### **Двойная вложенность текст, список с пунктами и подпунктами**

### Вводный текст

## **Цвета фона для титула и перебивок**

ЦВЕТА

### **Белый**

### **Жёлтый градиент**

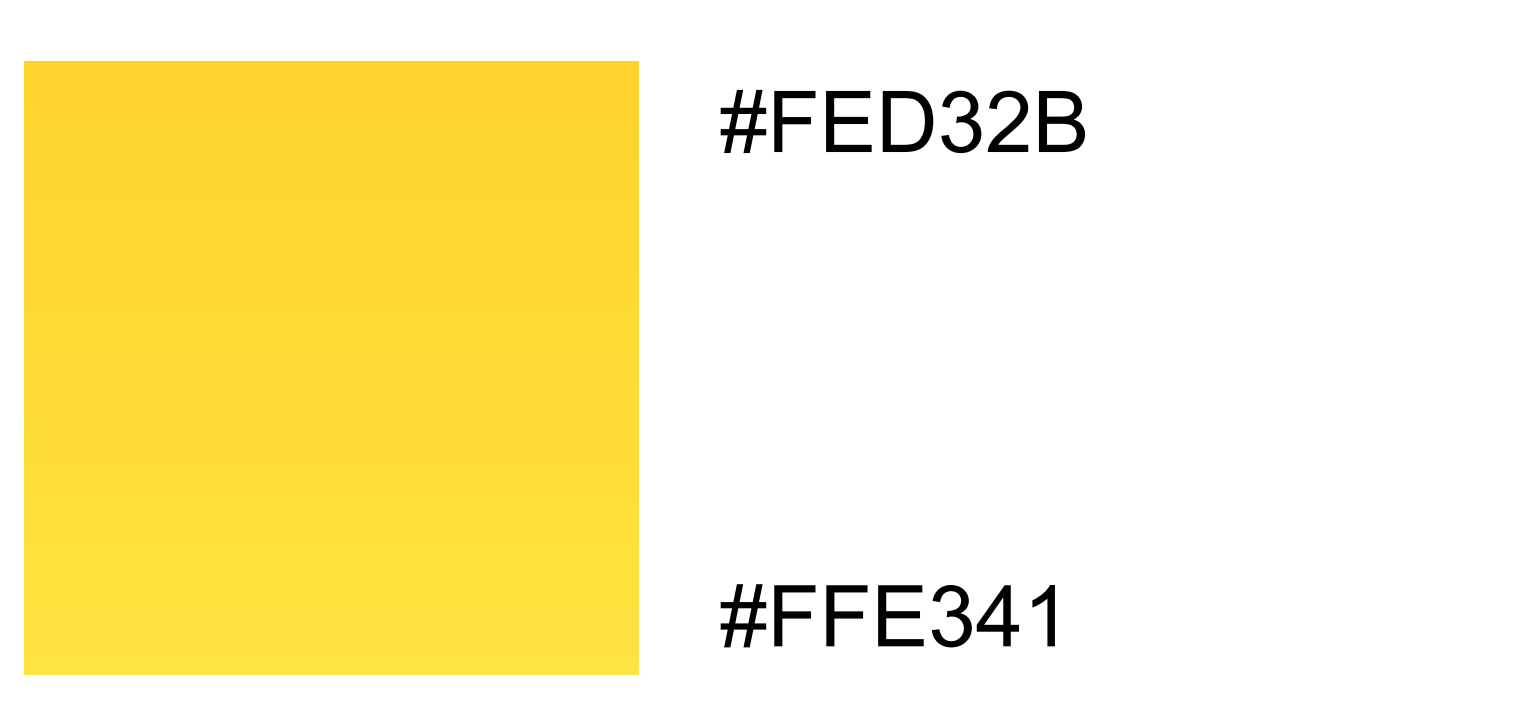

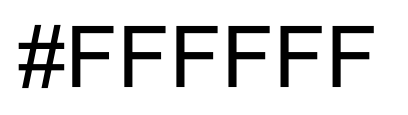

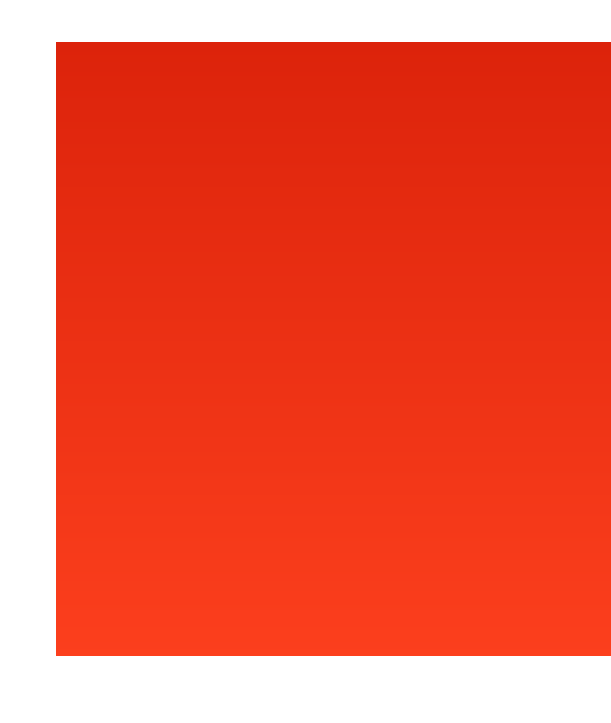

### **Красный градиент**

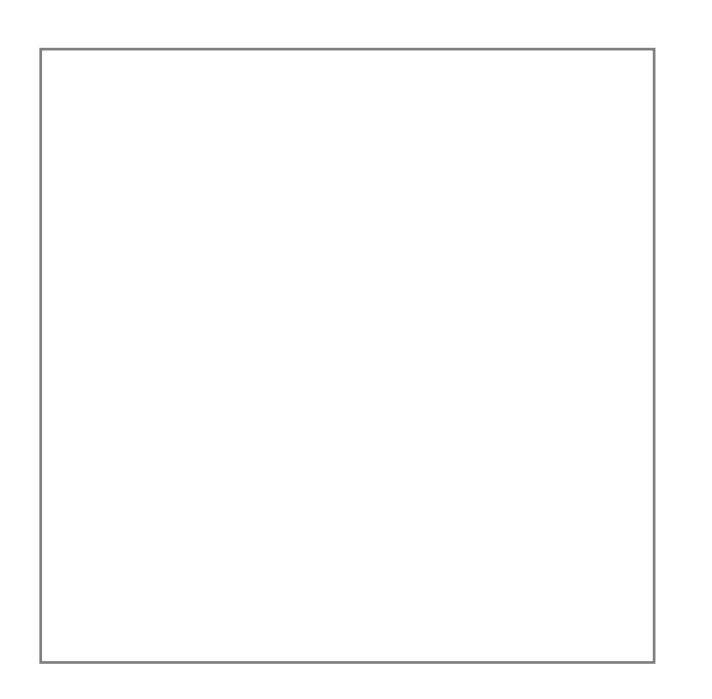

**Синий градиент**

#1172E3

#0077FF

#DC230B

#FC3F1D

Эти цветные градиенты по умолчанию расставлены в титулах и перебивках в шаблоне.

## **Цвета для текста, фактоидов, графиков, схем, диаграмм и прочего**

ЦВЕТА

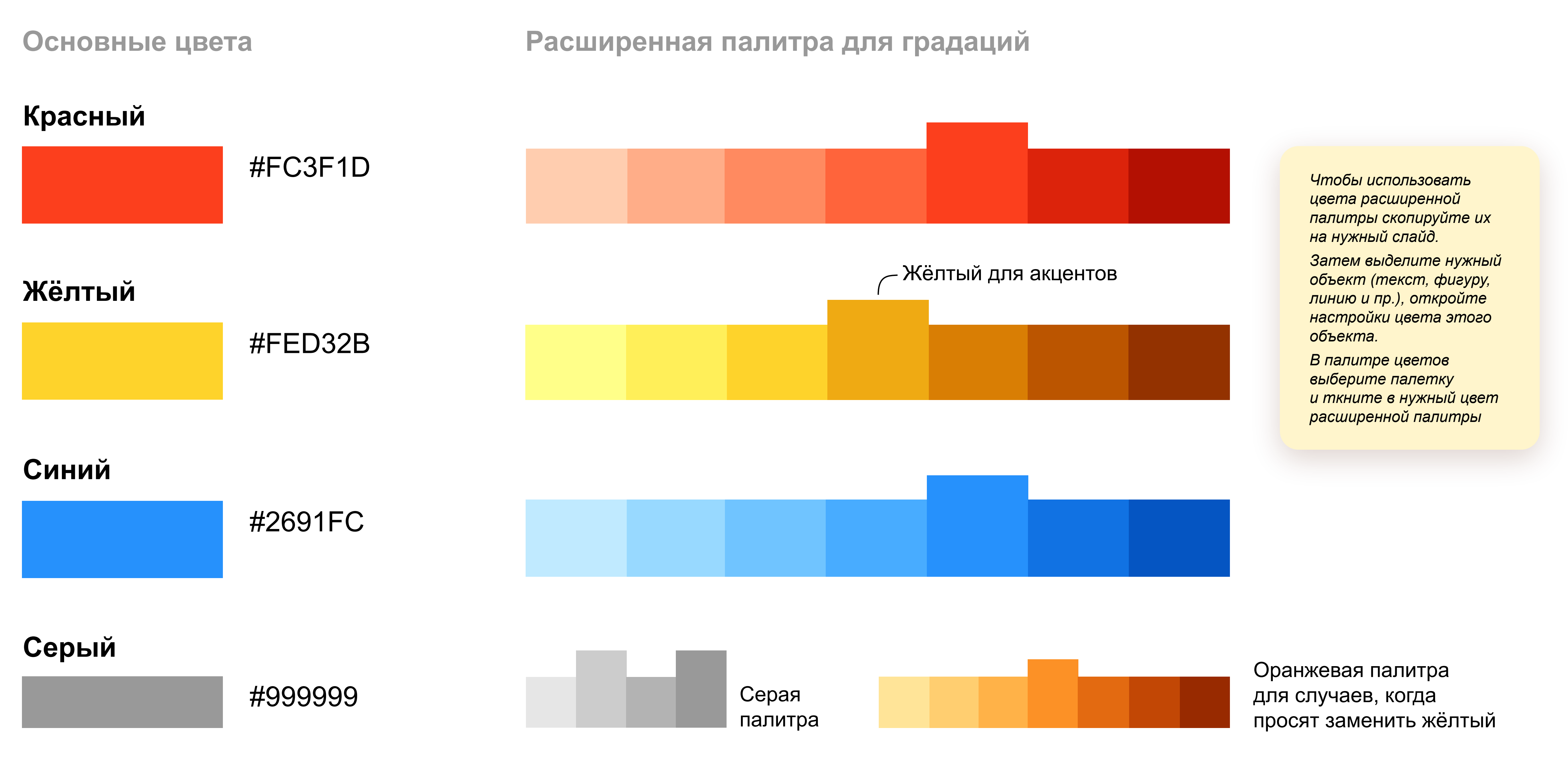

## **Цвета в графиках и диаграммах**

Если сравниваем разные сущности (например, разные рекламные аудитории), тогда используем разноцветную палитру красный-жёлтый-синий.

ЦВЕТА

Если сравниваем градации одной сущности (например, возрастные диапазоны или население городов), тогда используем расширенную палитру одного цвета с градациями.

### Возрастной диапазон

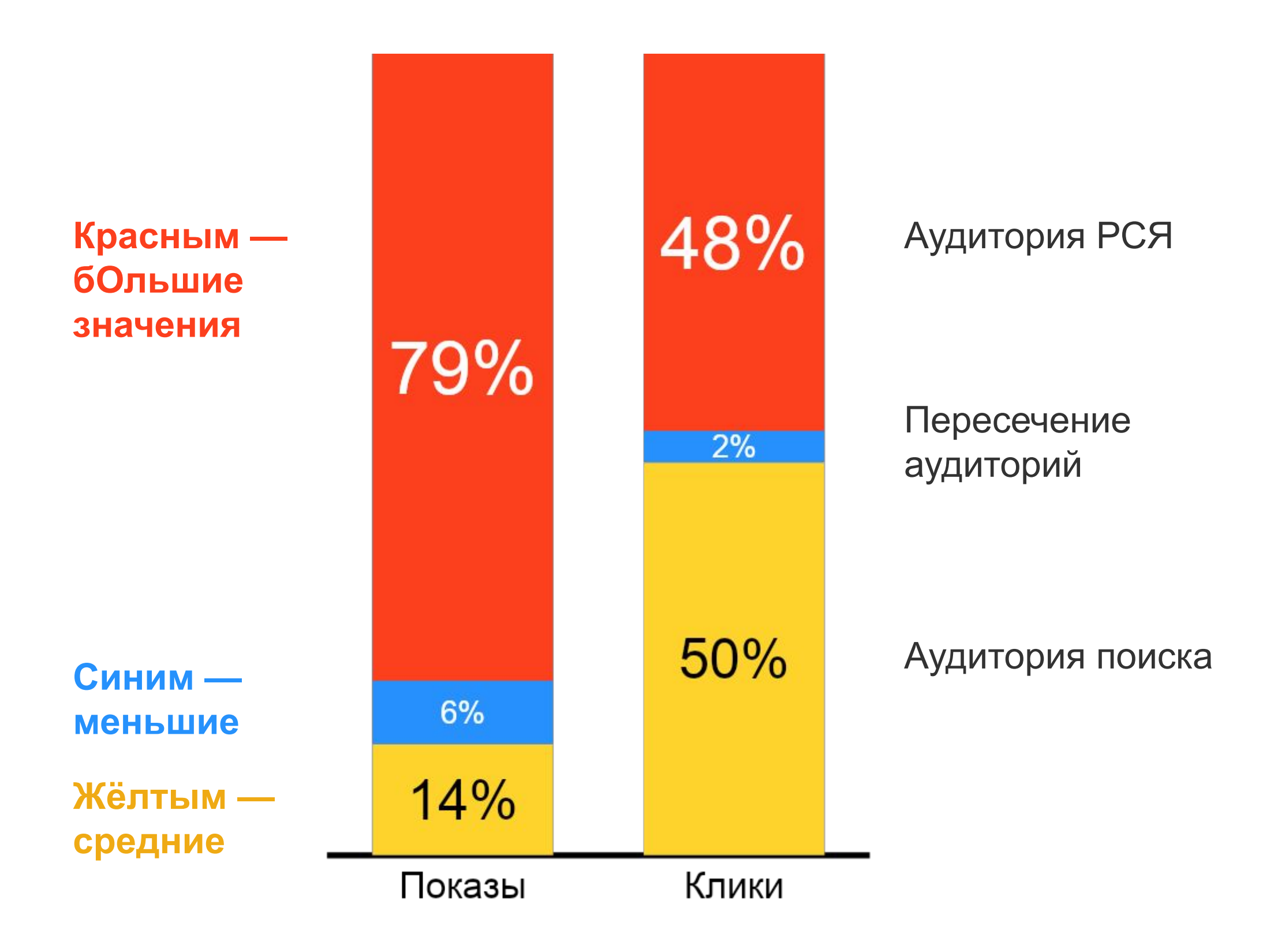

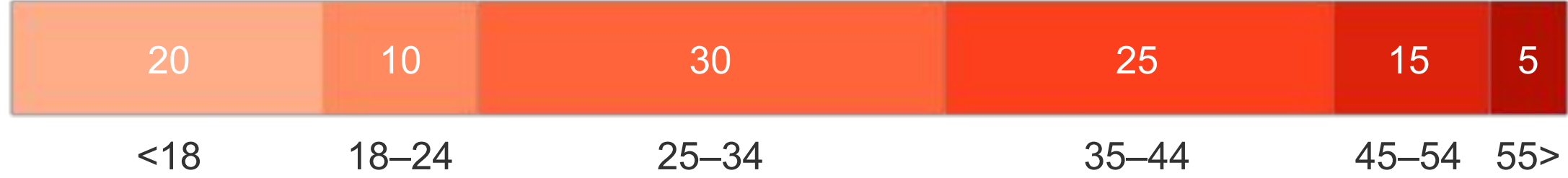

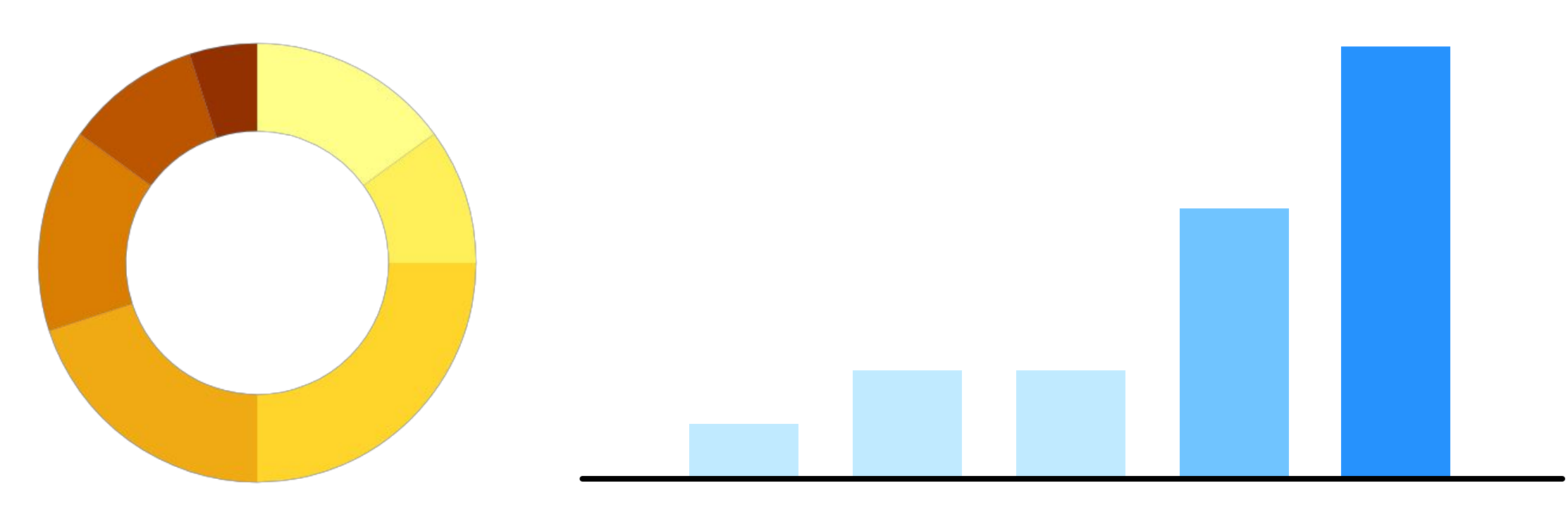

## **Цвета в графиках и диаграммах**

Если выделяем одну сущность на фоне остальных, тогда используем акцентный цвет + серую палитру или светлый оттенок акцентного цвета.

ЦВЕТА

### Если обращаем внимание на конкретный участок (столбец, линию, сектор), тогда используем акцентный цвет и серый + их светлые оттенки.

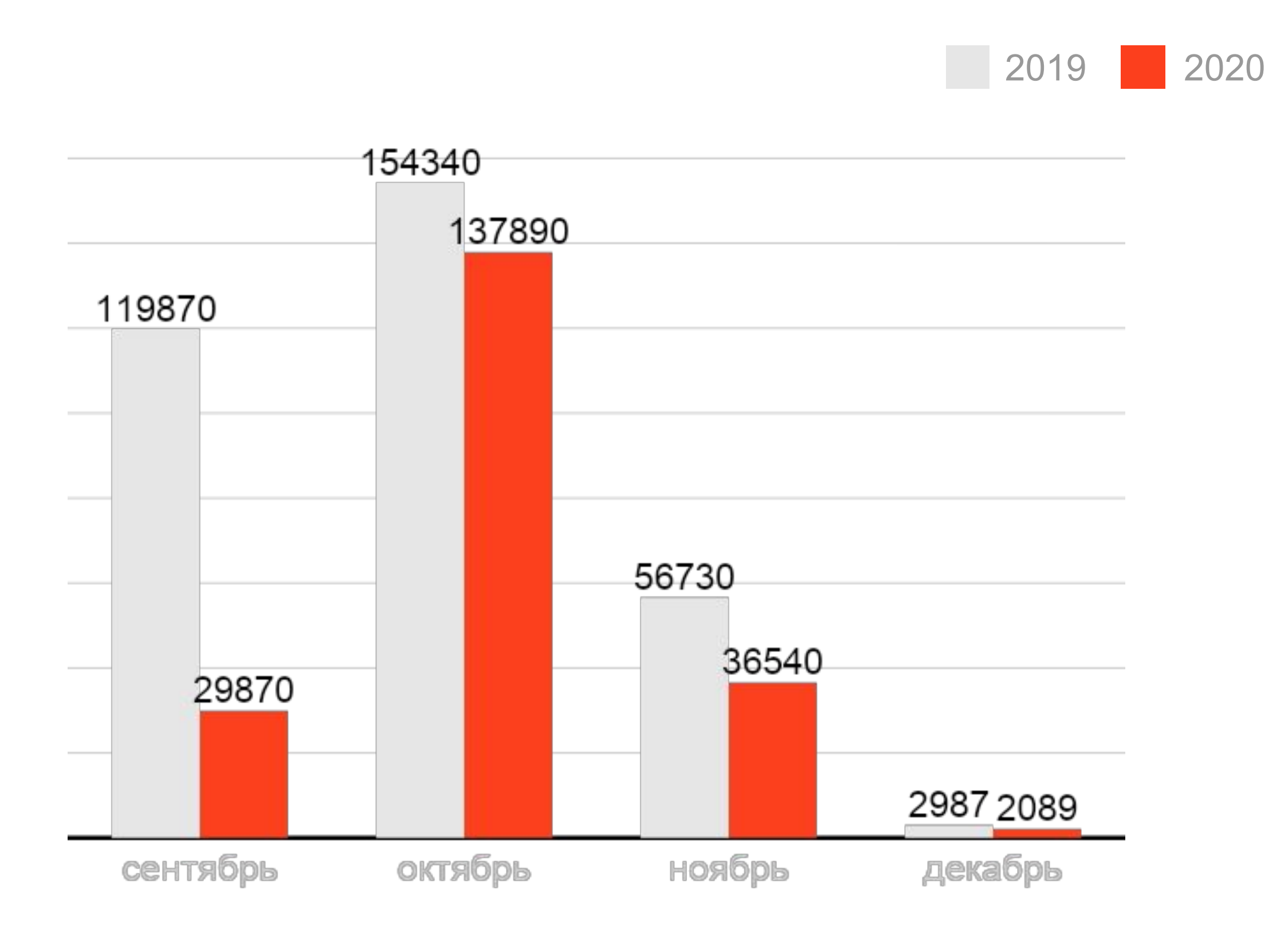

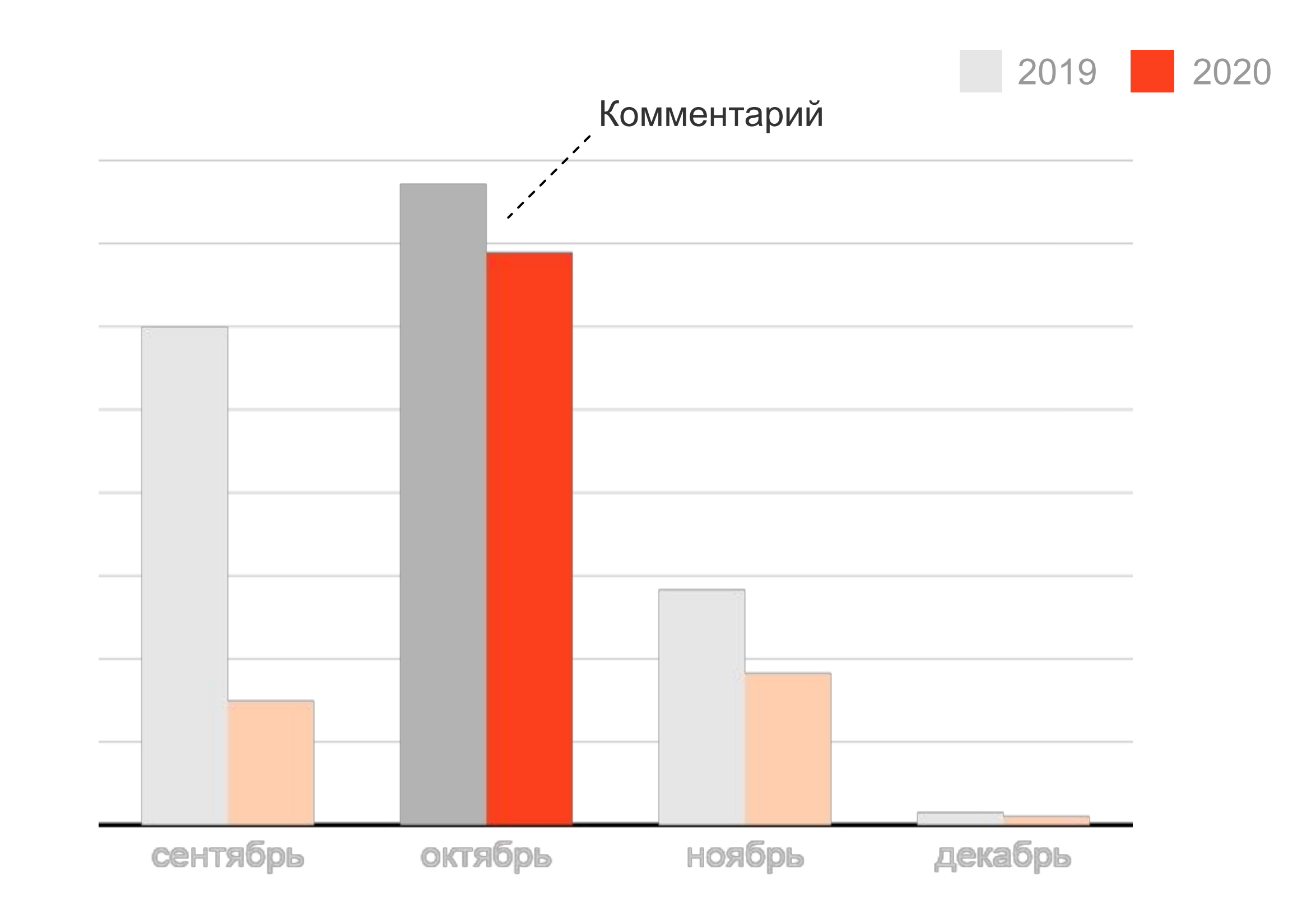

## Рамки для скриншотов

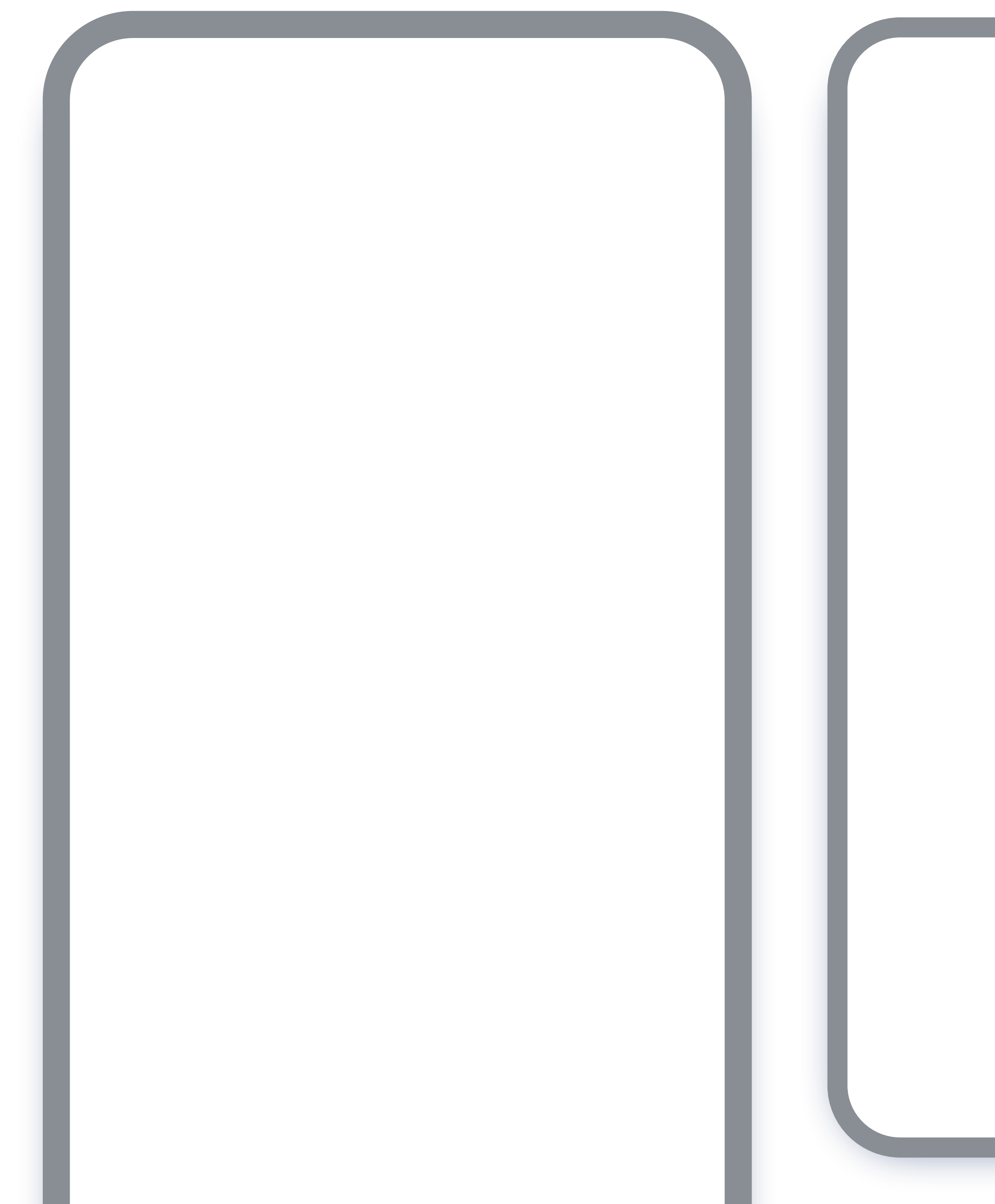

*Вставьте или перетащите мобильный скриншот в любой плейсхолдер. Затем скопируйте на нужный слайд.*

*Так же, стиль мобильной рамки можно скопировать (см. подсказку у разноразмерных рамок)* 

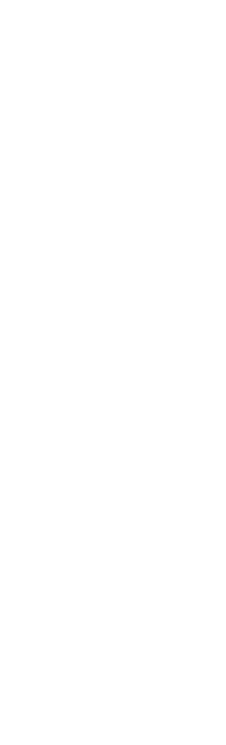

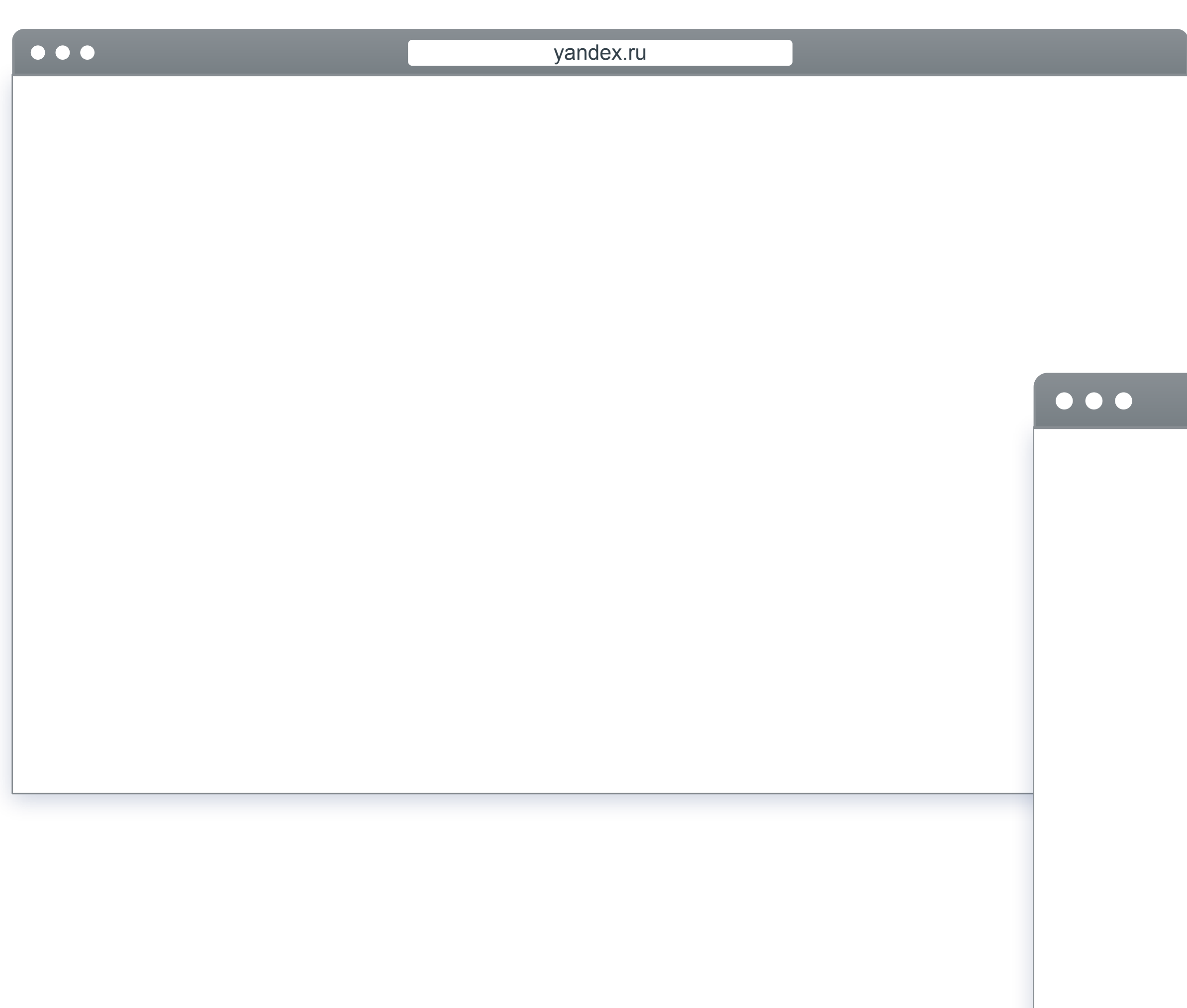

yandex.ru

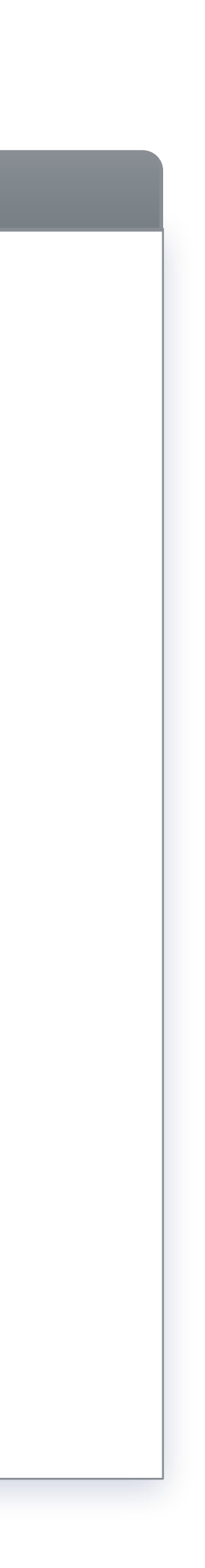

*Вставьте или перетащите десктопный скриншот в любой плейсхолдер.*

*Затем сгруппируйте «шапку» окна и скриншот и скопируйте на нужный слайд*

*Чтобы скопировать стиль рамки, выделите рамку с нужным стилем, например на этом слайде:*

Win: **Ctrl + Shift + C**

Mac: **Cmd + Shift + C**

*Затем выделите объект или скриншот, к которому хотите применить стиль и нажмите:*

Win: **Ctrl + Shift + V**

Mac: **Cmd + Shift + V**

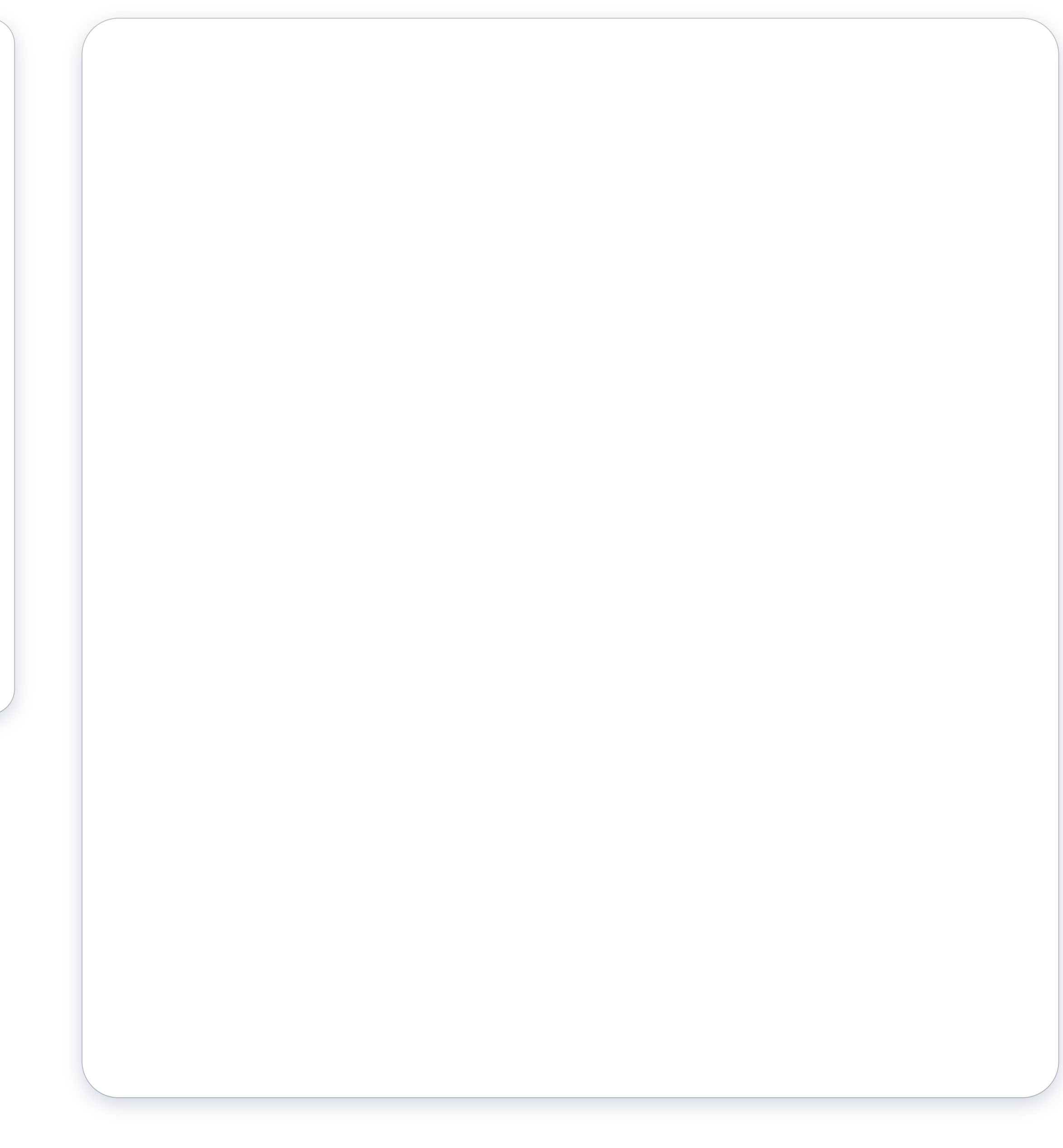

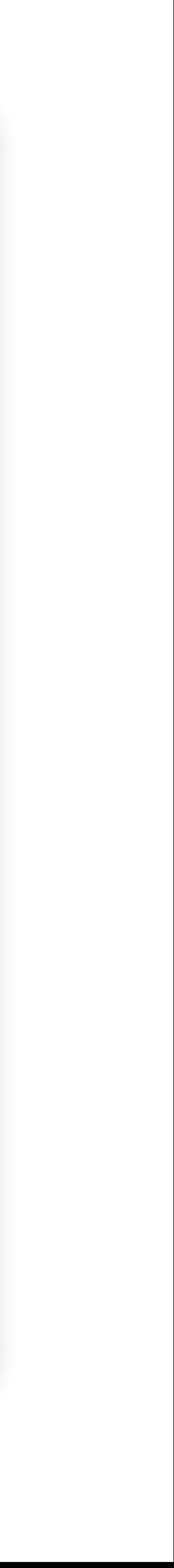

## Титулы (обложки)

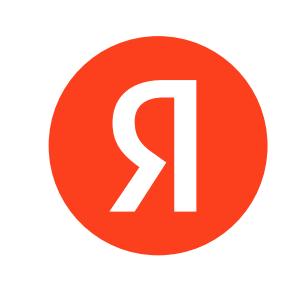

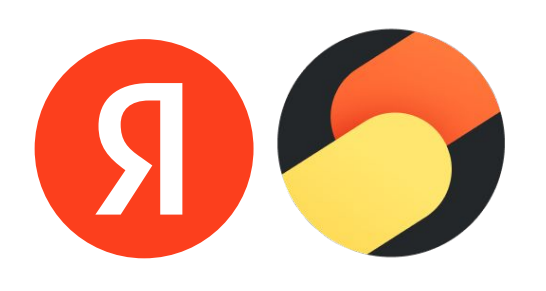

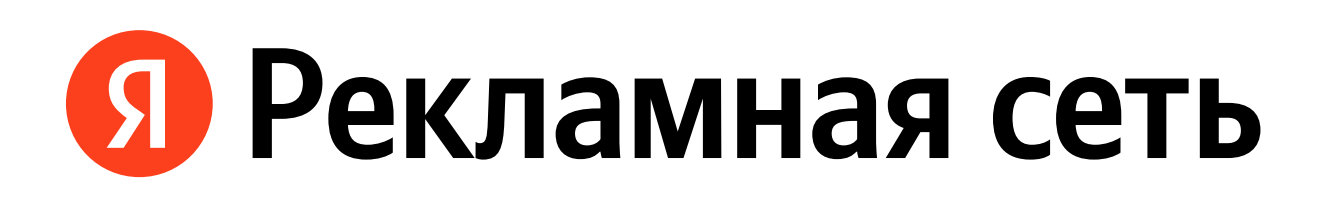

## Яндекс Рекламная сеть

 $\Omega$ 

 $\left( 9\right)$ 

# Инструменты и сервисы Яндекса для продвижения организаций

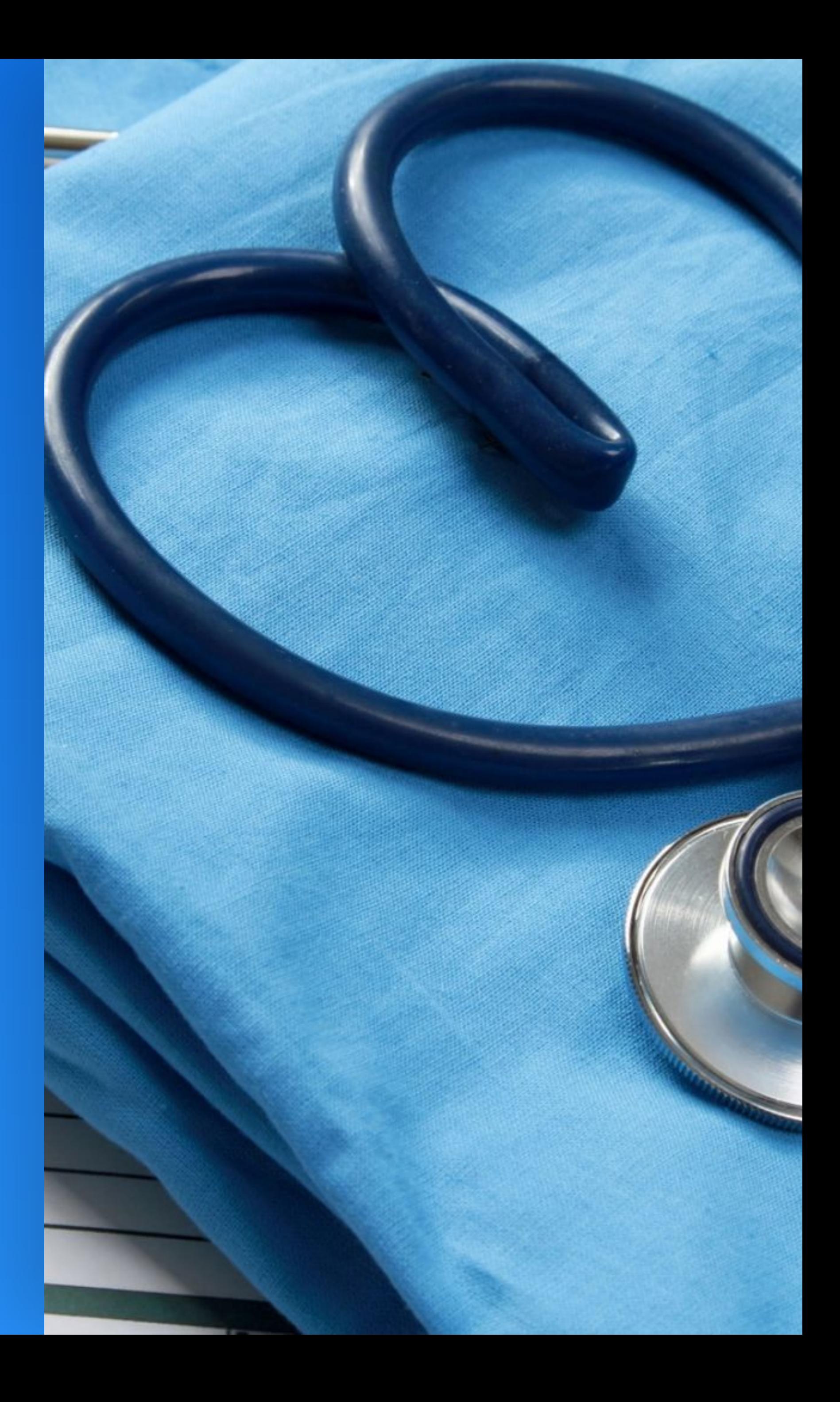

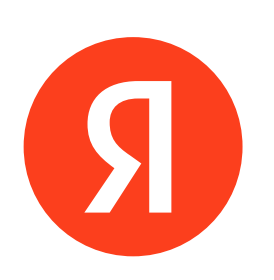

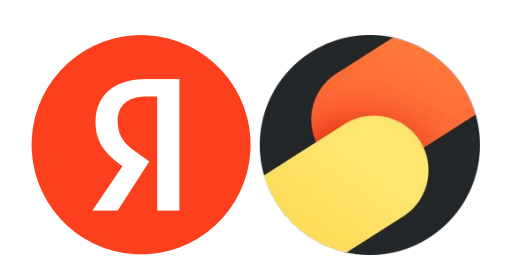

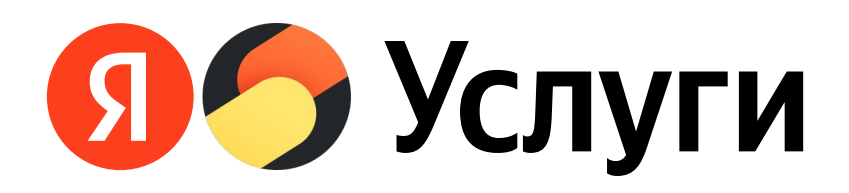

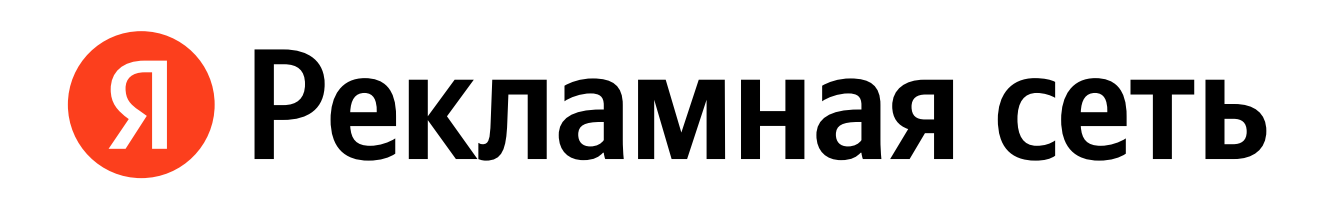

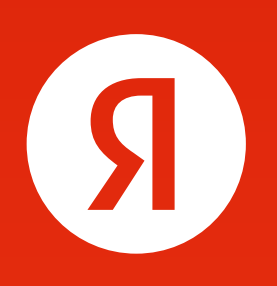

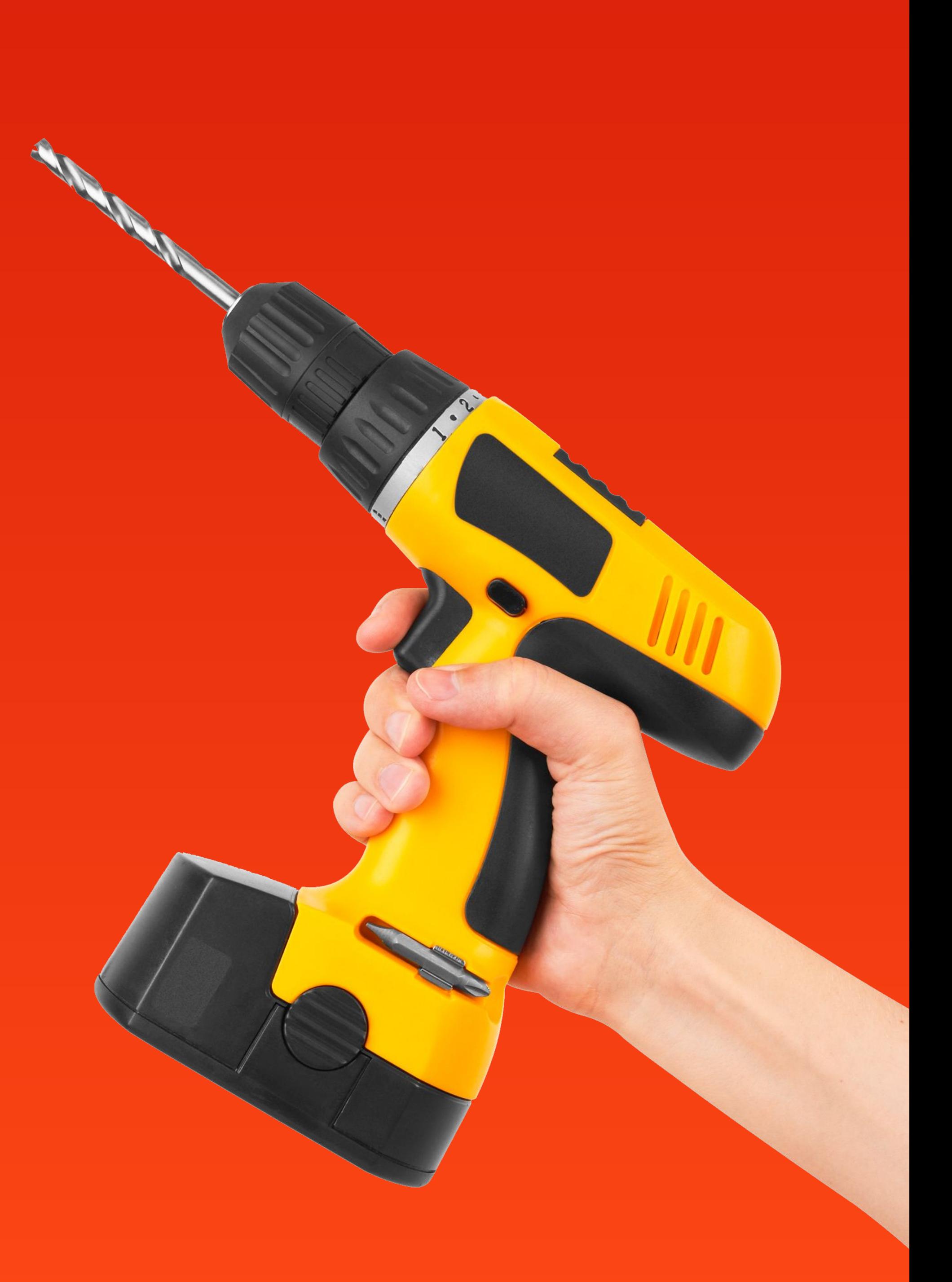

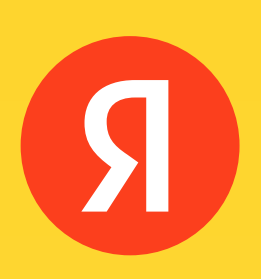

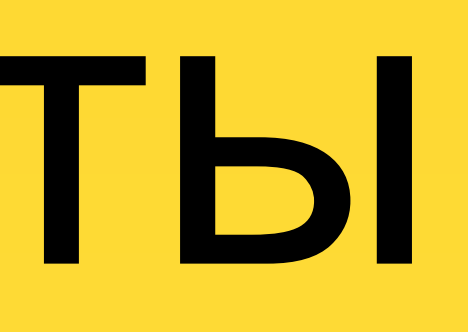

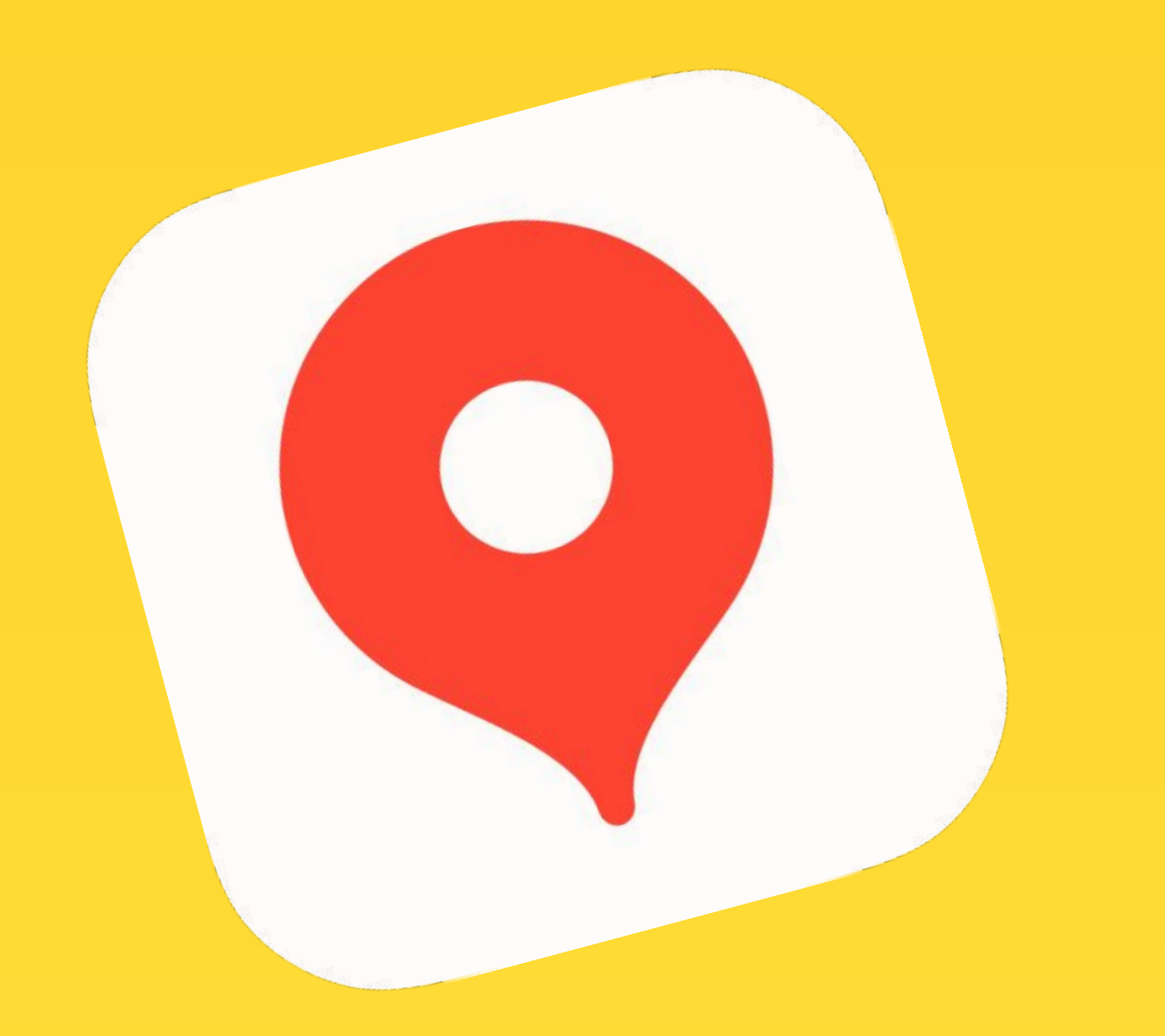

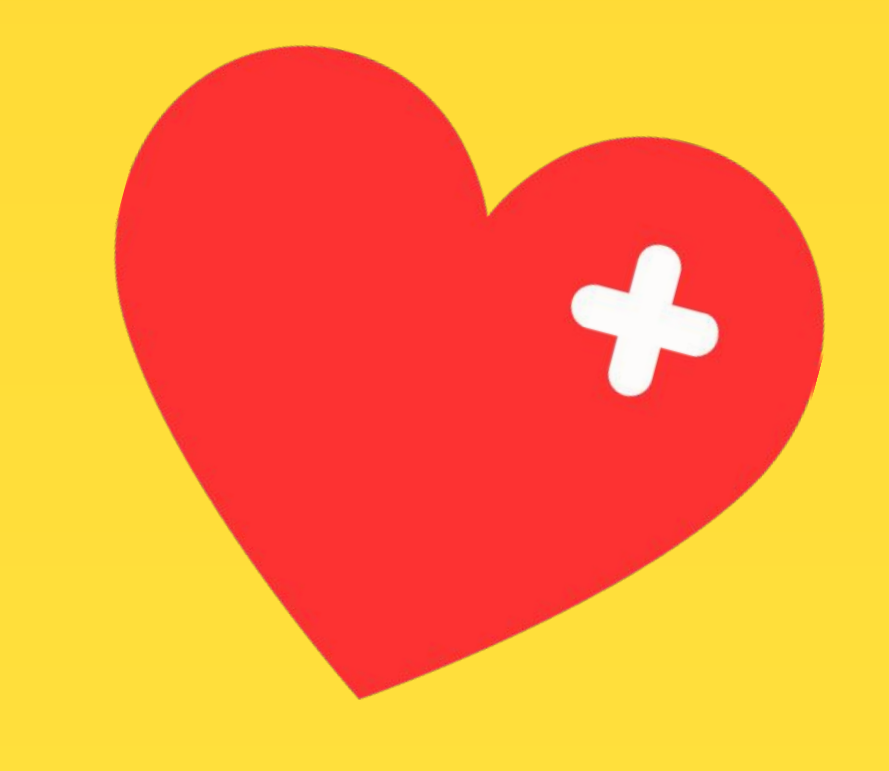

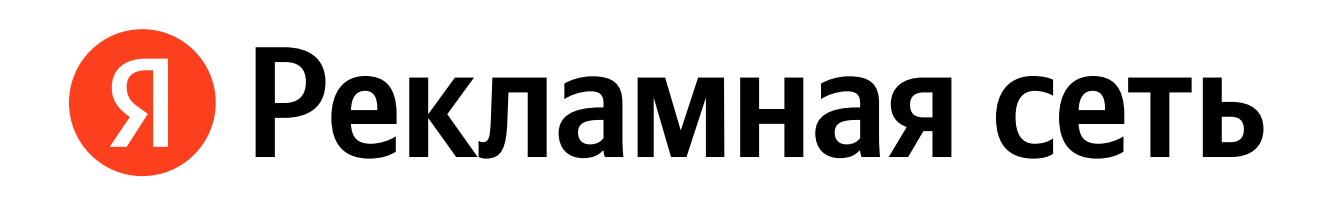

# Возможности монетизации в ADFOX

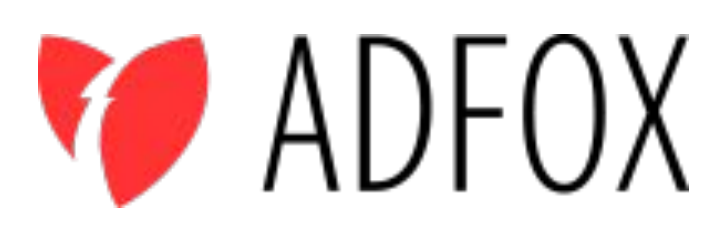

### Цветовое кодирование раздела и колонтитулы

## **Если перебивка красного цвета, то все цвета раздела тоже должны быть красными**

- Колонтитул в текущем шаблоне обычный
- Хотя цвет перебивки и определяет ключевой цвет раздела, но в графиках и диаграммах, при сравнении разных сущностей — должны применяться все три цвета (красный, жёлтый и синий).
- Градации одного цвета могут применяться, когда в графике сравнивают значения в одной категории
- Красный и синий разделы чередуются

## Описание + устройство
# **Выделите свою клинику на Яндекс.Картах**

Ситуативный баннер на Яндекс.Погоде поможет вам повысить эффективность размещений в высокий сезон (например, сезоны простуд и аллергий), а также даст возможность продолжить коммуникацию с новой аудиторией на других ресурсах Яндекса.

**Еженедельная аудитория Яндекс.Погоды 17,8 млн пользователей.**

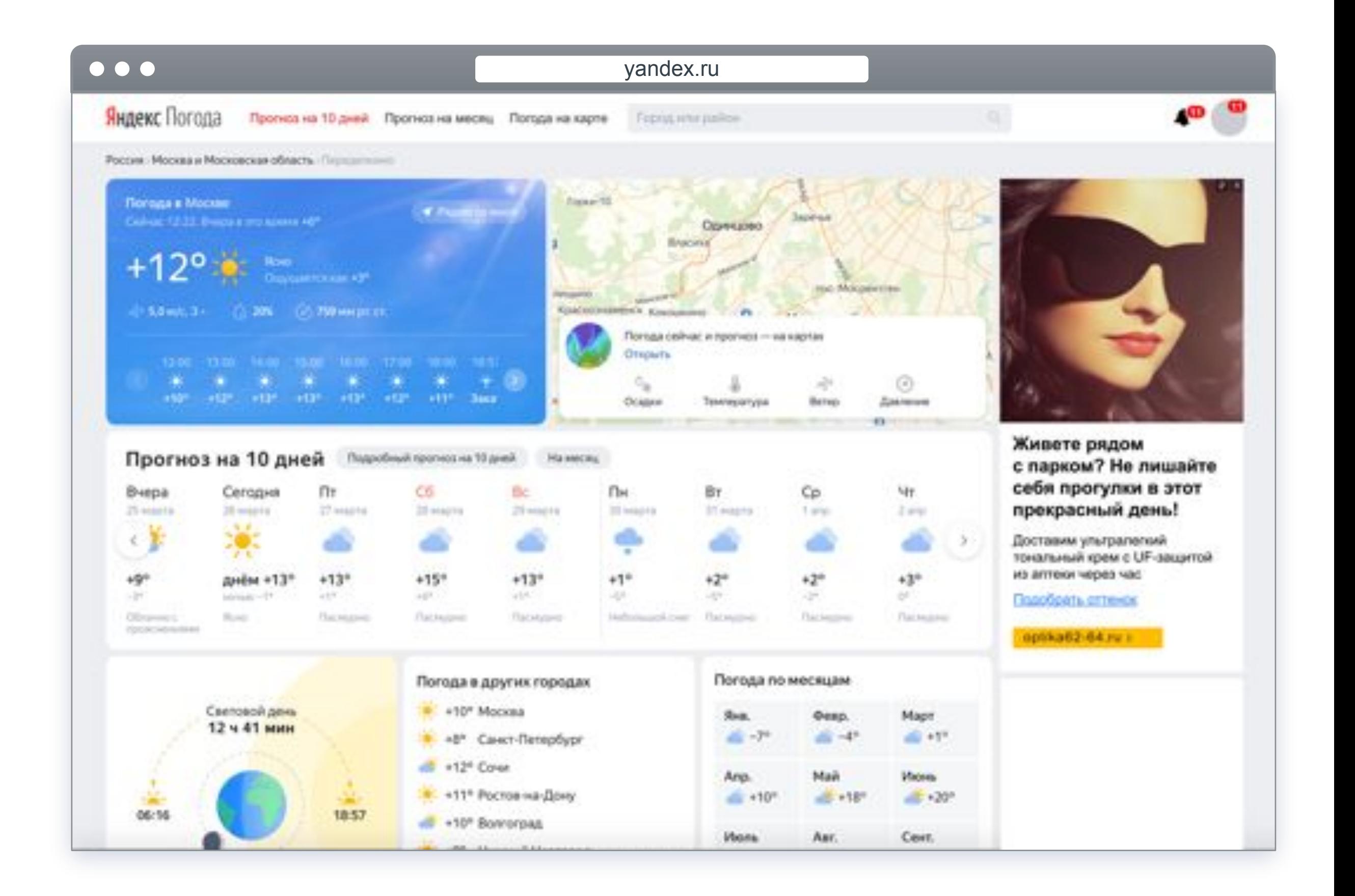

## **Выделите свою клинику на Яндекс.Картах**

Вы можете нацелить видеорекламу в Директе на нужную аудиторию при помощи большого набора таргетингов. В том числе на тех, кто мало смотрит телевидение.

**64 млн пользователей охват Видеосети Яндекса**

Благодаря инструментам оценки эффективности медийных кампаний можно комплексно ценить влияние видеорекламы на брендовые метрики, поисковую активность вокруг товара или услуги, post-view поведение на сайте, а также post-view конверсии.

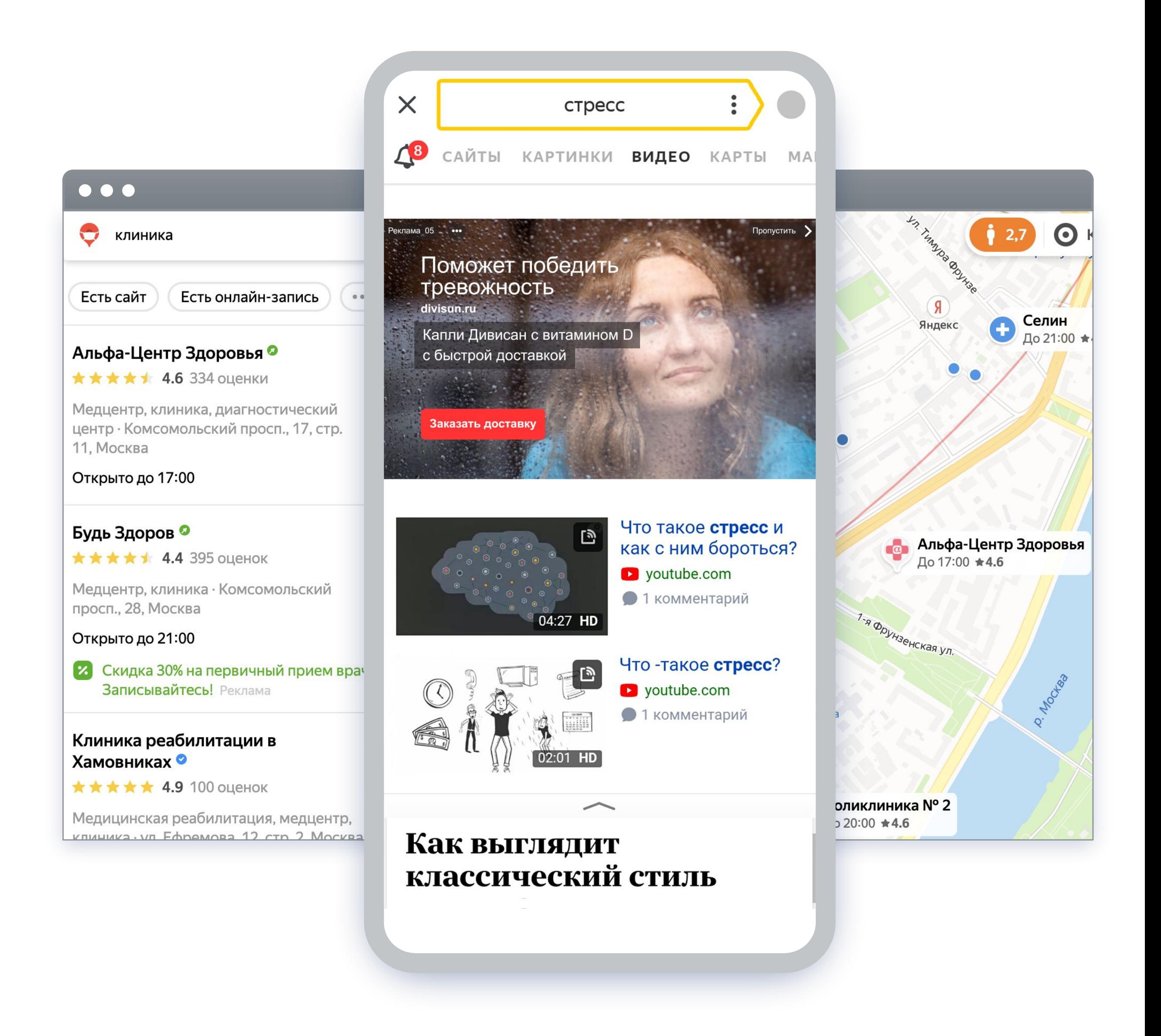

## **Яндекс.Навигатор. Работайте с ситуативным спросом во время движения по маршруту**

#### **Пины по маршруту**

Проезжая мимо объекта бренда, пользователь увидит на карте брендированную метку с подписью. По клику на пин откроется рекламное сообщение и ссылка на доставку от Яндекс.Такси.

#### **Баннер по маршруту**

Показывается внизу экрана, когда скорость автомобиля равна нулю. Пользователь может кликнуть на баннер и узнать информацию о доставке препарата из ближайшей аптеки.

#### **Яндекс.Навигатор используют 20 млн пользователей в месяц.**

Доступны другие форматы размещения и специальные проекты. За детальной информацией обращайтесь к вашему менеджеру.

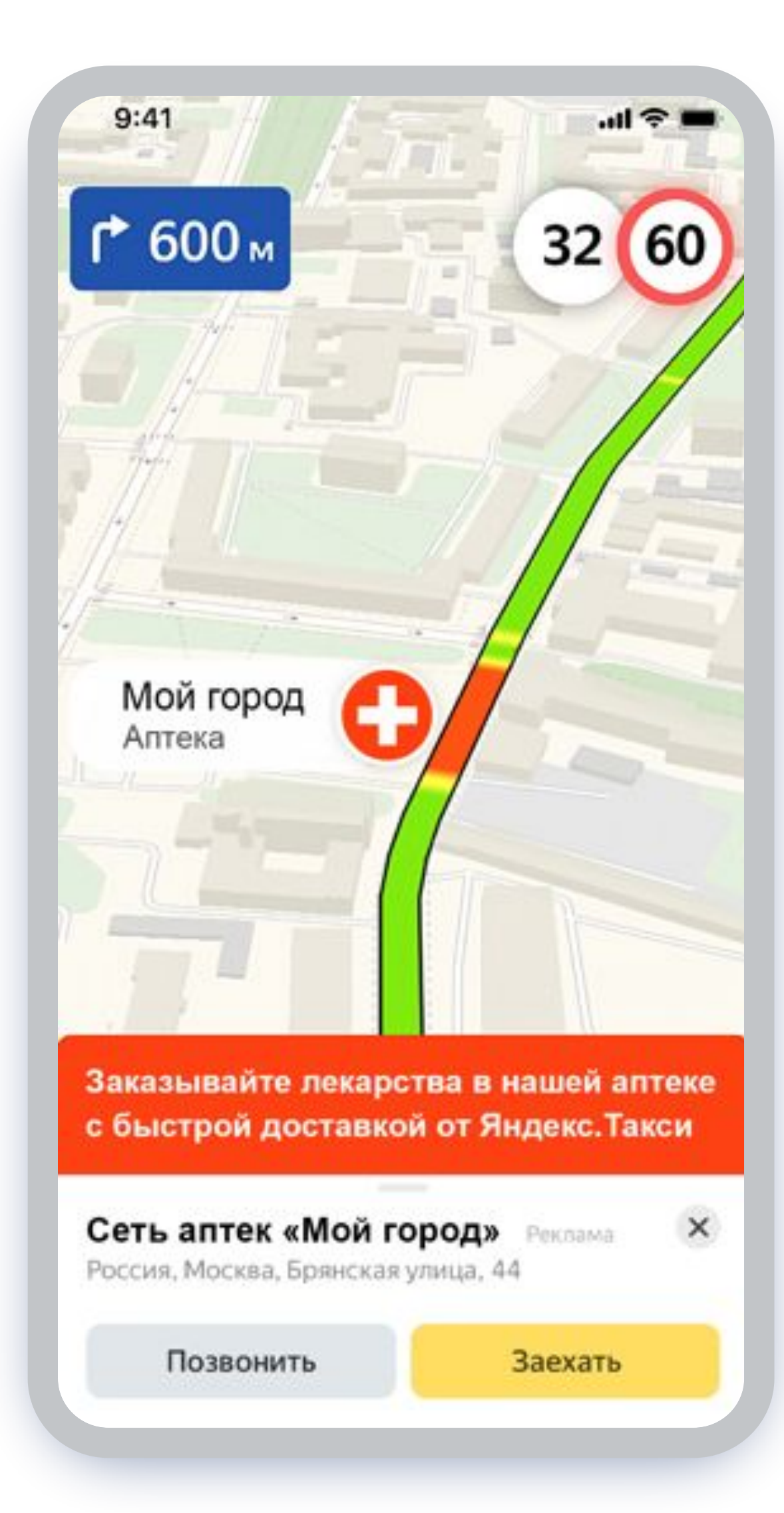

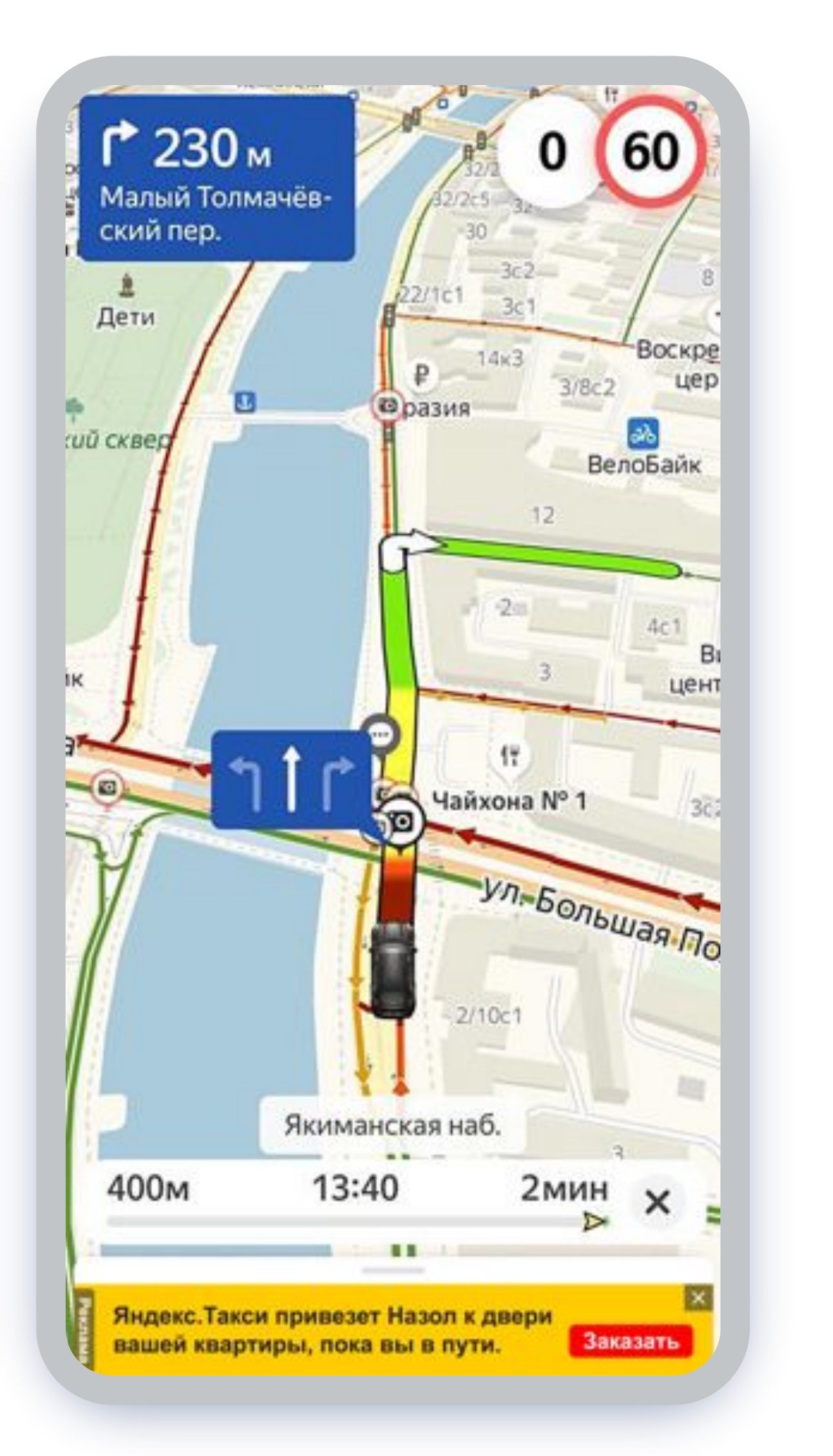

# **Выделите свою клинику на Яндекс.Картах**

Платное размещение обеспечивает приоритет в поиске на Яндекс.Картах. Все рекламодатели получают специальную зеленую метку.

- Увеличение количества построенных маршрутов к вашим клиникам
- Зеленая метка на Картах выделяет вашу организацию среди конкурентов, и потенциальным клиентам будет проще найти клинику
- Вы можете посмотреть подробную статистику по взаимодействию пользователя и карточки организации

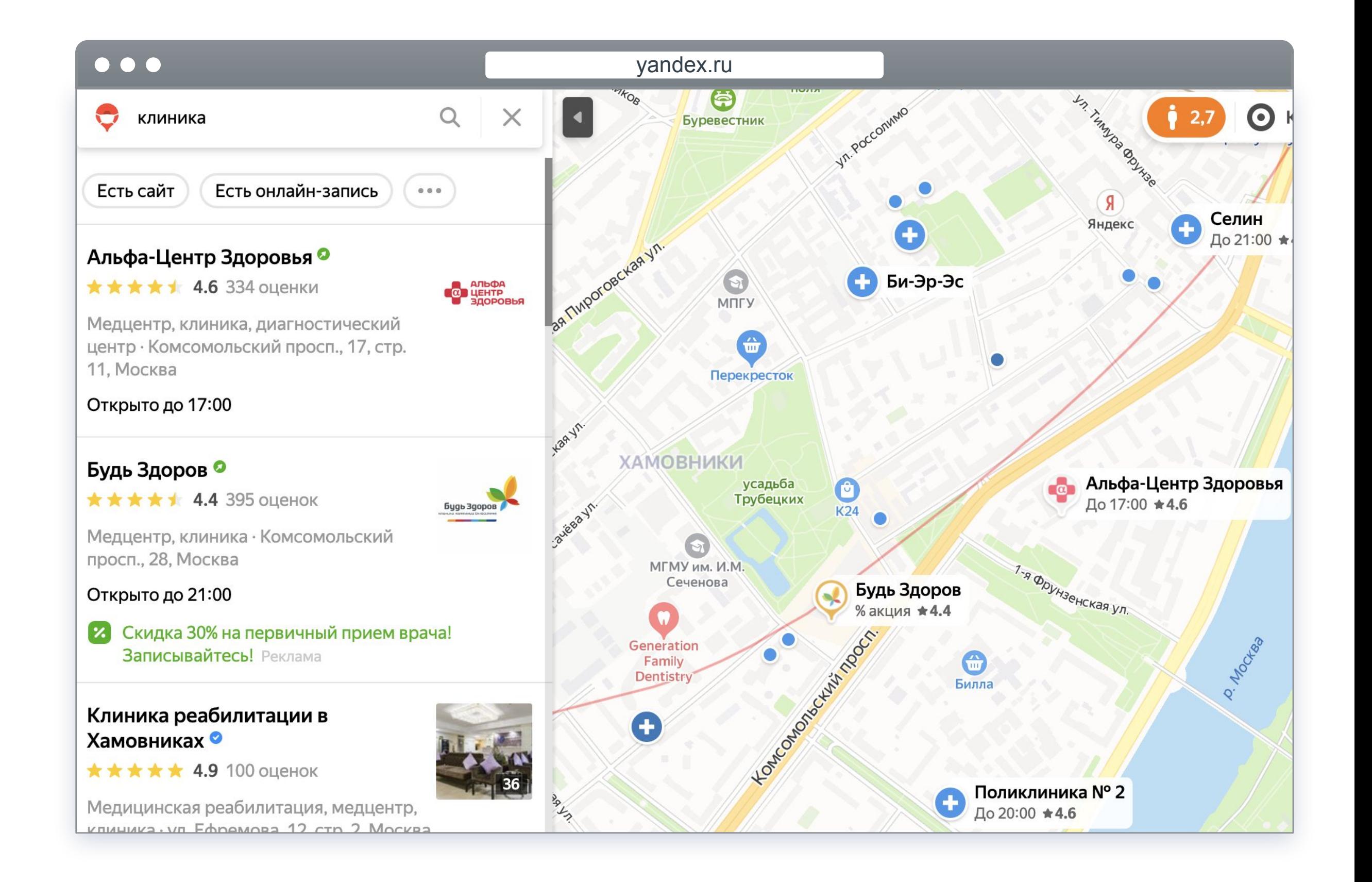

## **Выделите свою клинику на Яндекс.Картах**

Платное размещение обеспечивает приоритет в поиске на Яндекс.Картах. Все рекламодатели получают специальную зеленую метку.

- Увеличение количества построенных маршрутов к вашим клиникам
- Зеленая метка на Картах выделяет вашу организацию среди конкурентов, и потенциальным клиентам будет проще найти клинику
- Вы можете посмотреть подробную статистику по взаимодействию пользователя и карточки организации

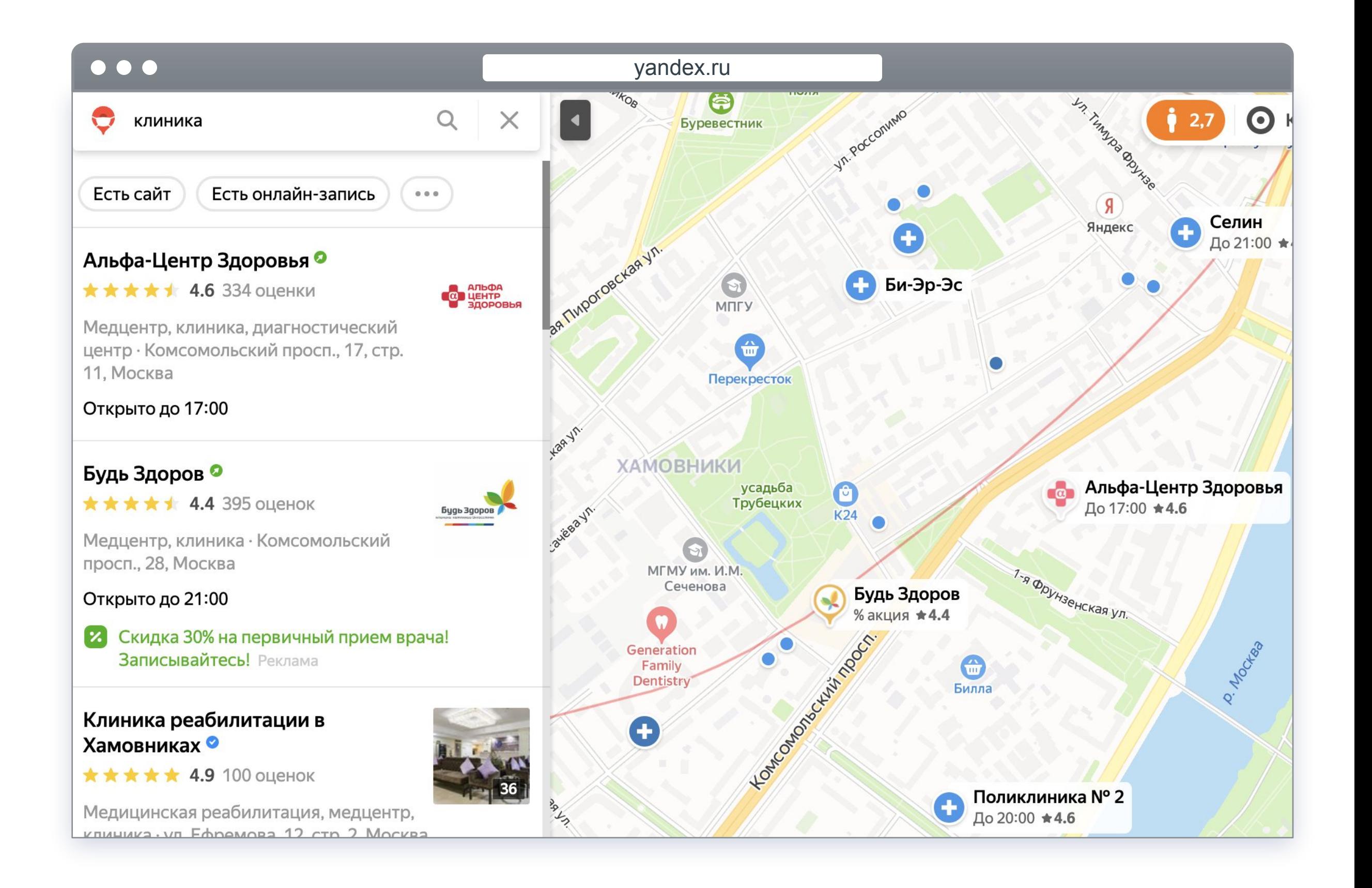

## **Выделите свою клинику на Яндекс.Картах**

Платное размещение обеспечивает приоритет в поиске на Яндекс.Картах. Все рекламодатели получают специальную зеленую метку.

- Увеличение количества построенных маршрутов к вашим клиникам
- Зеленая метка на Картах выделяет вашу организацию среди конкурентов, и потенциальным клиентам будет проще найти клинику
- Вы можете посмотреть подробную статистику по взаимодействию пользователя и карточки организации

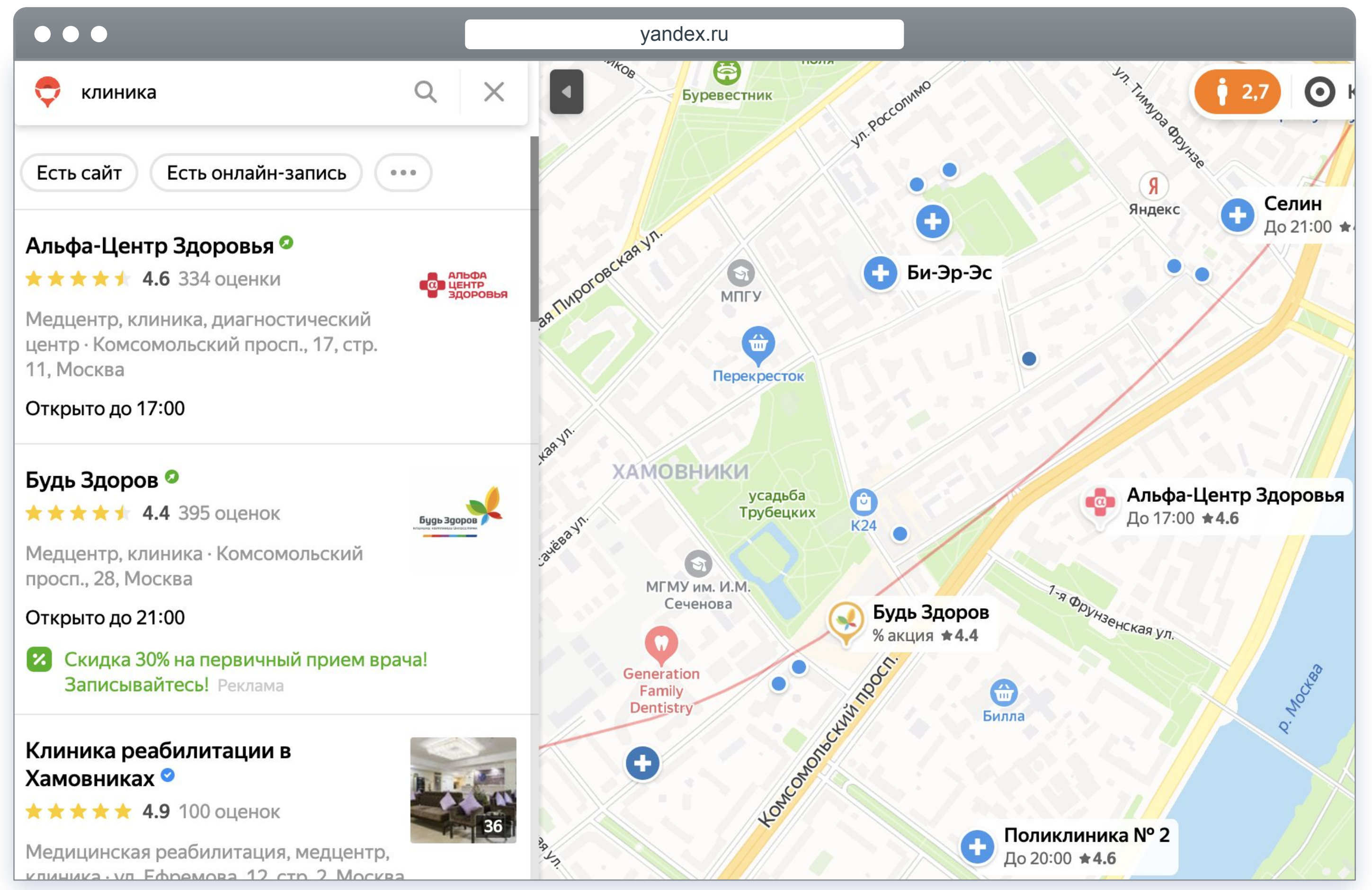

### Графики

Совокупная аудитория Яндекс.Директа в России: среднее количество пользователей в день, которые видели больше 50% площади рекламного баннера в течение как минимум двух секунд. По данным Яндекса за март 2019 года.

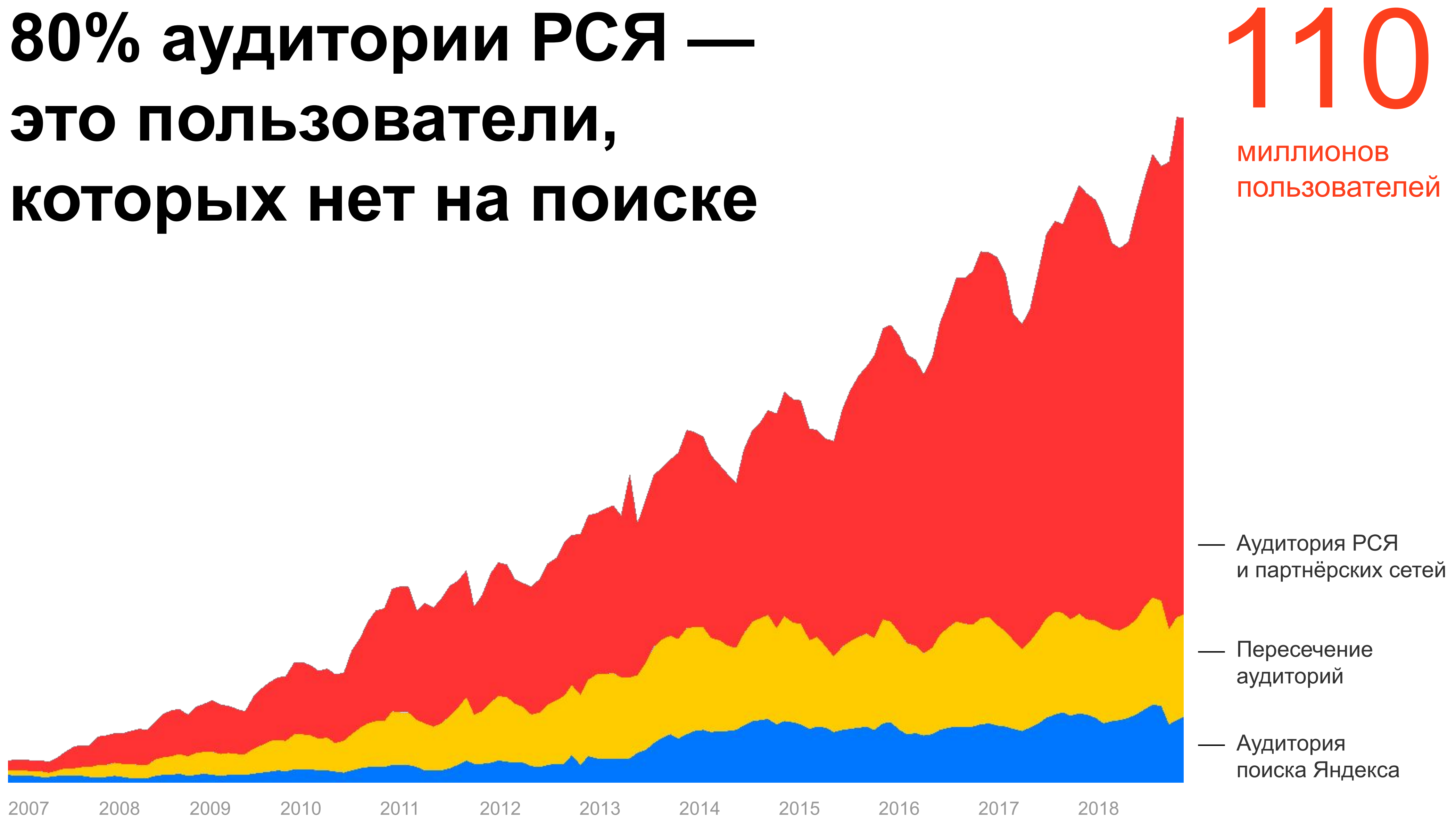

# **80% аудитории РСЯ это пользователи, которых нет на поиске**

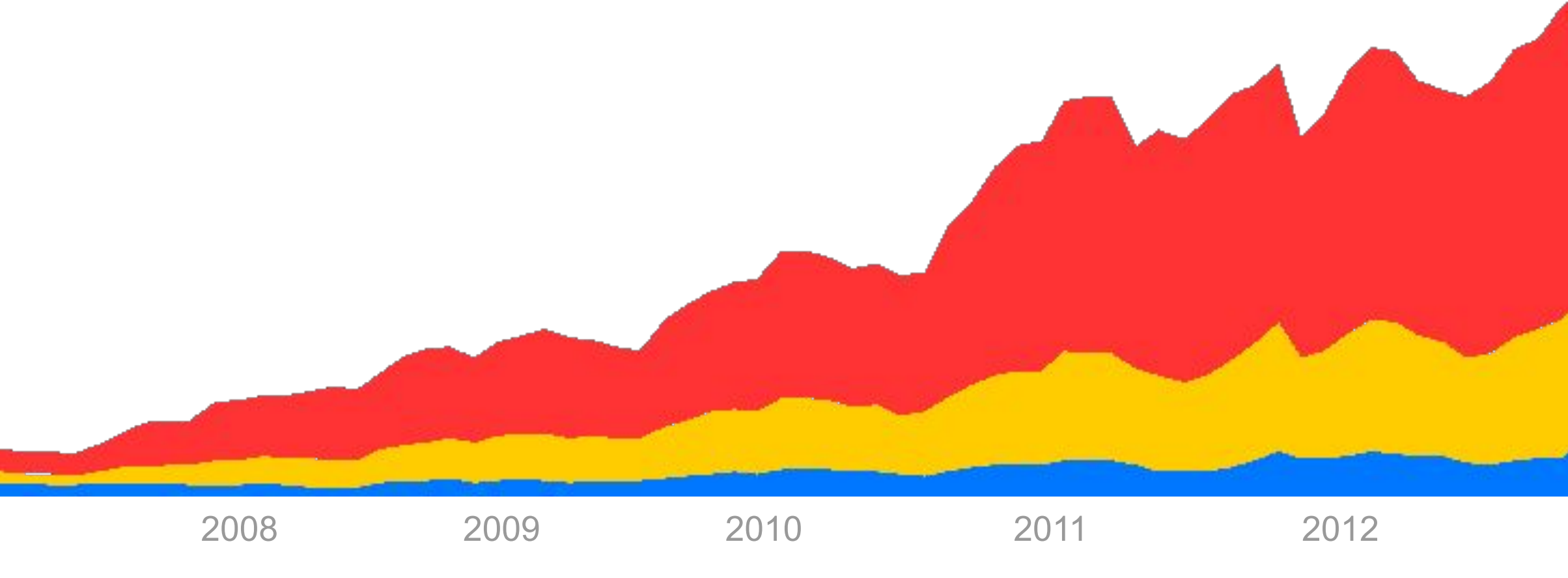

Совокупная аудитория Яндекс.Директа в России: среднее количество пользователей в день, которые видели больше 50% площади рекламного баннера в течение как минимум двух секунд. По данным Яндекса за март 2019 года.

Аудитория РСЯ и партнёрских сетей

Пересечение аудиторий

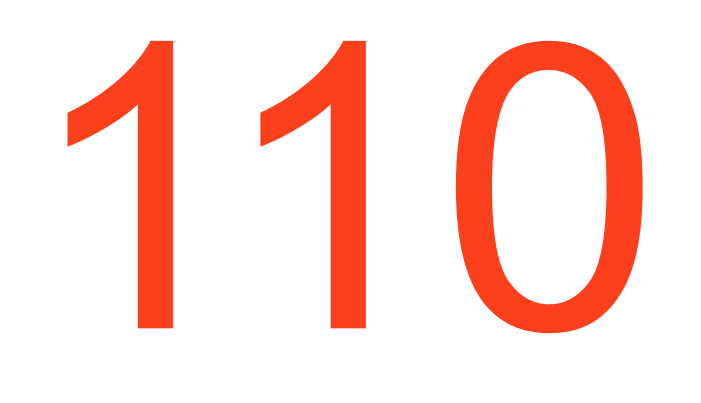

миллионов пользователей

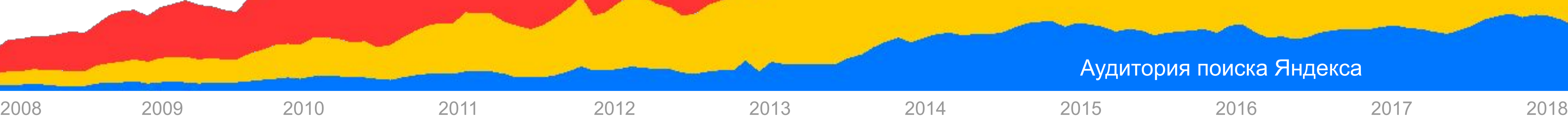

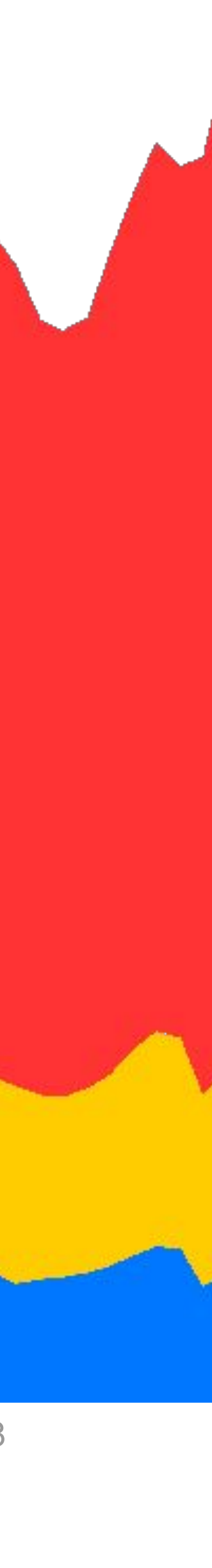

## **Пересечение аудиторий по категории «Медицинские клиники»**

Данные Яндекса. Период: апрель-июнь 2020. Регион: Россия. Категория «Медицинские клиники»

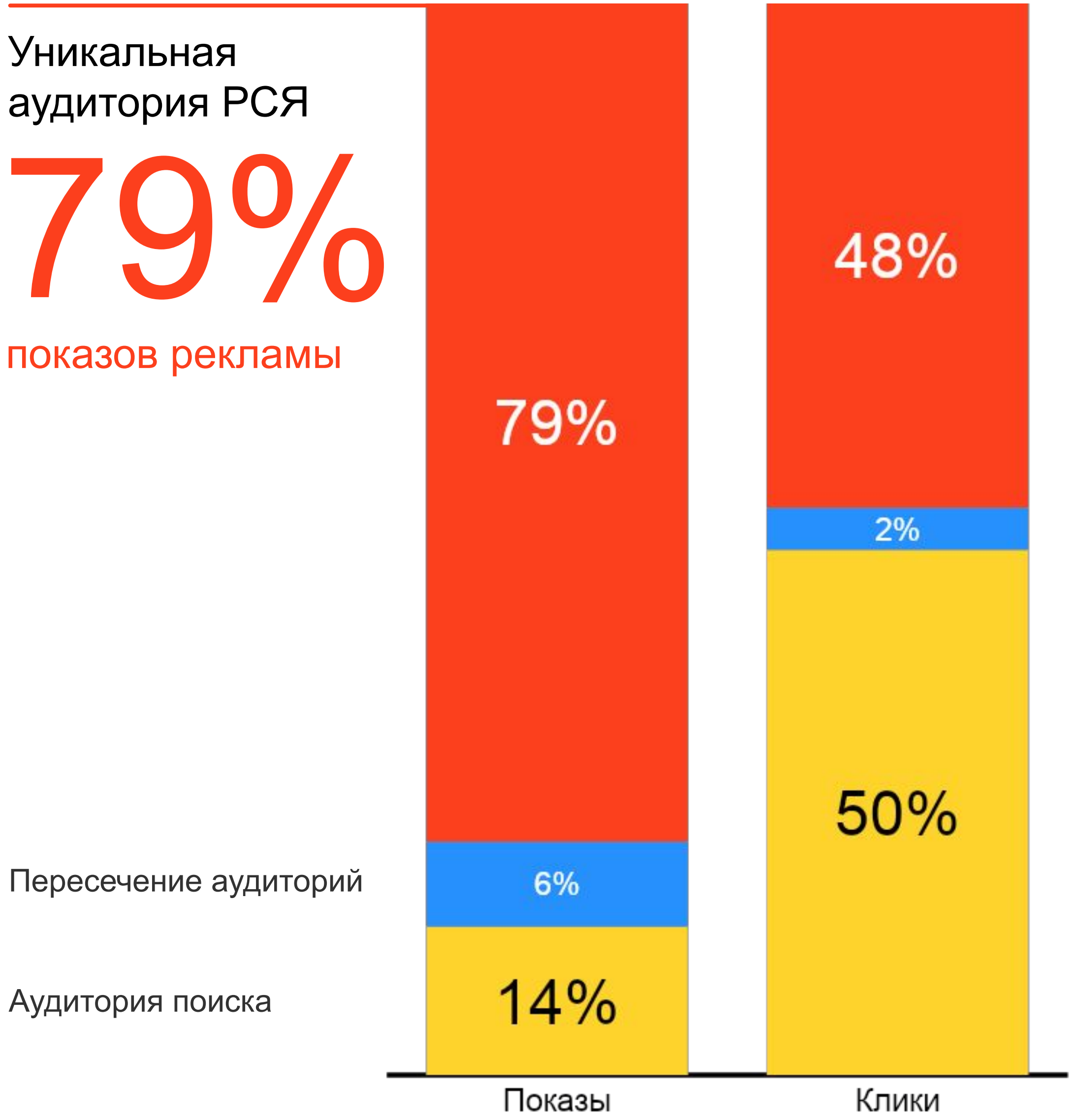

**Пересечение аудиторий по категории «Медицинские клиники»**

Данные Яндекса. Период: апрель-июнь 2020. Регион: Россия. Категория «Медицинские клиники»

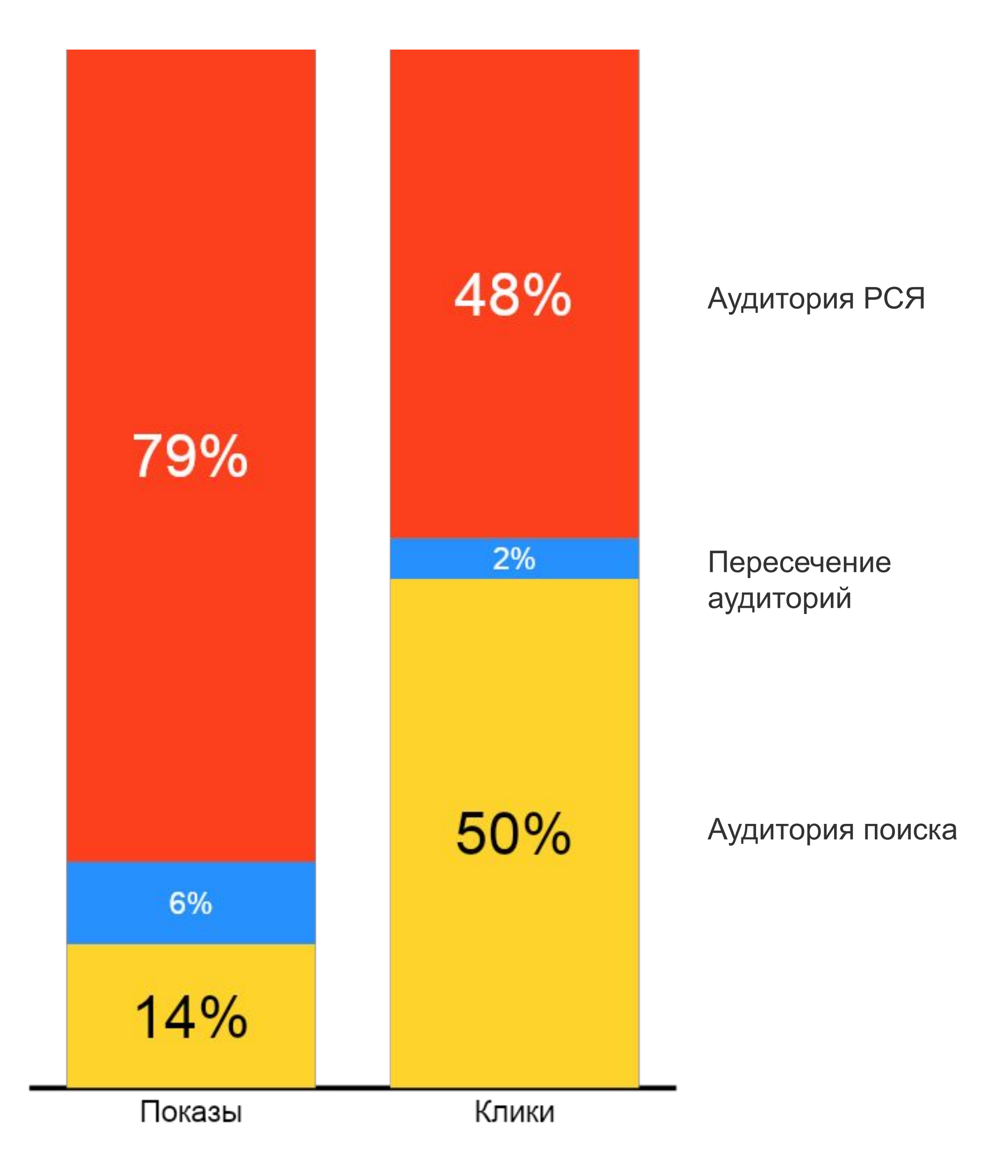

# Уникальная аудитория РСЯ — 79% показов рекламы

### Путь пользователя / сложные схемы

### **Путь покупателя лекарственных препаратов**

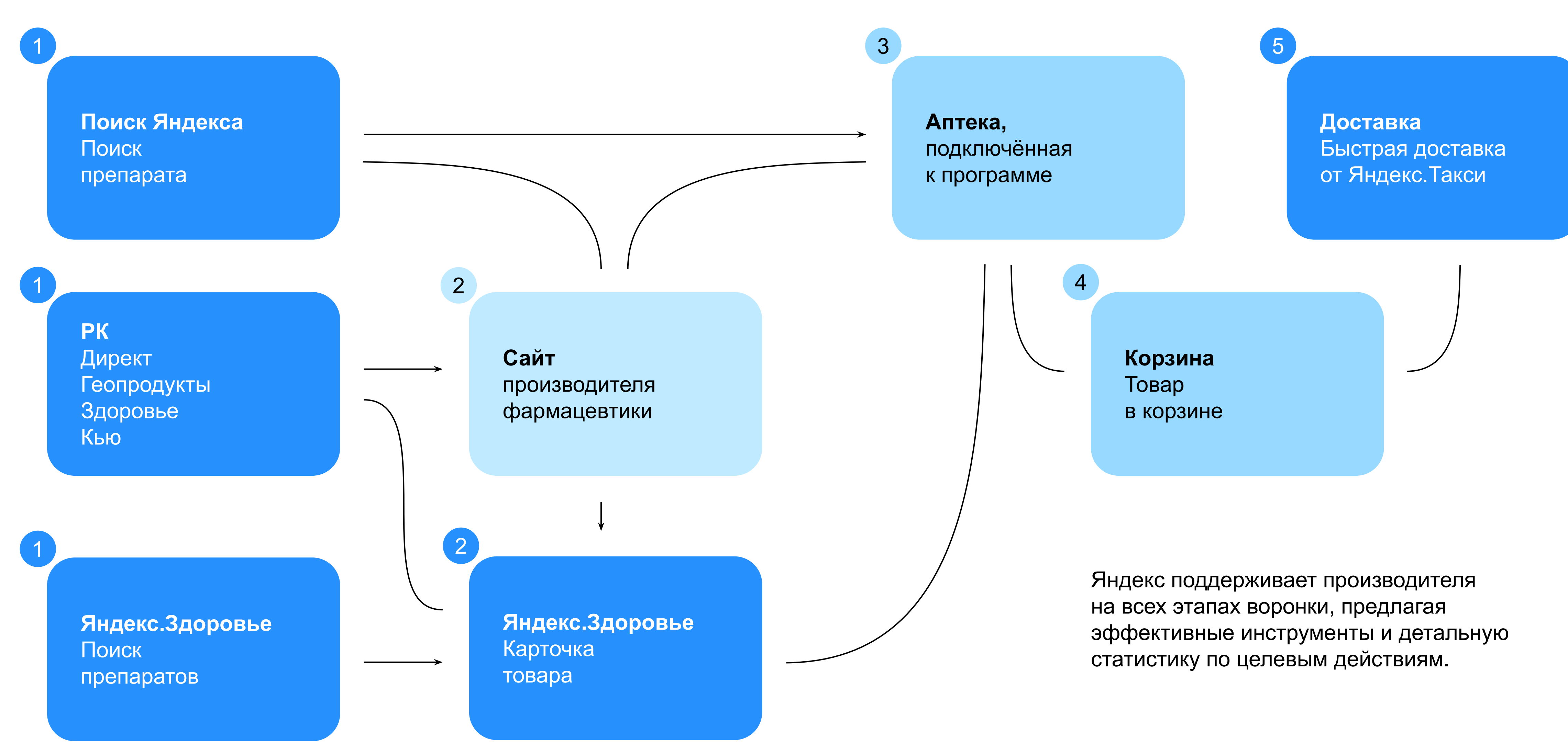

02. КАЧЕСТВЕННЫЙ ТРАФИК И ГИБКИЕ НАСТРОЙКИ

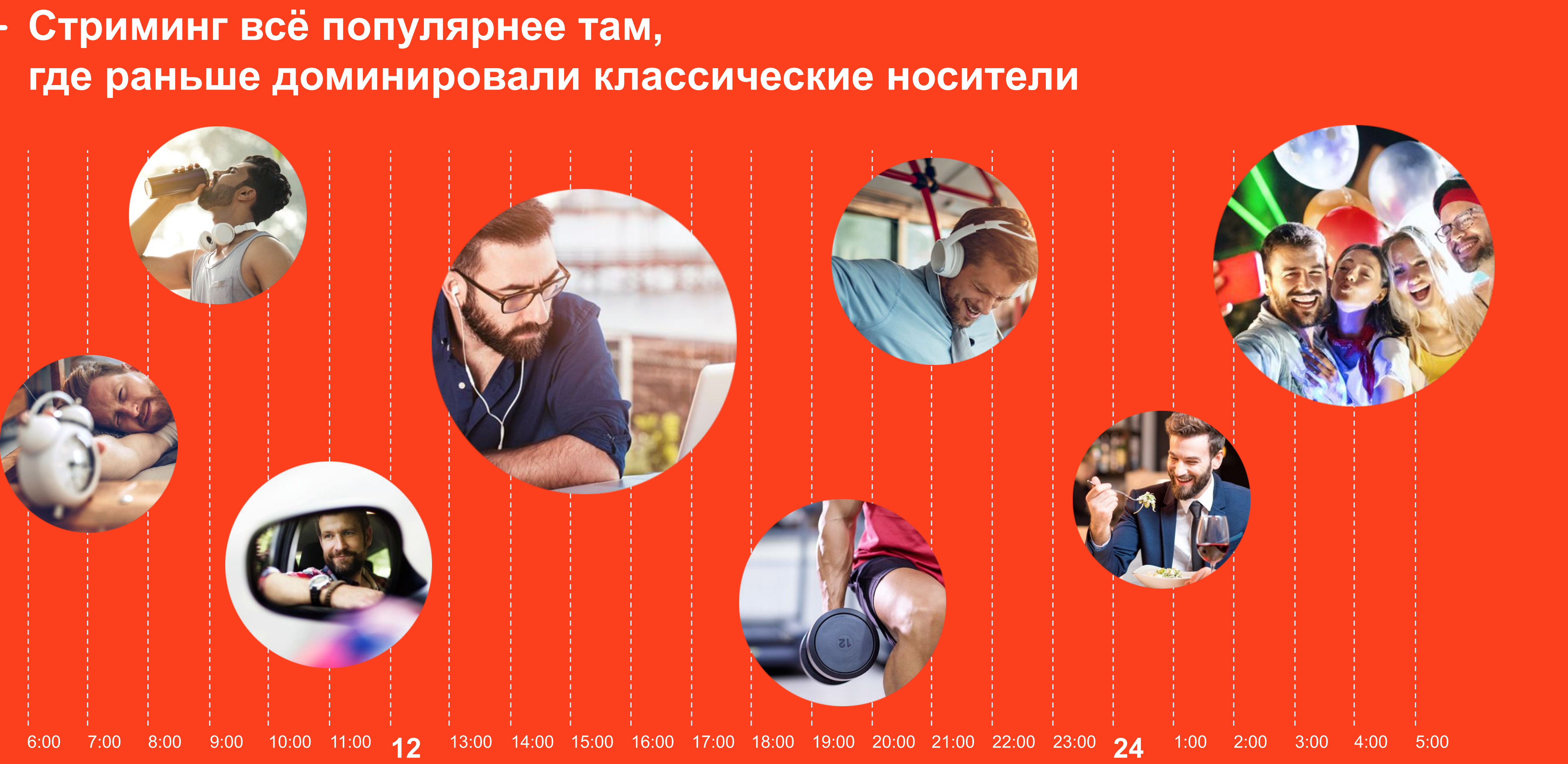

## **Этапы пути fashion-клиента онлайн**

## **Этап 0** Потребность

**Этап 1** Выбор площадки

## **Этап 2** Выбор товаров

**13%** спонтанная покупка

**22%** планировали другую категорию

**64%** планировали категорию, которую купили **52%**

+ офлайн

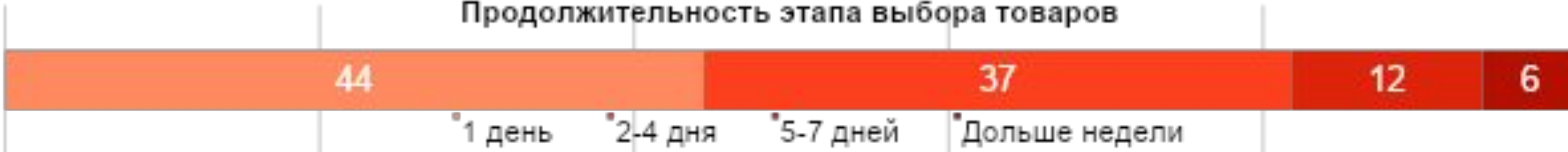

**48%** только онлайн

**40%** один интернет магазин

#### **60%**

несколько интернет магазинов **31%** только один заход **69%** несколько заходов

#### **Способы посещения выбранной площадки**

Сайт **50%**

Приложение **26%**

Сайт + приложение **24%**

### Всё о продукте

## **Таргетинг по интересам в перформансе — удобная работа с горячим спросом в РСЯ**

Краткосрочные интересы обновляются в режиме реального времени. Они содержат сегменты тех пользователей, которые прямо сейчас интересуются определёнными тематиками.

ЗАПУСК

Например, чтобы сообщить о распродаже авиабилетов только тем пользователям, которые сейчас собираются в отпуск, укажите интерес «Туризм». Так вам не придётся вручную прорабатывать ключевые фразы и минус-слова.

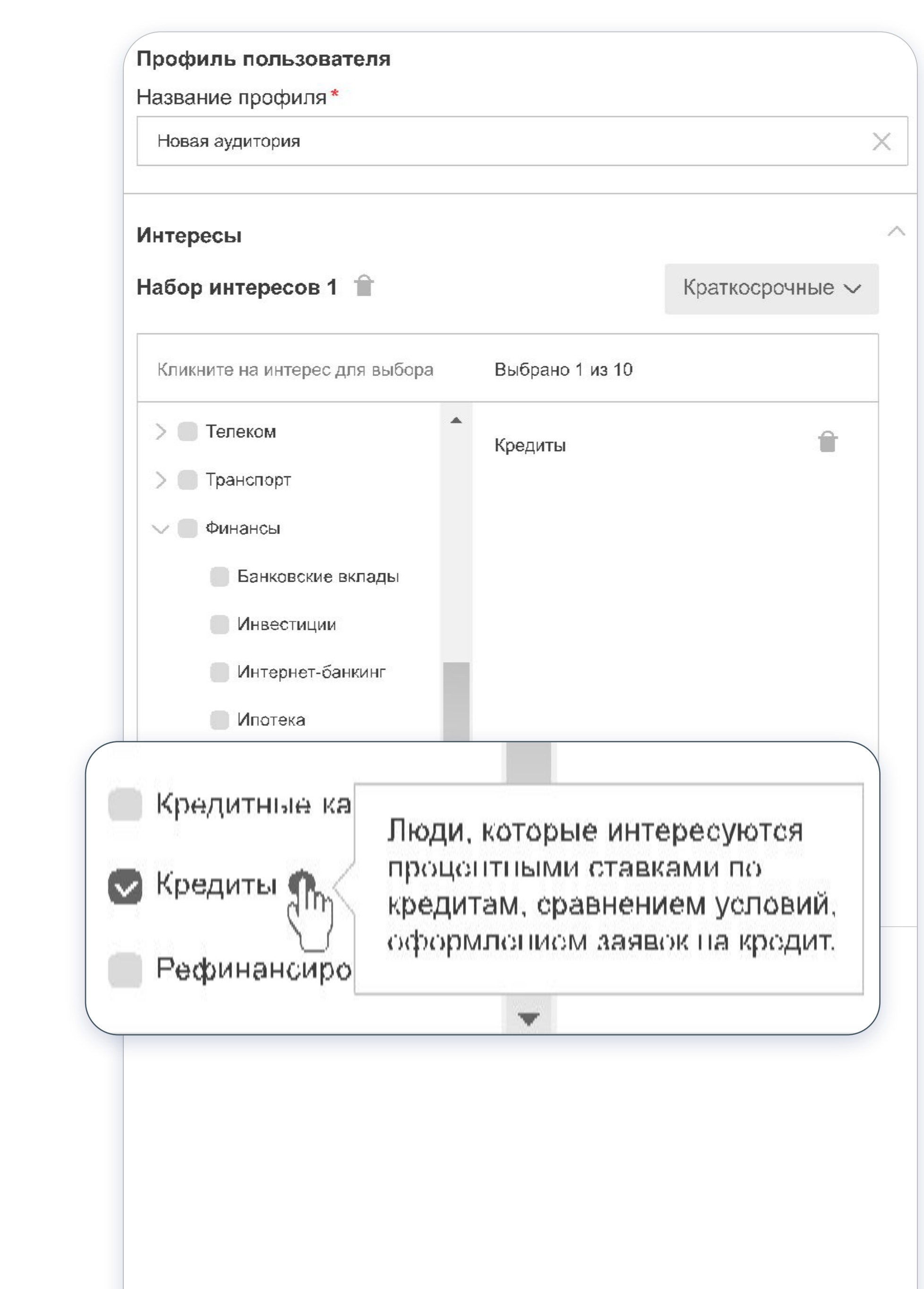

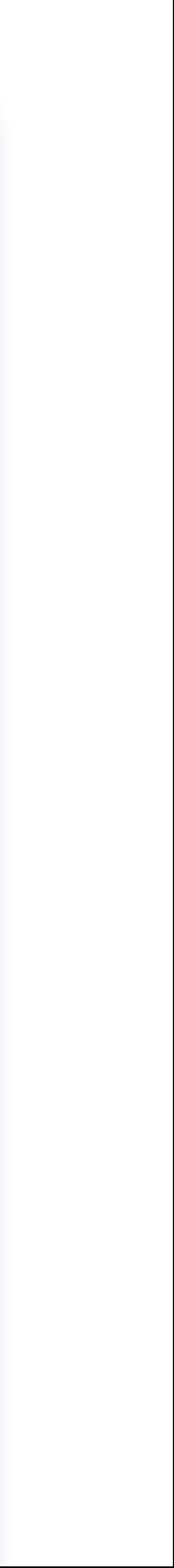

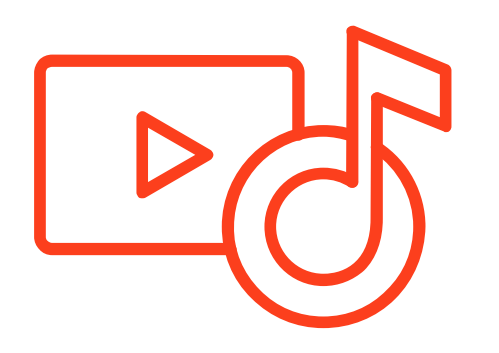

Рассказывайте о скидках в сезон распродаж

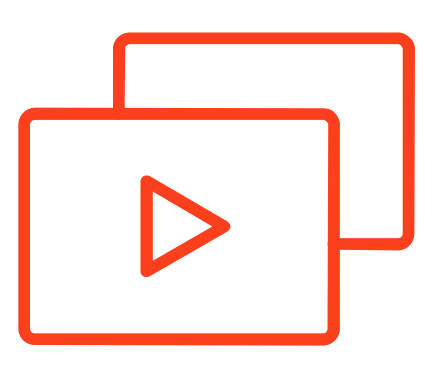

Быстро запускайте рекламу, если нет времени на подбор фраз

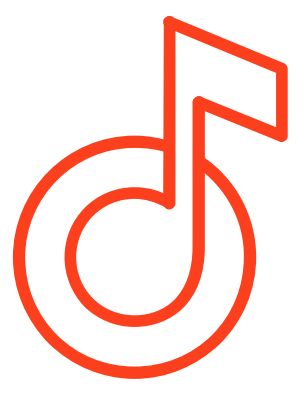

Увеличивайте охват кампаний с фразами и находите новых клиентов

### Ключевые цифры

## **Рекламная сеть Яндекса: основные показатели**

Данные Яндекса, февраль 2020 года.

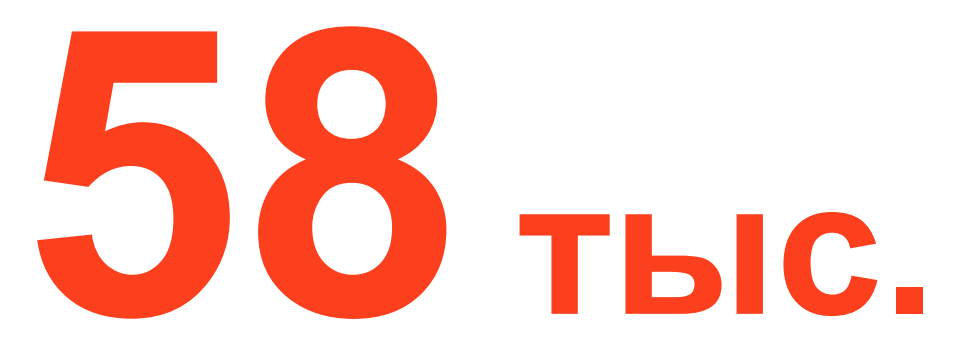

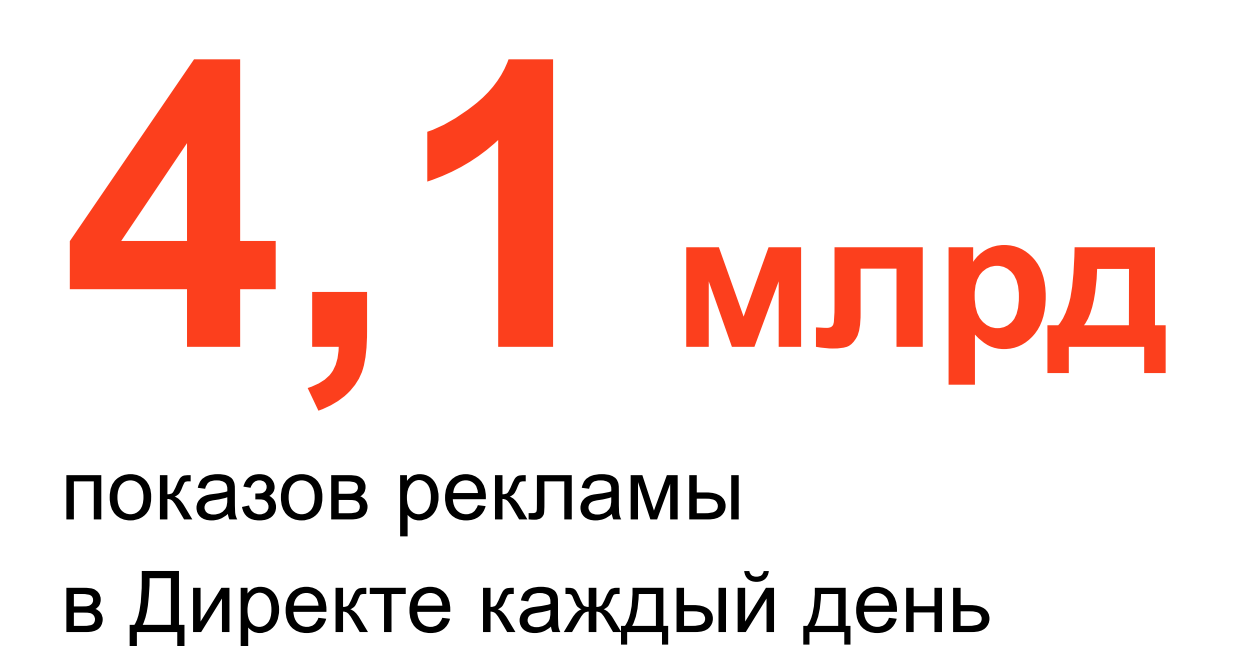

активных рекламодателей в прошлом году

площадок-партнёров, в том числе эксклюзивные партнерства

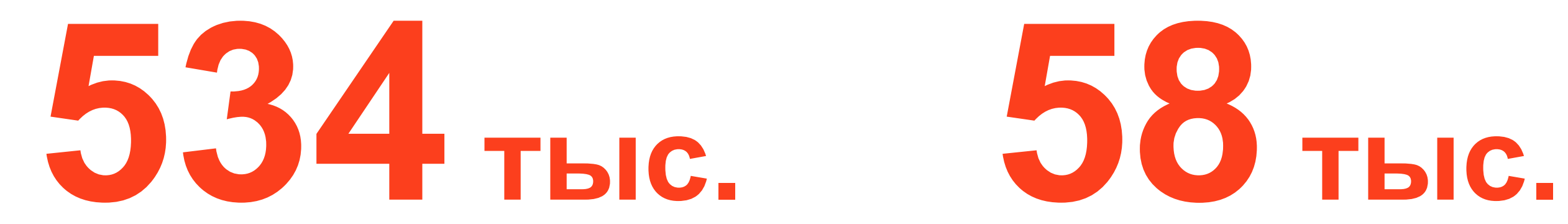

### **Рекламная сеть Яндекса: основные показатели**

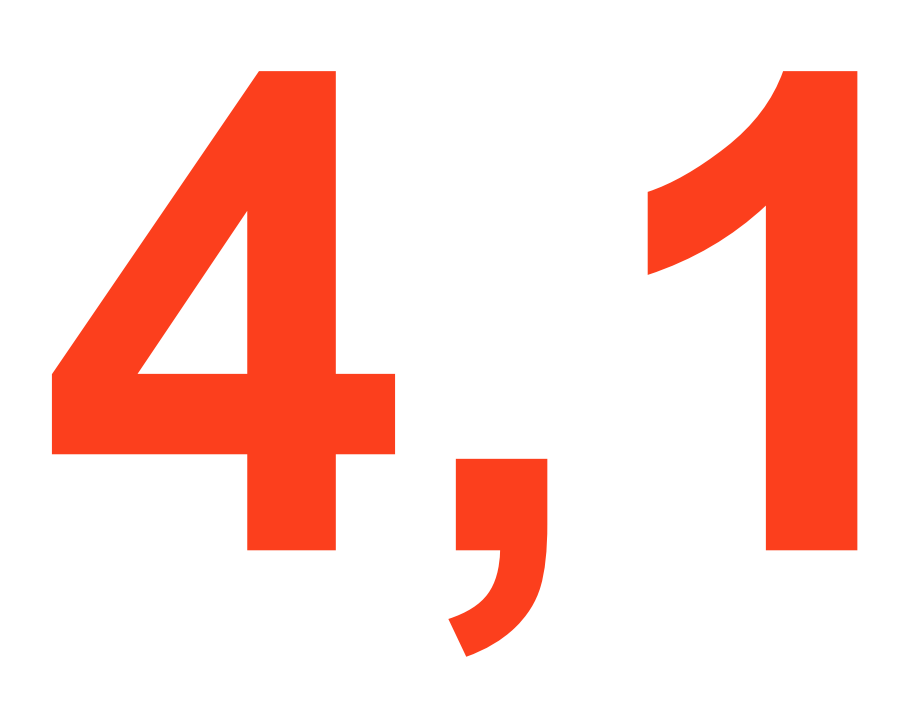

Данные Яндекса, февраль 2020 года.

# **4,1 млрд**

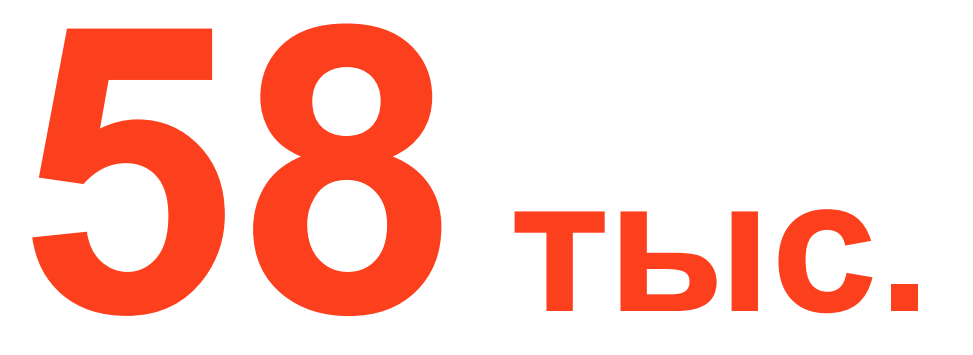

## показов рекламы в Директе каждый день

активных рекламодателей в прошлом году

площадок-партнёров, в том числе эксклюзивные партнерства

**534 тыс. 58 тыс.**

идеальный сценарий – в итоге конверсии должны укладываться в tСРА

## по каждому сценарию ретаргетинга **Месячный расход 200 тыс. руб.**

# **От 50 конверсий по каждой РК**

## **ROI = 5−10**

**CPA — порог 1000 руб.**  идеальный сценарий – в итоге конверсии должны укладываться в tСРА

по каждому сценарию ретаргетинга

#### Кейсы

# **Семейный доктор**

КЕЙС

Данные Яндекс.Метрики, 2019 год.

**Категория** Медицинские клиники **Клики**

**Период** 10.2018 — 11.2019

**Инструменты** Яндекс.Директ, реклама в РСЯ, Яндекс.Аудитории, Calltouch, Marilyn

> 22% пользователей, которые оставили онлайн-заявку после перехода с поисковой рекламы, до этого заходили на сайт по клику на объявление в РСЯ. Читайте подробнее на нашем сайте.

Для дополнительного охвата подключили РСЯ, что помогло получить на 153% больше заявок за два месяца, чем принес бы только поиск, и позволило снизить совокупный CPA обращения на 14%.

#### **Цель**

- 1. Увеличить поток первичных клиентов
- 2. Снизить стоимость записи из контекста

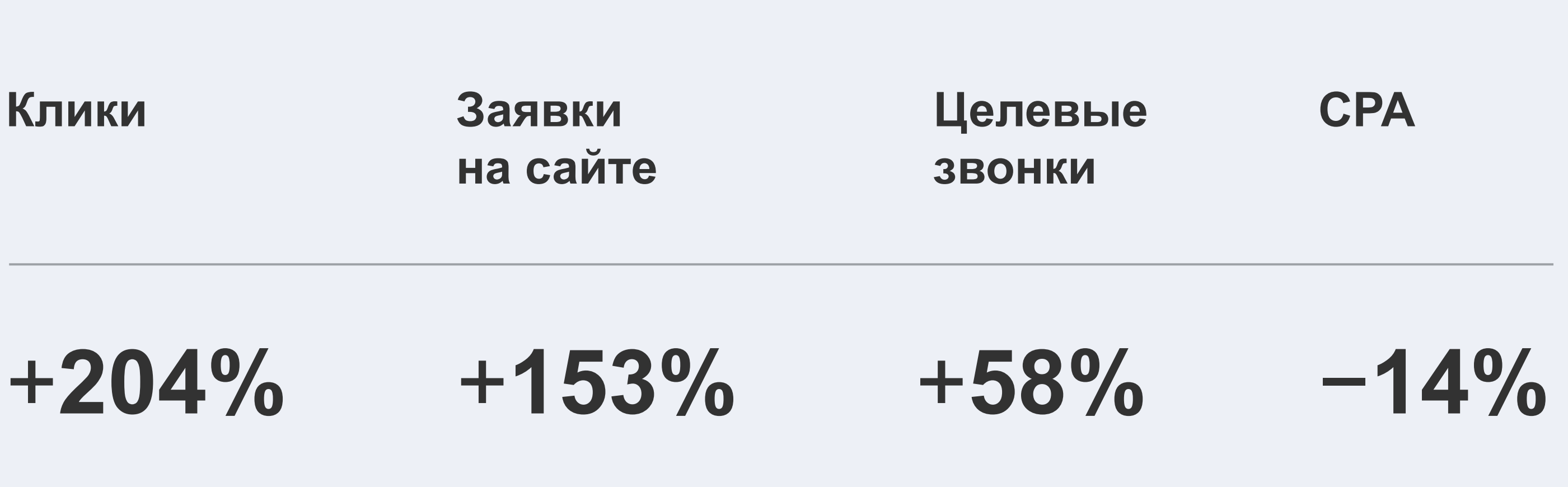

Медицинская клиника

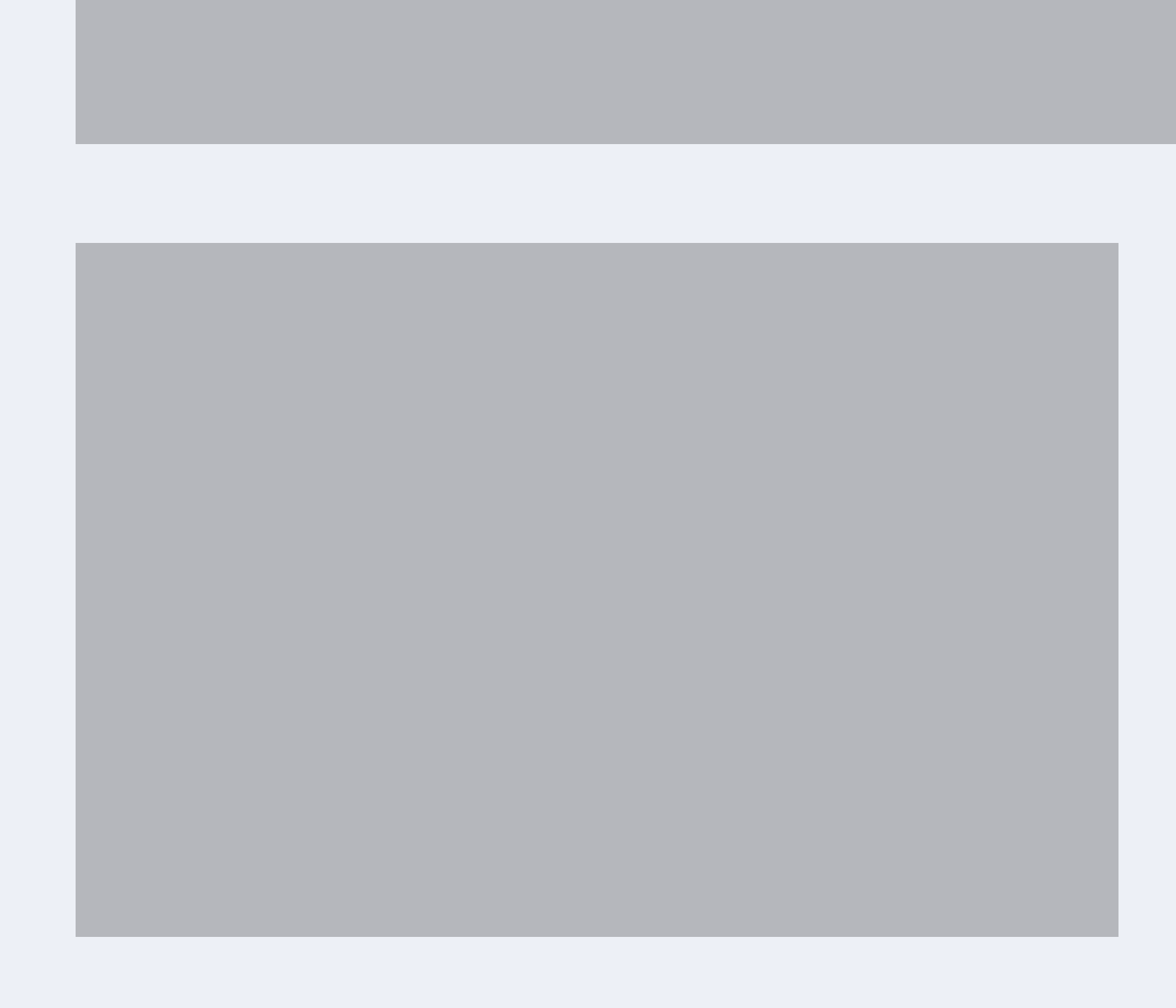

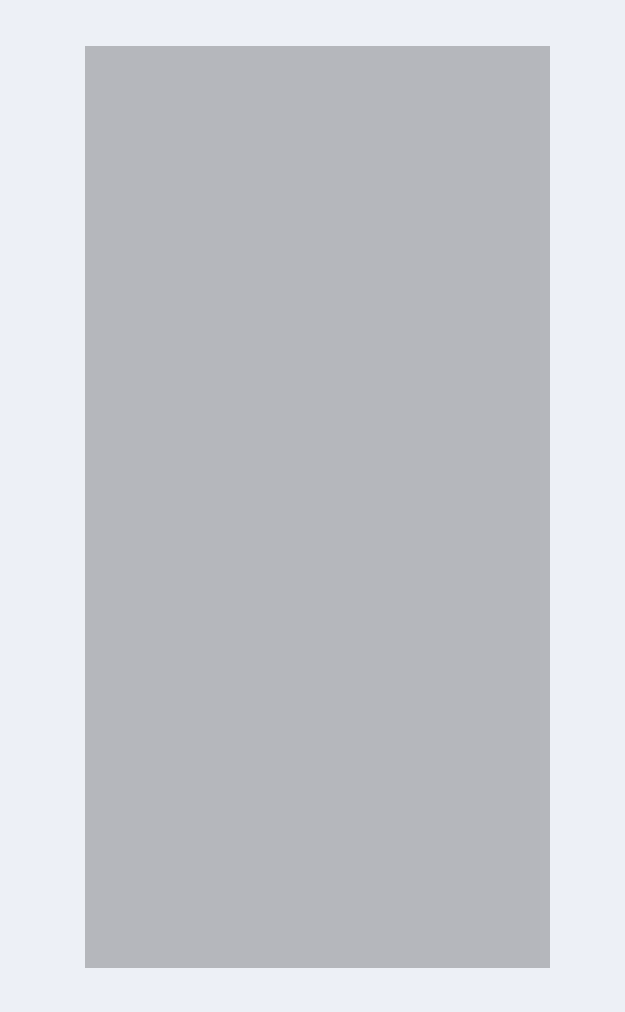

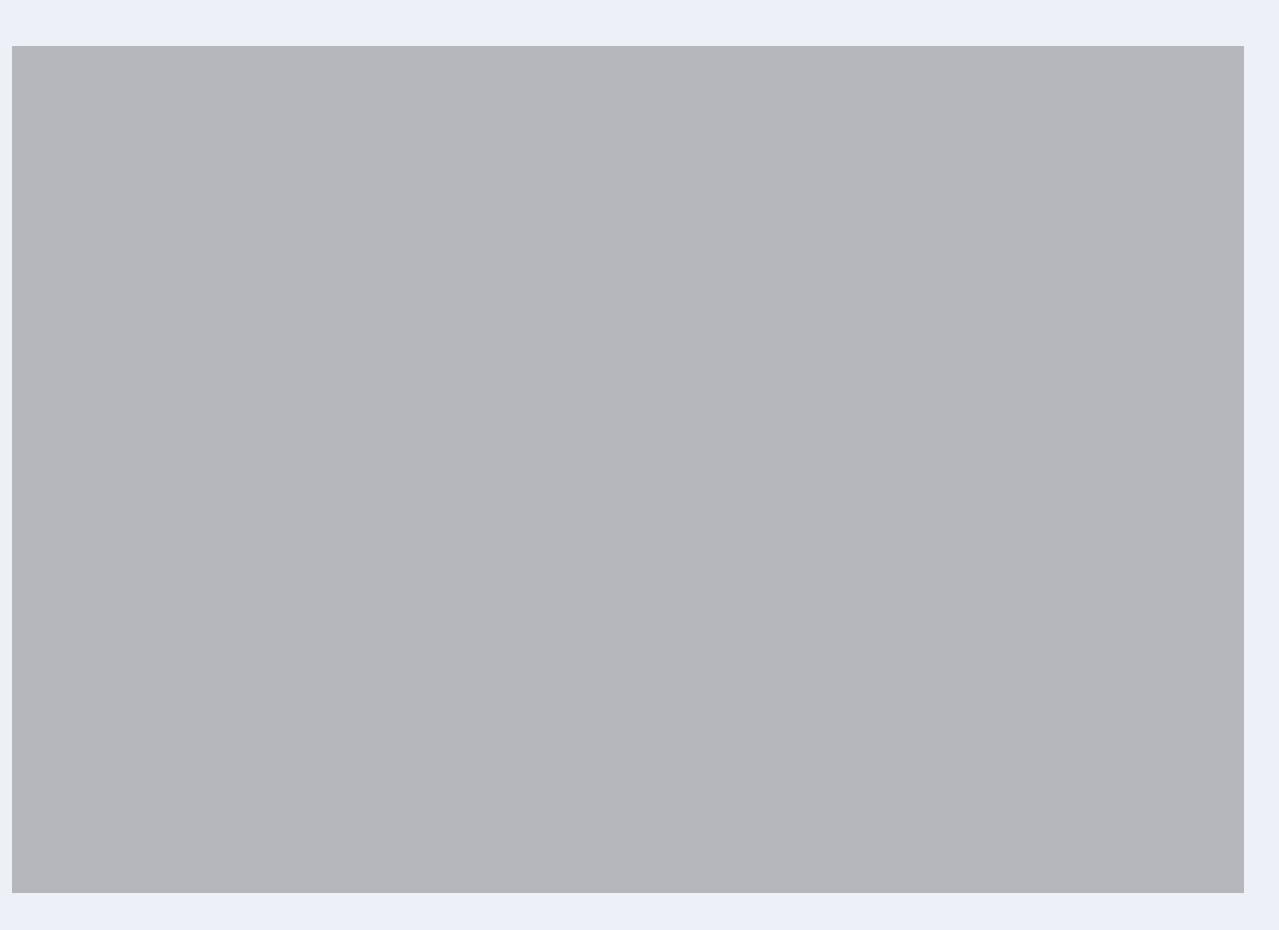

**Категория** Медицинская клиника

**География** Санкт-Петербург

**Формат** Рекламная сеть Яндекса

# **Семейный доктор** В 6 раз больше заявок из РСЯ при оплате за конверсии

**Таргетинги** Мужчины, 25+, интерес к медицине **Стратегия** Яндёкс.Метрика, Яндекс.Аудитории, Amo CRM, коллтрекинг CallTouch, Инструменты

Оплата за конверсии сквозная аналитика Marilyn

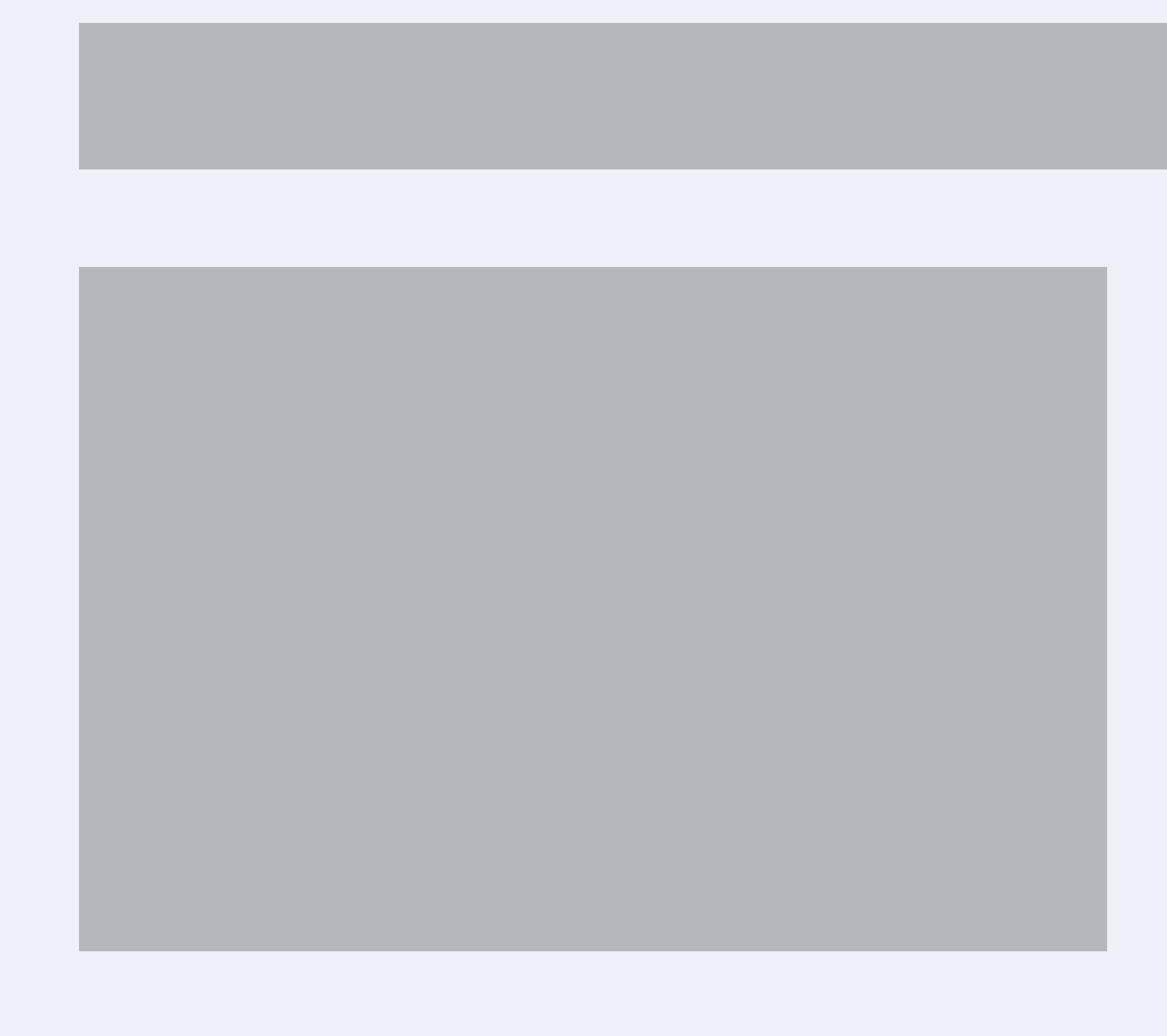

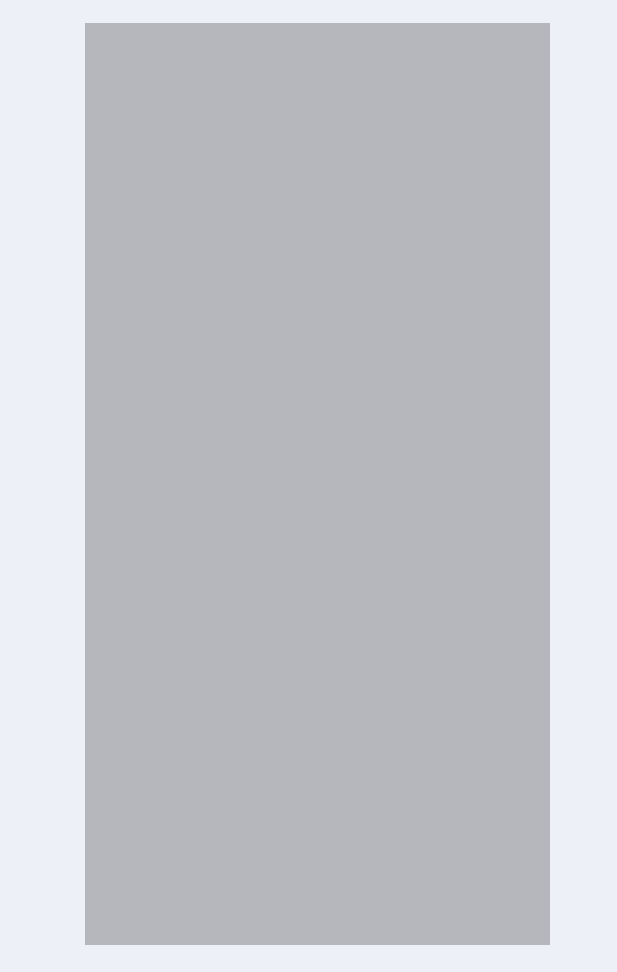

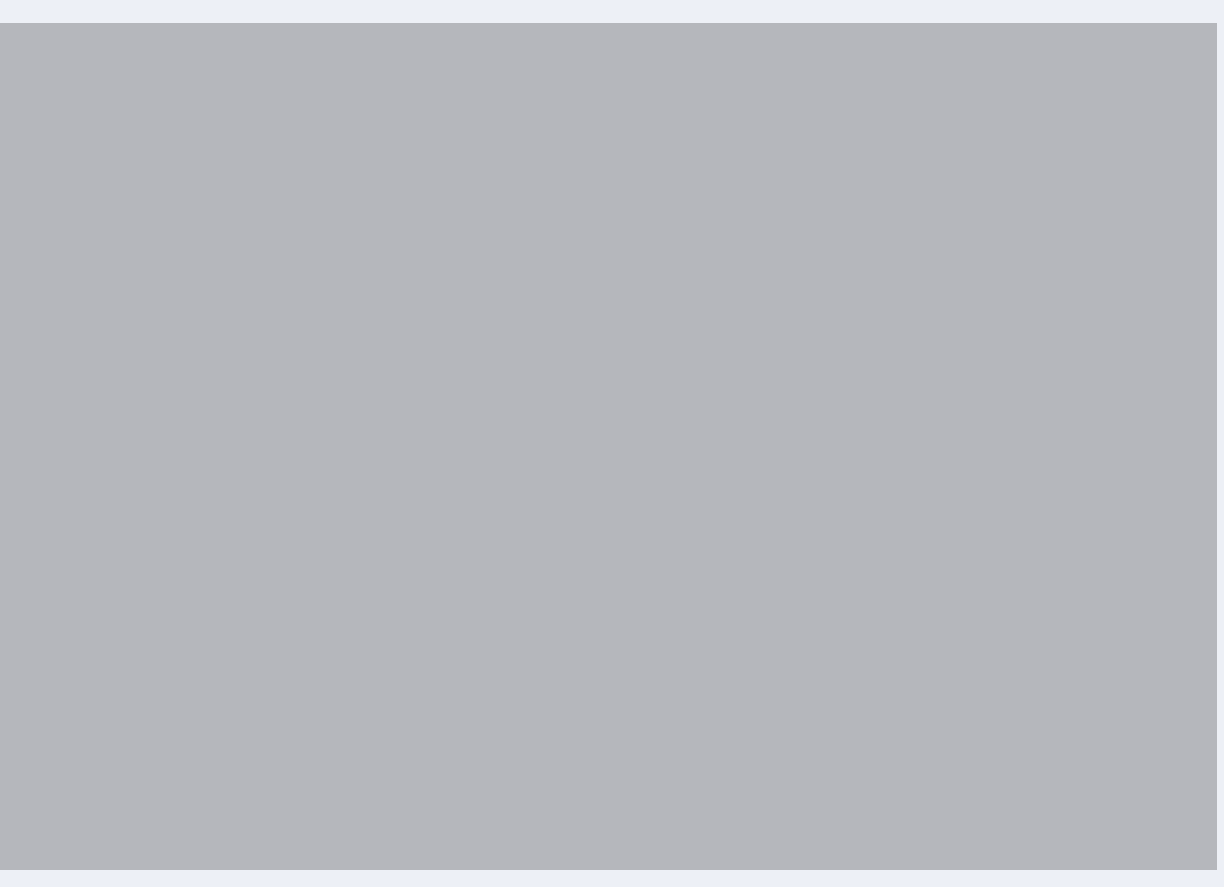

## **Семейный доктор** В 6 раз больше заявок из РСЯ при оплате за конверсии

Подробности

Таргетинг на новую целевую аудиторию расширил клиентскую базу, таргетинг на лояльных клиентов принес повторные покупки.

**Категория** Медицинская клиника

**География** Санкт-Петербург

**Формат** Рекламная сеть Яндекса

**Таргетинги** Мужчины, 25+, интерес к медицине

**Стратегия** Яндёкс.Метрика, Яндекс.Аудитории, Amo CRM, коллтрекинг CallTouch,<br>Оплата за конверсии сквозная аналитика Marilyn

Настройки рекламной кампании

Инструменты

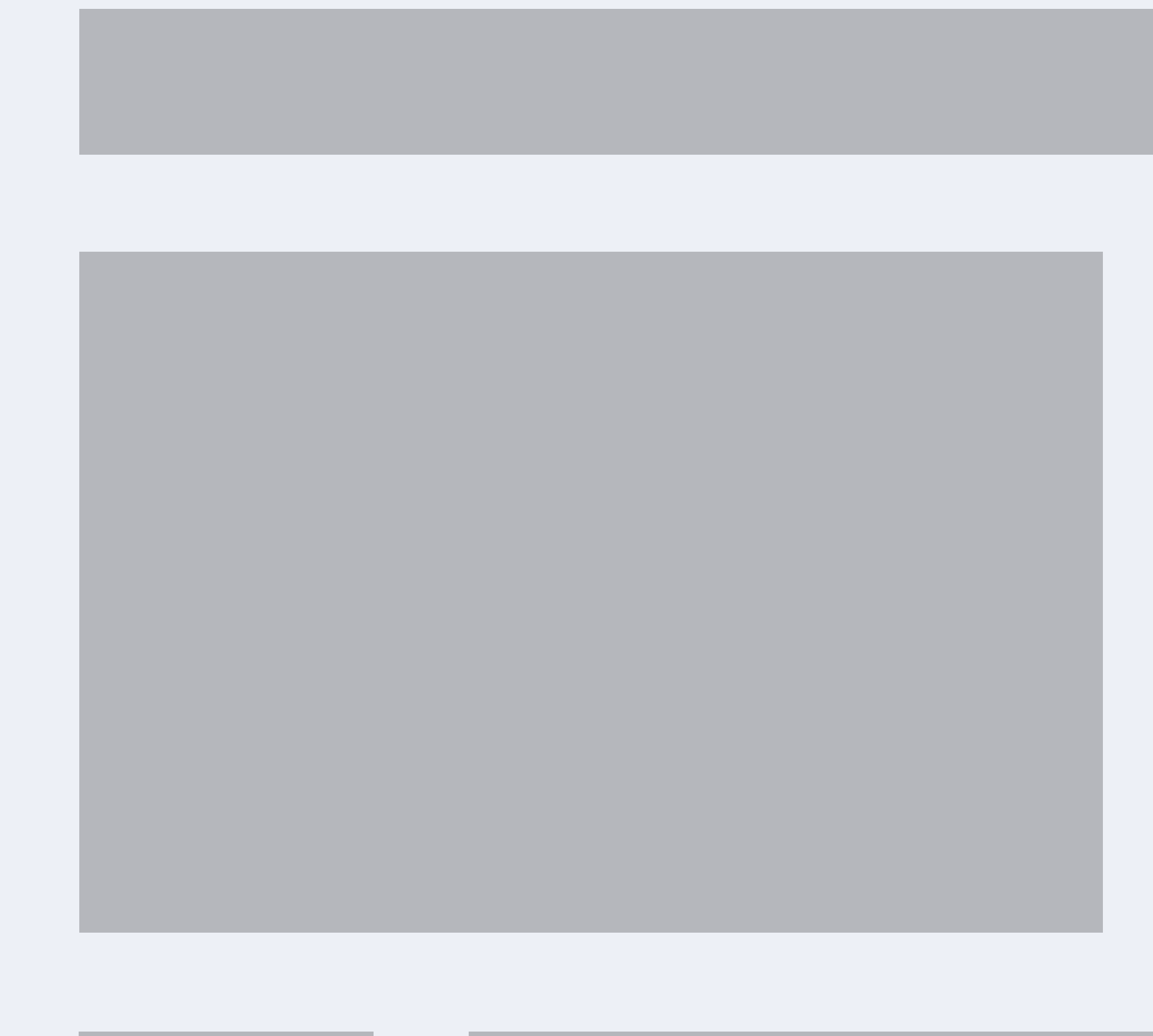

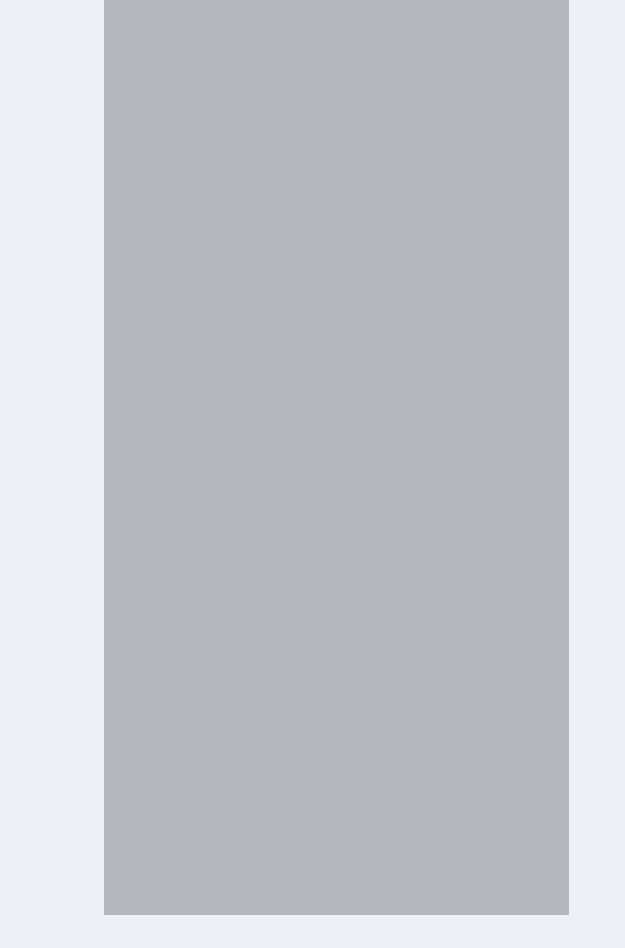

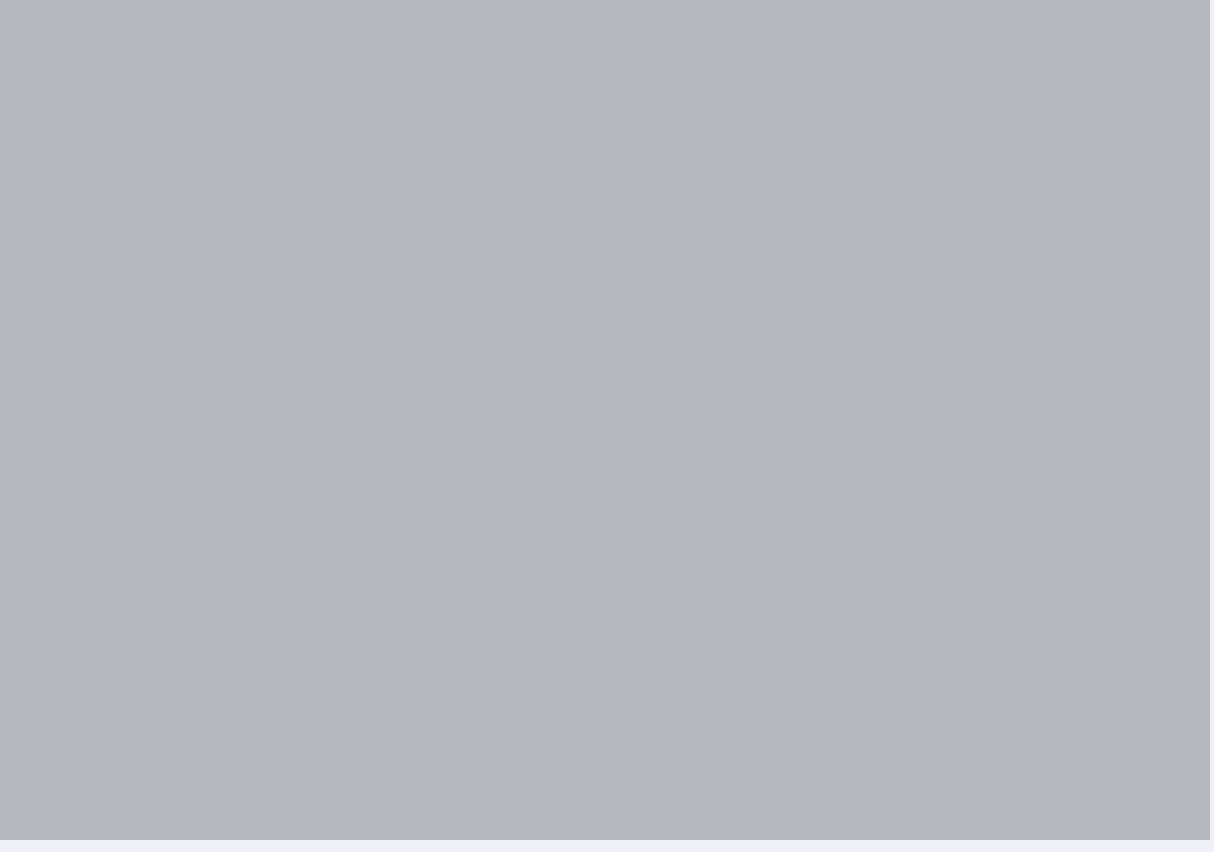

**Категория** Медицинская клиника

**География** Санкт-Петербург

**Формат** Рекламная сеть Яндекса

## **Семейный доктор** В 6 раз больше заявок из РСЯ при оплате за конверсии

**Таргетинги** Мужчины, 25+, интерес к медицине

в 1,5 раза +113% +75% 8,7 млн снизилась ДРР

**Стратегия** Оплата за конверсии Яндёкс.Метрика, Яндекс.Аудитории, Amo CRM, коллтрекинг CallTouch, сквозная аналитика Marilyn

Настройки рекламной кампании

Инструменты

Подробности

заказов CR в покупку вырос доход от рекламы

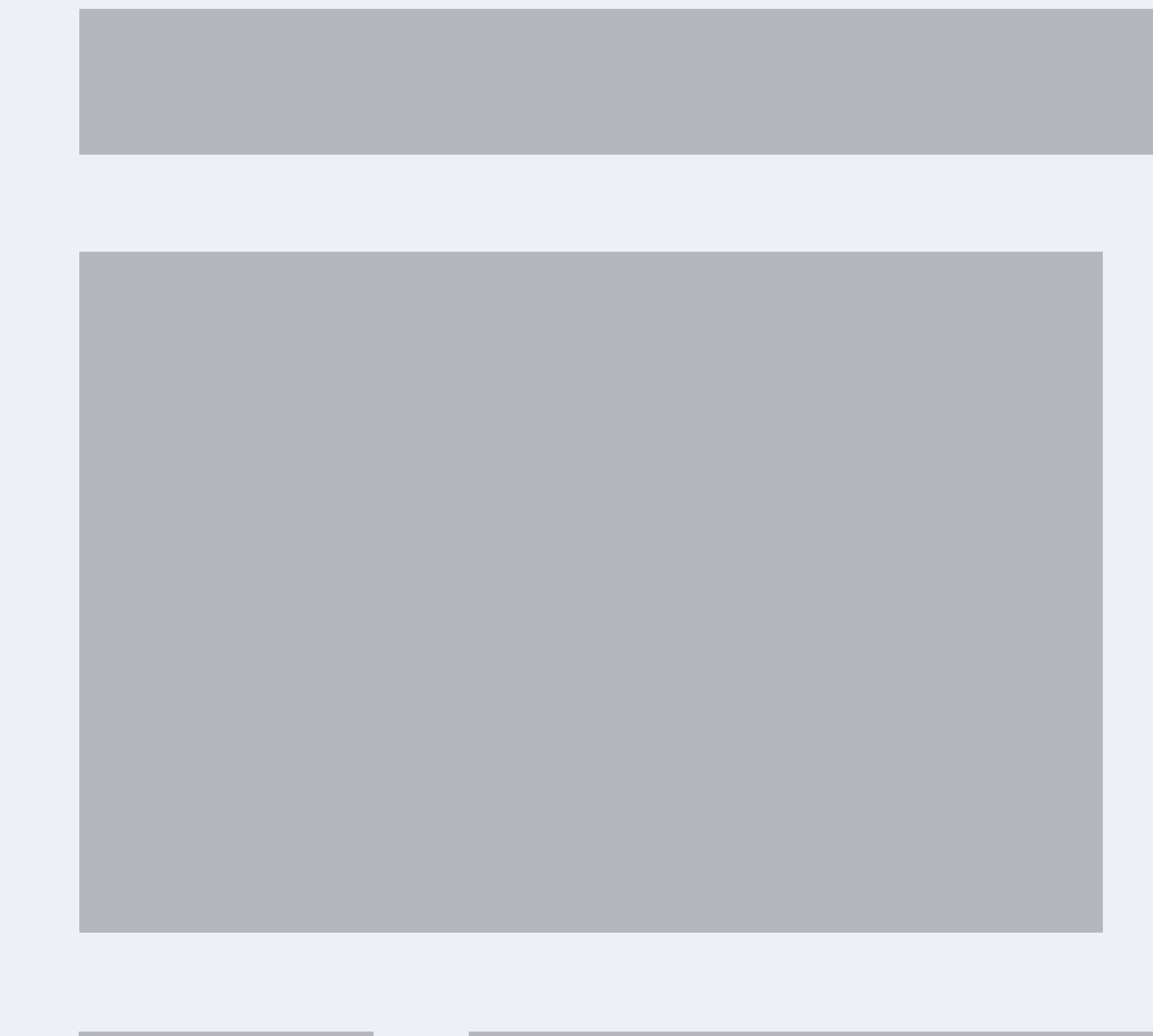

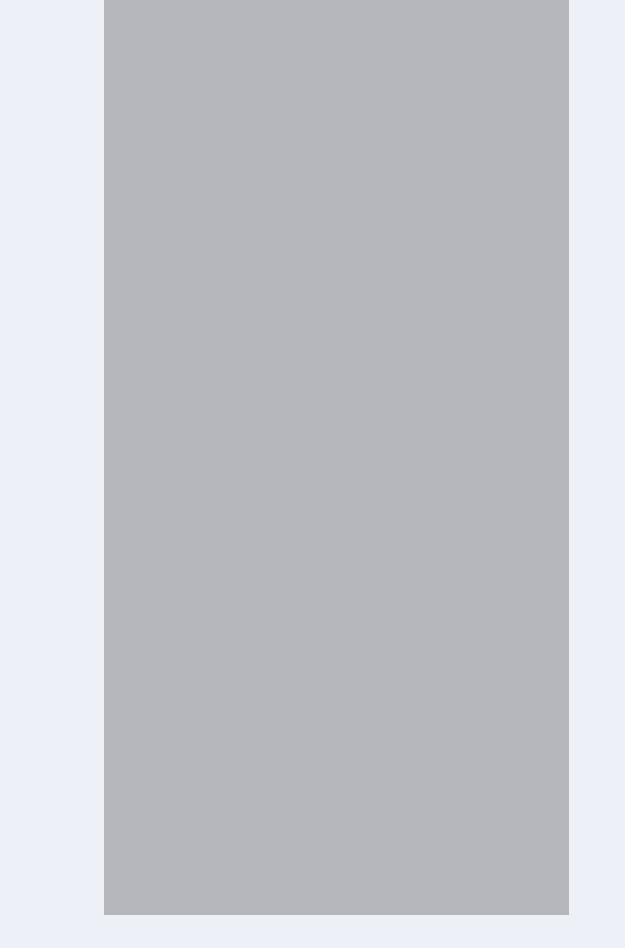

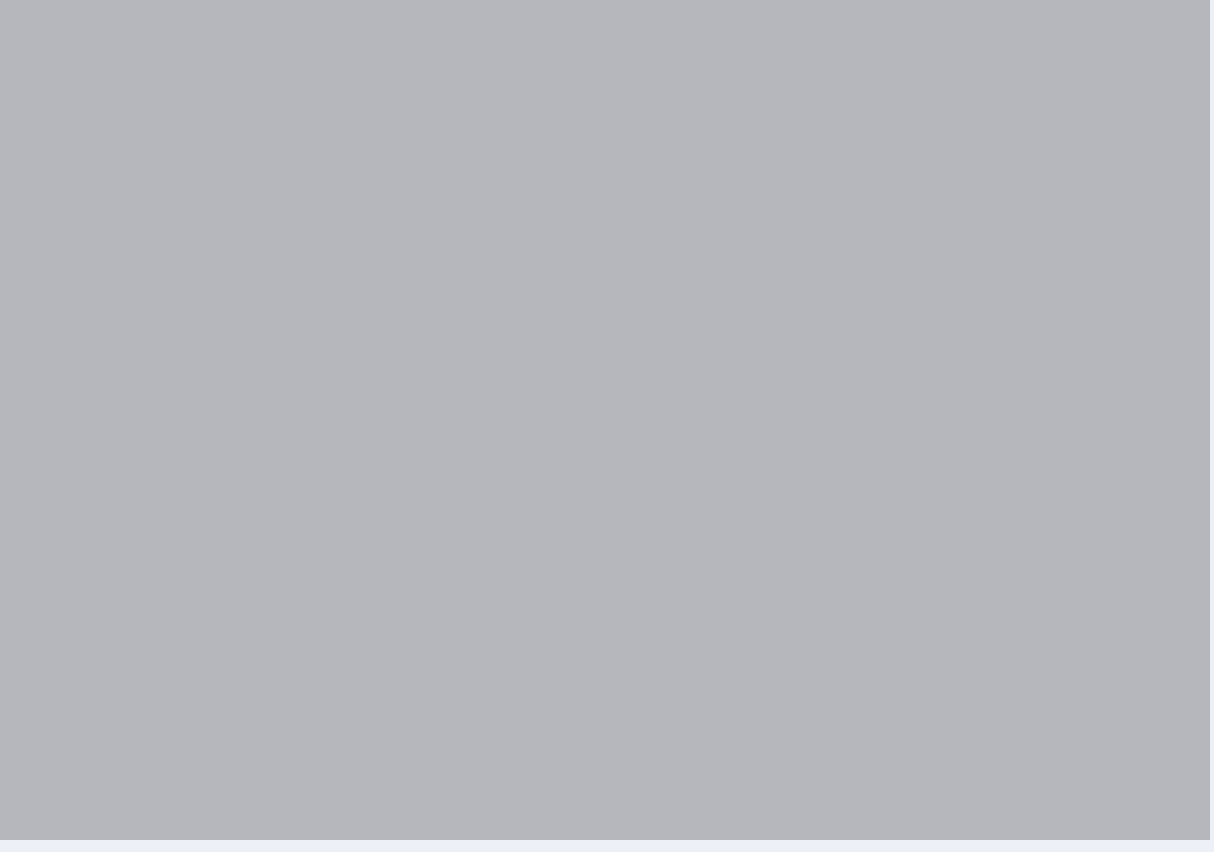

**Категория** Медицинская клиника

**География** Санкт-Петербург

**Формат** Рекламная сеть Яндекса

## **Семейный доктор** В 6 раз больше заявок из РСЯ при оплате за конверсии

**Таргетинги** Мужчины, 25+, интерес к медицине

**Стратегия** Оплата за конверсии Яндёкс.Метрика, Яндекс.Аудитории, Amo CRM, коллтрекинг CallTouch, сквозная аналитика Marilyn

Настройки рекламной кампании

Инструменты

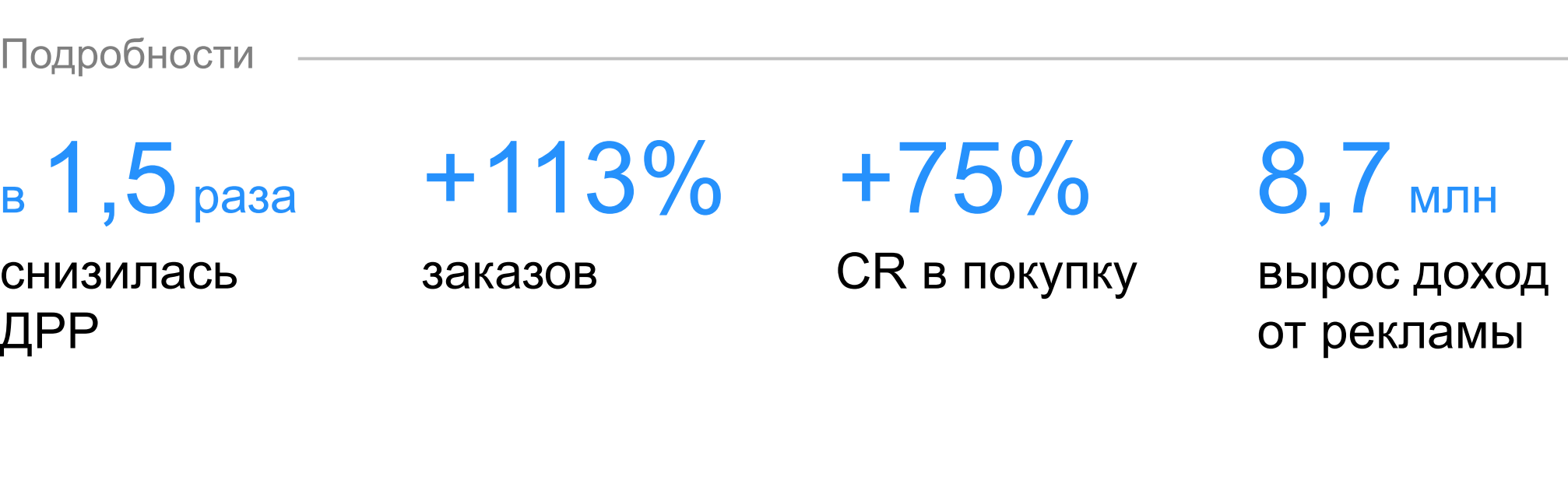

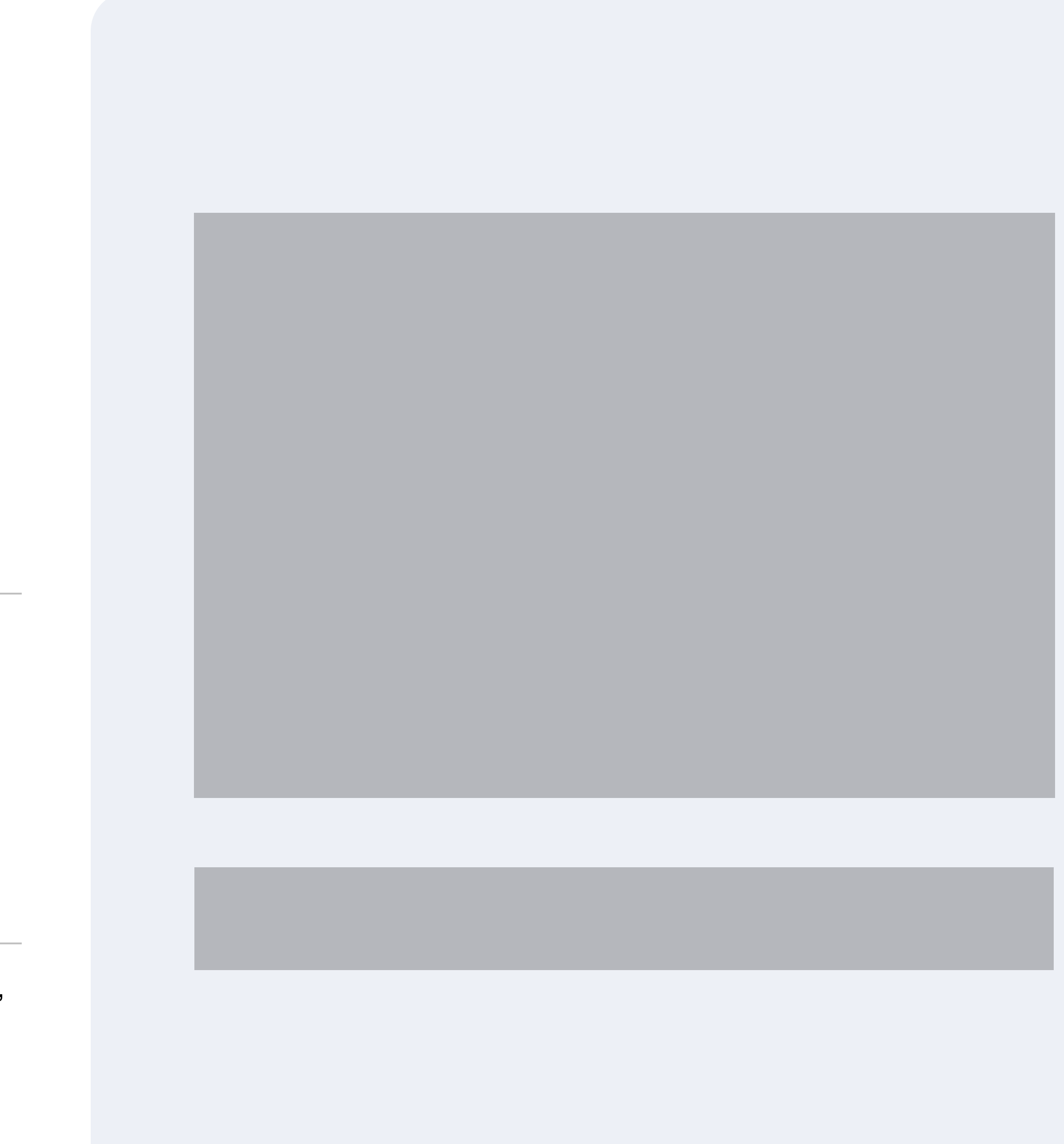

**Категория** Медицинская клиника

**География** Санкт-Петербург

**Формат** Рекламная сеть Яндекса

# **Семейный доктор** В 6 раз больше заявок из РСЯ при оплате за конверсии

**Таргетинги** Мужчины, 25+, интерес к медицине **Стратегия** Яндёкс.Метрика, Яндекс.Аудитории, Amo CRM, коллтрекинг CallTouch, Инструменты

Оплата за конверсии сквозная аналитика Marilyn

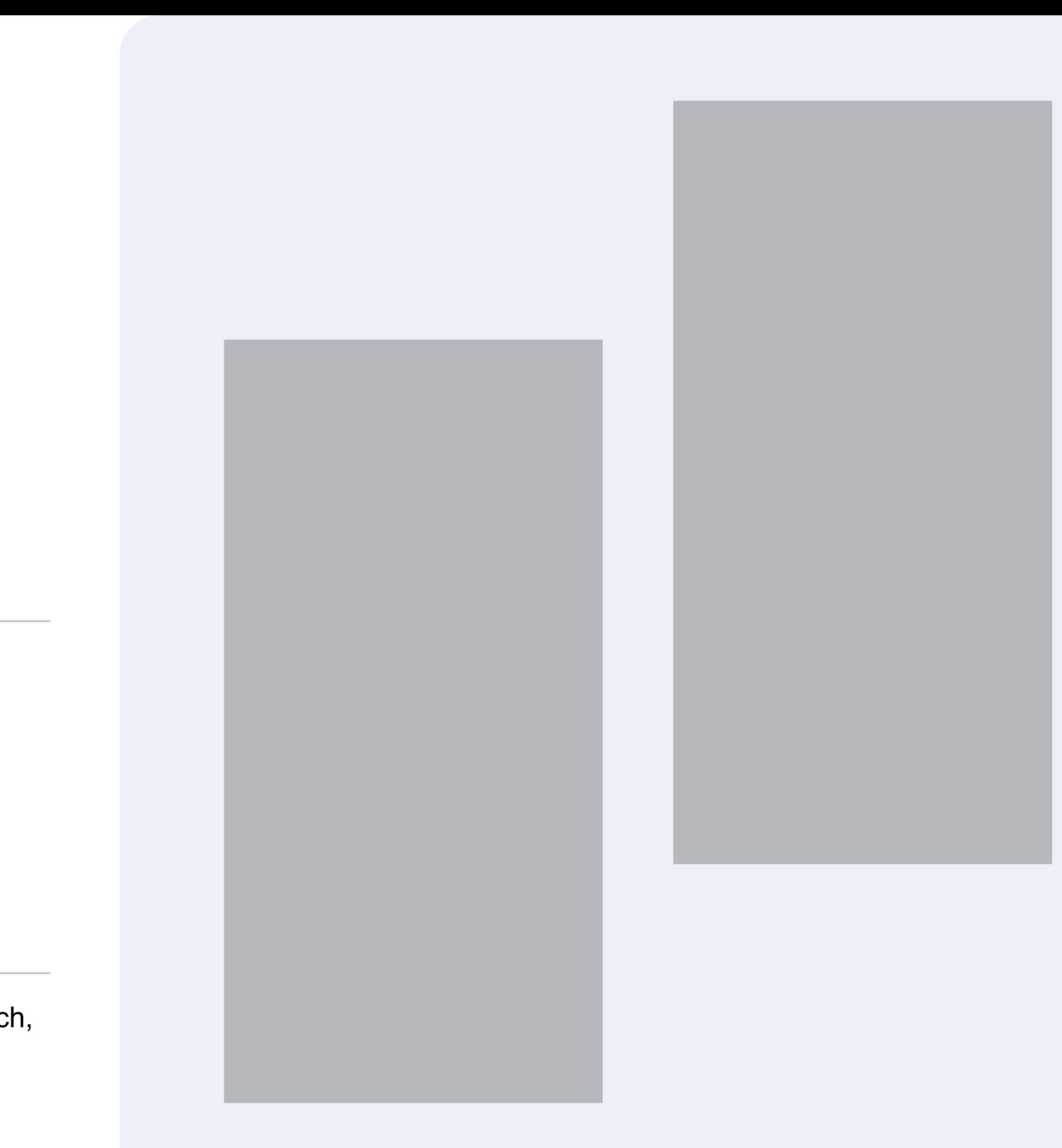

**Категория** Медицинская клиника

**География** Санкт-Петербург

**Формат** Рекламная сеть Яндекса

# **Семейный доктор** В 6 раз больше заявок из РСЯ при оплате за конверсии

**Таргетинги** Мужчины, 25+, интерес к медицине **Стратегия** Яндёкс.Метрика, Яндекс.Аудитории, Amo CRM, коллтрекинг CallTouch, Инструменты

Оплата за конверсии сквозная аналитика Marilyn

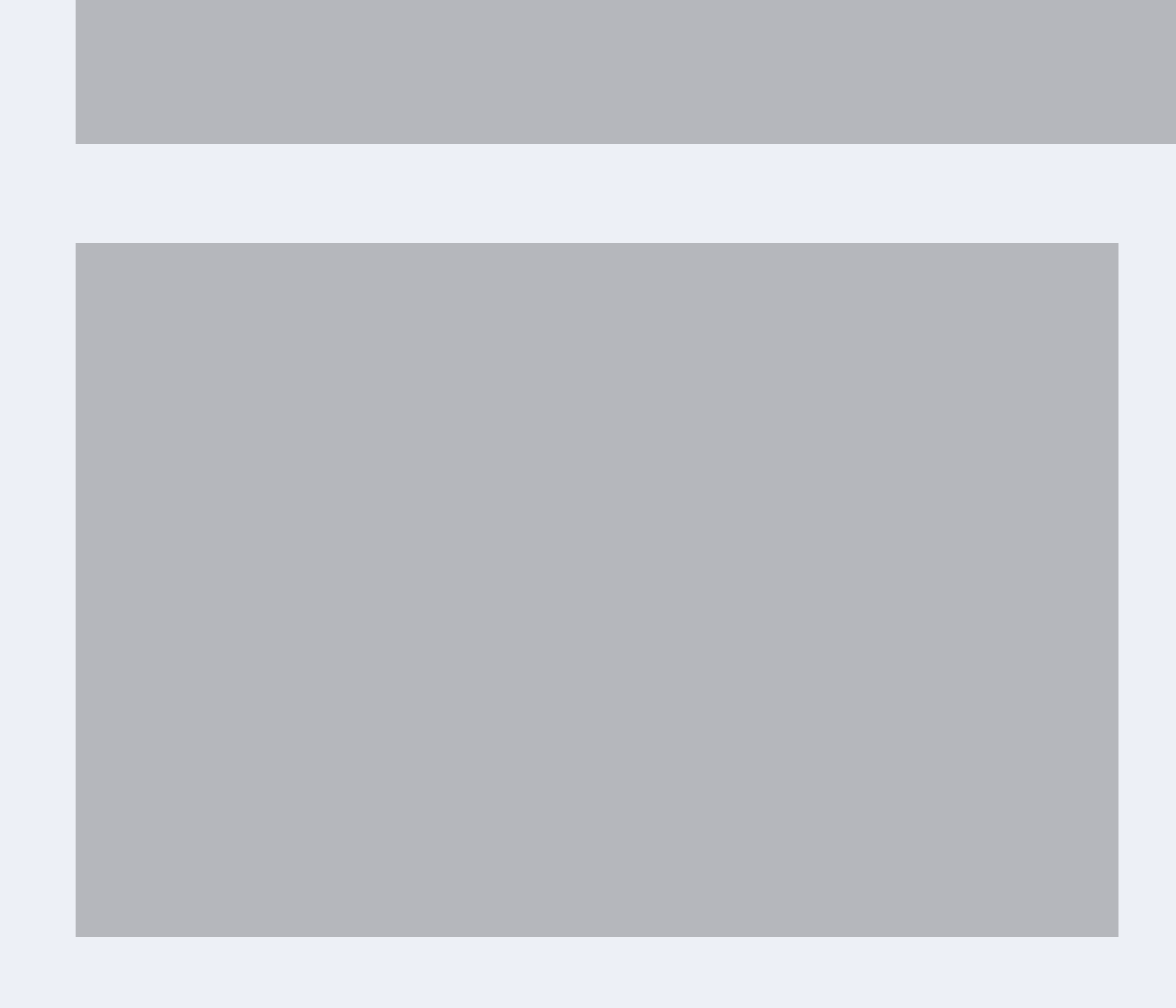

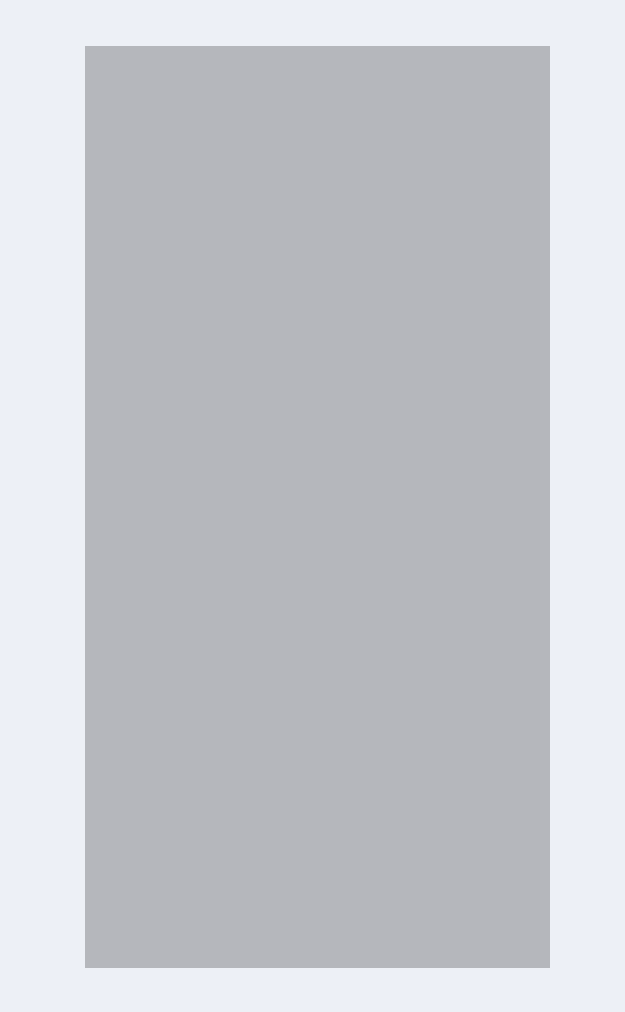

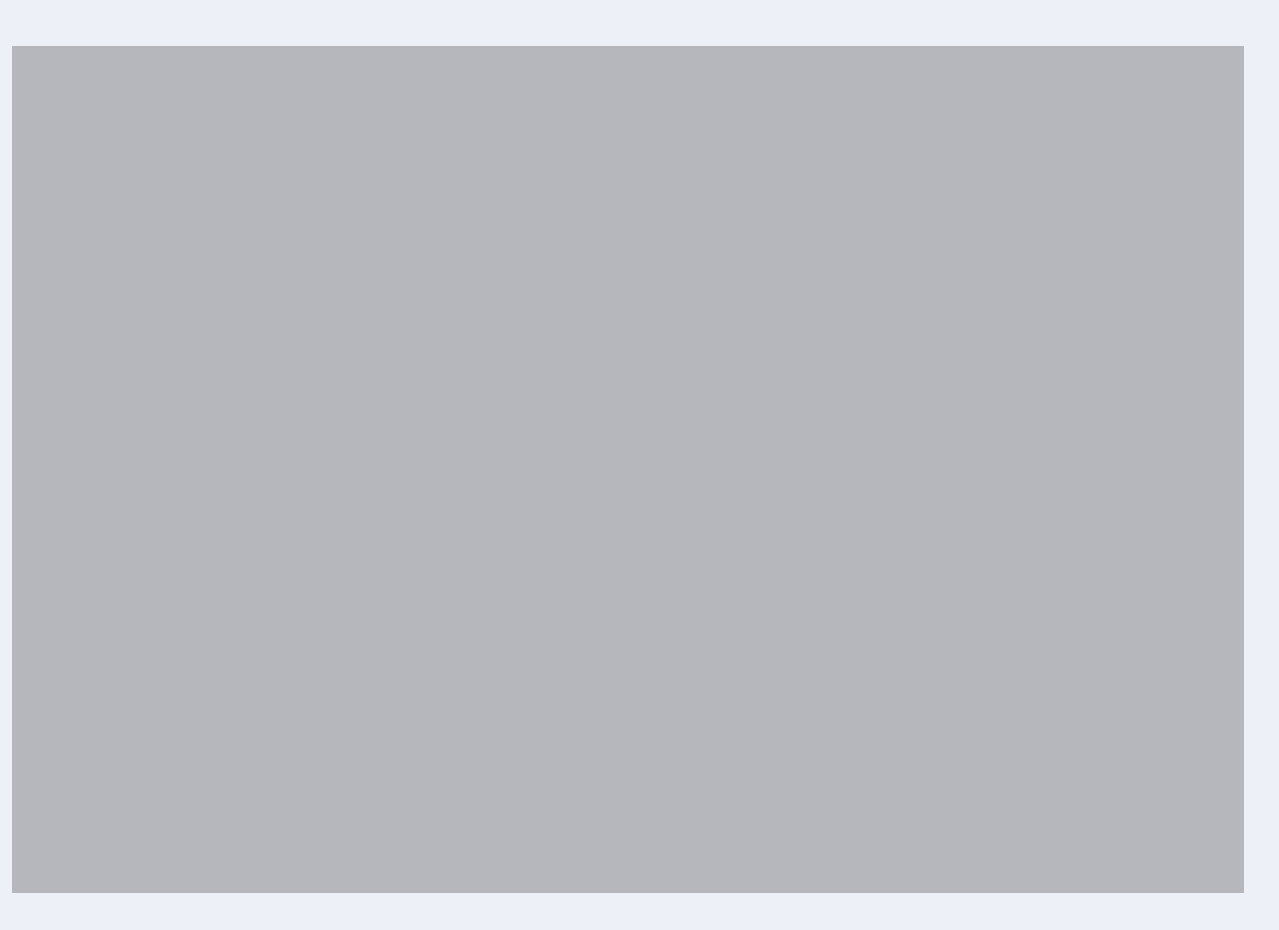

**Категория** Медицинская клиника

**География** Санкт-Петербург

**Формат** Рекламная сеть Яндекса

# **Семейный доктор** В 6 раз больше заявок из РСЯ при оплате за конверсии

**Таргетинги** Мужчины, 25+, интерес к медицине **Стратегия** Яндёкс.Метрика, Яндекс.Аудитории, Amo CRM, коллтрекинг CallTouch, Инструменты

Оплата за конверсии сквозная аналитика Marilyn

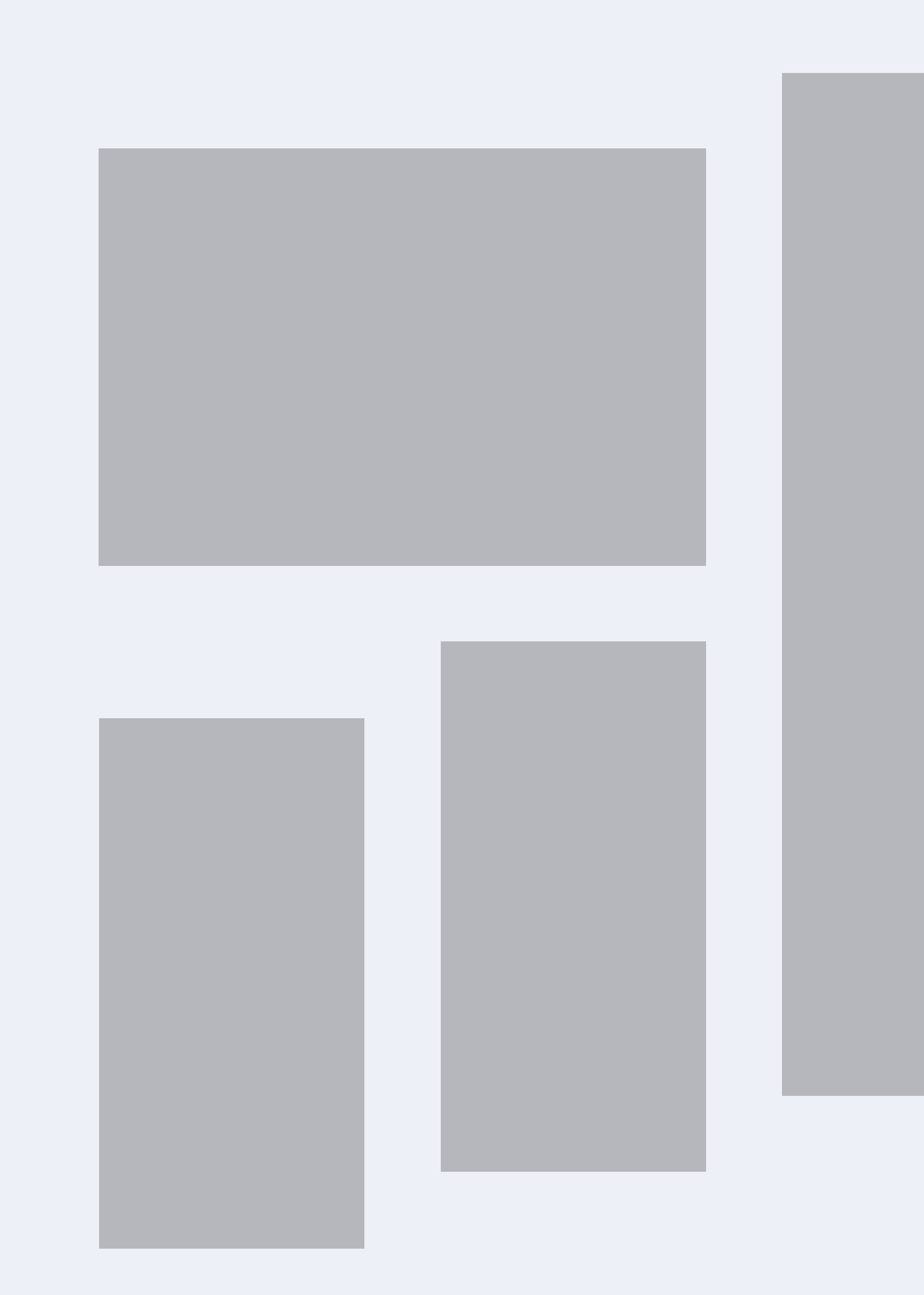

**Категория** Медицинская клиника

**География** Санкт-Петербург

**Формат** Рекламная сеть Яндекса

# **Семейный доктор** В 6 раз больше заявок из РСЯ при оплате за конверсии

**Таргетинги** Мужчины, 25+, интерес к медицине **Стратегия** Яндёкс.Метрика, Яндекс.Аудитории, Amo CRM, коллтрекинг CallTouch, Инструменты

Оплата за конверсии сквозная аналитика Marilyn

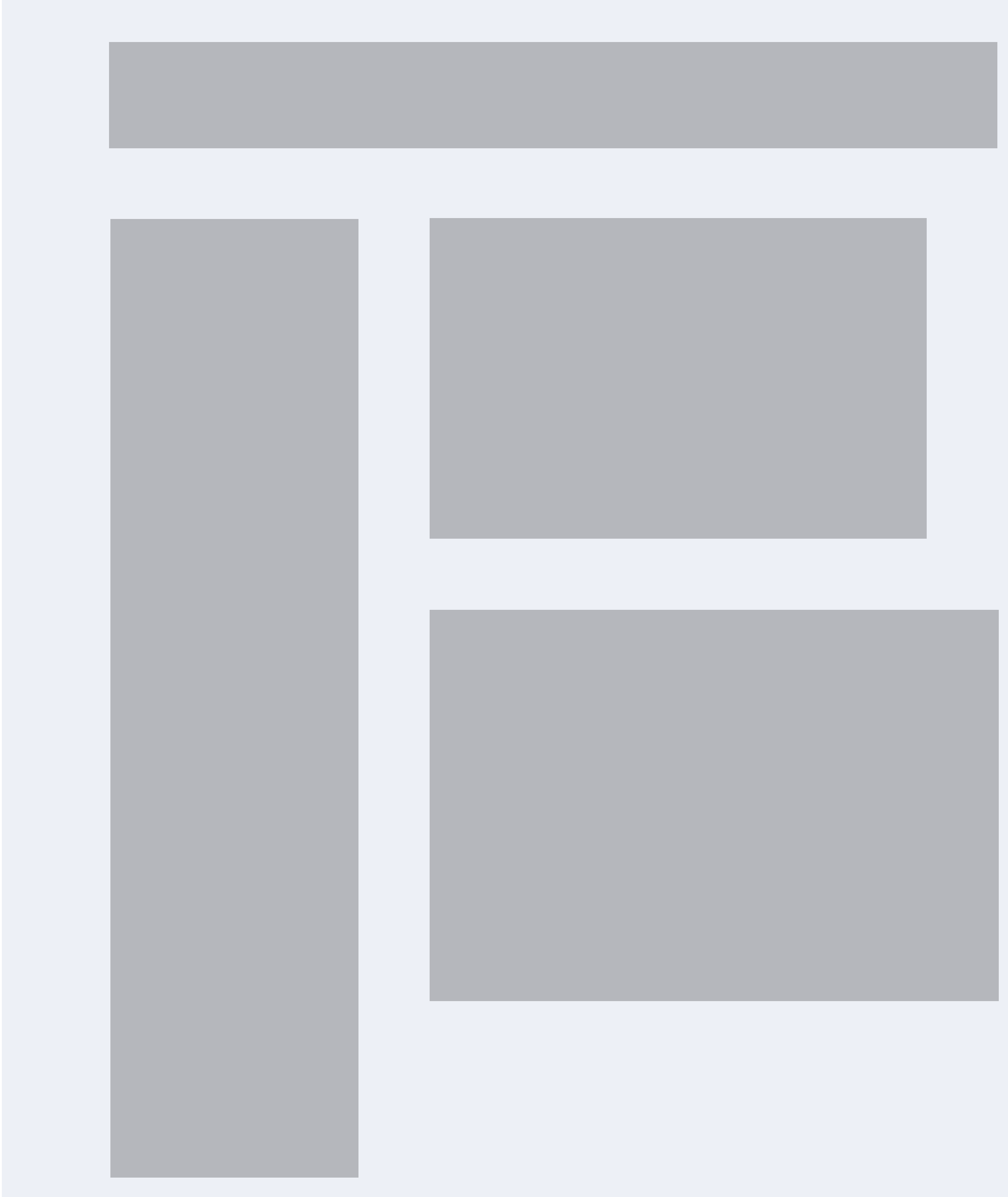

**Категория** Медицинская клиника

**География** Санкт-Петербург

**Формат** Рекламная сеть Яндекса

# **Семейный доктор** В 6 раз больше заявок из РСЯ при оплате за конверсии

**Таргетинги** Мужчины, 25+, интерес к медицине **Стратегия** Яндёкс.Метрика, Яндекс.Аудитории, Amo CRM, коллтрекинг CallTouch, Инструменты

Оплата за конверсии сквозная аналитика Marilyn

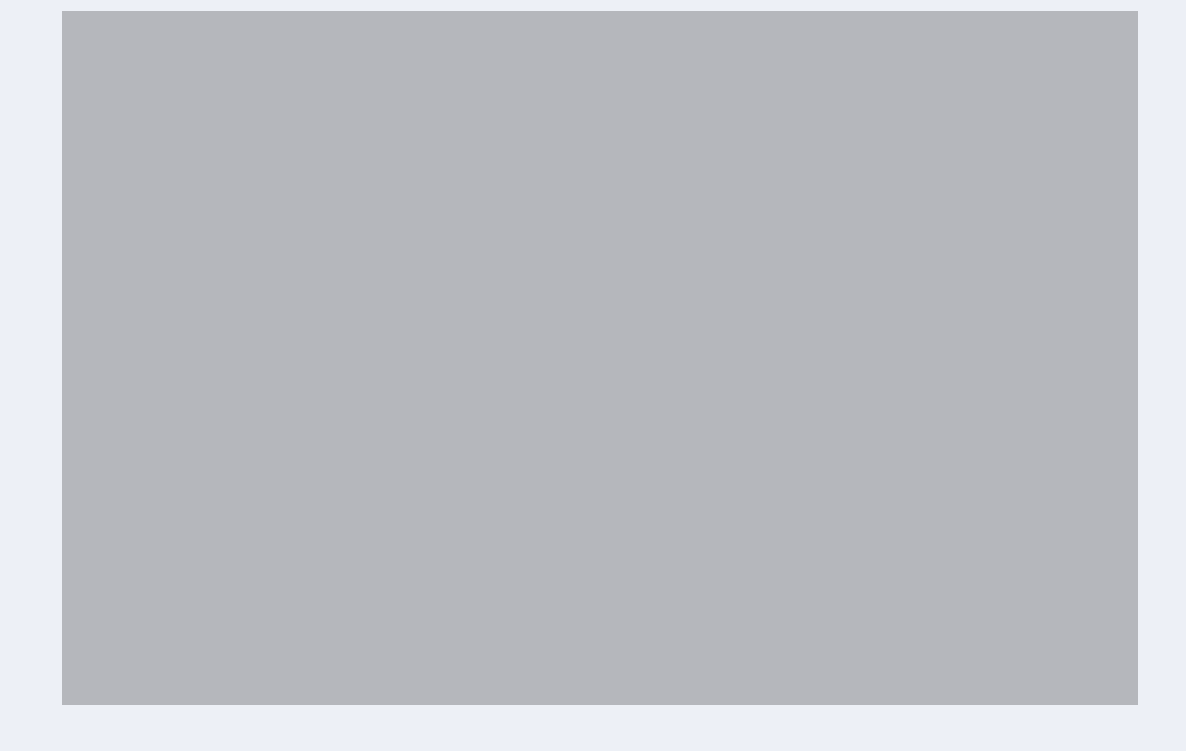

**Категория** Медицинская клиника

**География** Санкт-Петербург

**Формат** Рекламная сеть Яндекса

# **Семейный доктор** В 6 раз больше заявок из РСЯ при оплате за конверсии

**Таргетинги** Мужчины, 25+, интерес к медицине **Стратегия** Яндёкс.Метрика, Яндекс.Аудитории, Amo CRM, коллтрекинг CallTouch, Инструменты

Оплата за конверсии сквозная аналитика Marilyn

Настройки рекламной кампании

Баннеры рекламной кампании «Семейного доктора»

#### Много текста

## **Эффективные кампании в рекламной сети Яндекса. Чек-лист для клиник**

#### **Рекламные кампании в сетях приводят максимум звонков и заявок по выгодной цене, если:**

- Созданы отдельные рекламные кампании для сетей и поиска
- Подобраны релевантные таргетинги, тексты и посадочные страницы
- Добавлены все дополнения к объявлениям
- Указаны ключевые цели и их ценность или цель в настройках стратегии

#### **Дополнительно снизить цену звонка или заявки можно, если:**

- Подобраны геозависимые ключевые фразы по районам расположения клиник и медицинским услугам (например, невролог на Бабушкинской)
- Настроен таргетинг по геосегментам Яндекс.Аудиторий на районы расположения клиник
- Настроены корректировки ставок по сегментам геолокации на районы расположения клиник

#### **Убедитесь, что эффективной работе кампаний ничто не мешает:**

- Оптимизация по всем целям заменена на:
	- Оптимизацию по всем ключевым целям (new), а в ключевых целях указаны самые важные
	- Оптимизацию по одной составной (new) или простой цели
	- Оптимизацию по нескольким целям (new)
- Если кампания собирает менее 10 конверсий в неделю:
	- Цель заменена на составную (new)
	- Цель заменена на цель выше по воронке
	- Несколько кампаний объединены в одну
- Если объявления кампании не показываются, увеличена максимальная ставка в настройках стратегии или кампании (до 2,5 раз от средней цены клика), либо ограничение ставки полностью снято
- Если кампания останавливается в середине дня или полностью расходует дневной/недельный бюджет, ограничение бюджета увеличено (в 1,5 раза) или снято

## **Эффективные кампании в рекламной сети Яндекса. Чек-лист для клиник**

#### **Рекламные кампании в сетях приводят максимум звонков и заявок по выгодной цене, если:**

- Созданы отдельные рекламные кампании для сетей и поиска
- Подобраны релевантные таргетинги, тексты и посадочные страницы
- Добавлены все дополнения к объявлениям
- Указаны ключевые цели и их ценность или цель в настройках стратегии

#### **Дополнительно снизить цену звонка или заявки можно, если:**

- Подобраны геозависимые ключевые фразы по районам расположения клиник и медицинским услугам (например, невролог на Бабушкинской)
- Настроен таргетинг по геосегментам Яндекс.Аудиторий на районы расположения клиник
- Настроены корректировки ставок по сегментам геолокации на районы расположения клиник

#### **Убедитесь, что эффективной работе кампаний ничто не мешает:**

- Оптимизация по всем целям заменена на:
	- Оптимизацию по всем ключевым целям (new), а в ключевых целях указаны самые важные
	- Оптимизацию по одной составной (new) или простой цели
	- Оптимизацию по нескольким целям (new)
- Если кампания собирает менее 10 конверсий в неделю:
	- Цель заменена на составную (new)
	- Цель заменена на цель выше по воронке
	- Несколько кампаний объединены в одну
- Если объявления кампании не показываются, увеличена максимальная ставка в настройках стратегии или кампании (до 2,5 раз от средней цены клика), либо ограничение ставки полностью снято
- Если кампания останавливается в середине дня или полностью расходует дневной/недельный бюджет, ограничение бюджета увеличено (в 1,5 раза) или снято
## Финальные слайды

Если у вас остались вопросы, свяжитесь с вашим менеджером или позвоните в отдел клиентского сервиса: 8 (800) 234 24 80.

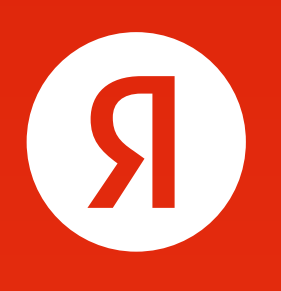

## У Яндекса есть все инструменты для эффективного продвижения вашего бизнеса

**Константин Константинопольский** Должность в компании

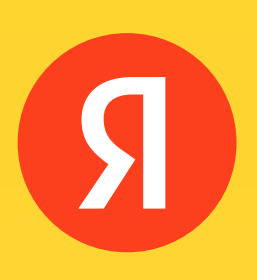

## Добро пожаловать в Видеосеть Яндекса!